# **CALNAIL – A DESIGN TOOL FOR SOIL NAIL PROJECTS USING FIELD CASE HISTORIES**

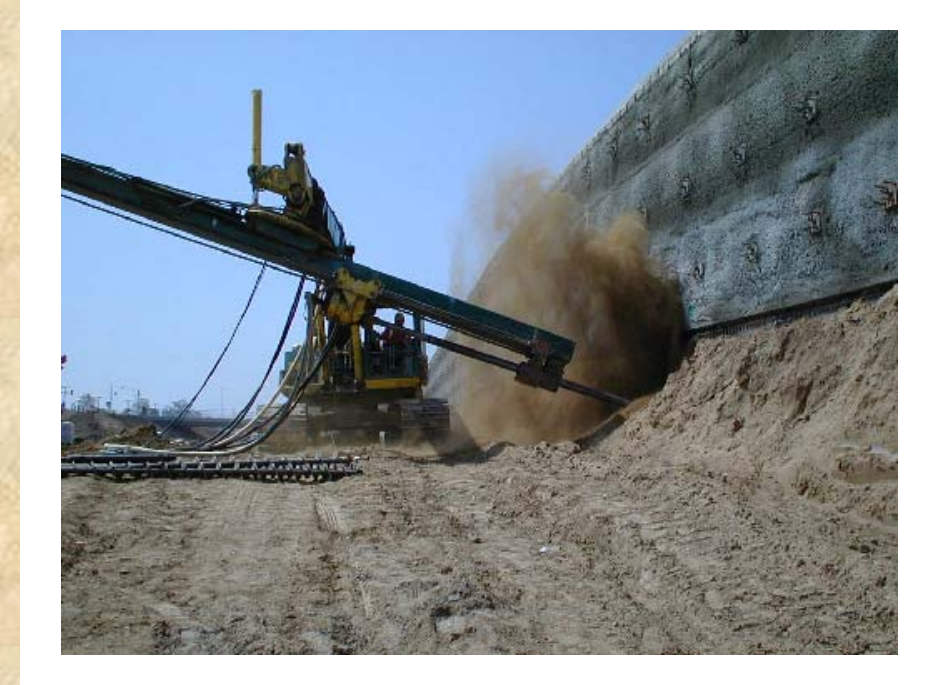

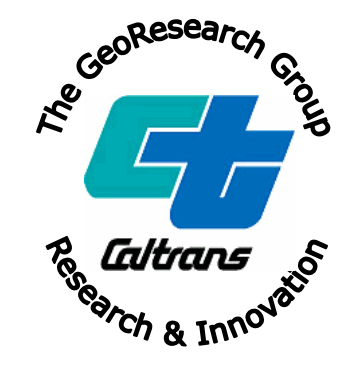

**FINAL REPORT F/CA/IR-2006/05 JUNE 30, 2006 F-02-IR-16 EA 65-680531** 

# **CALNAIL – A DESIGN TOOL FOR SOIL NAIL PROJECTS USING FIELD CASE HISTORIES**

**FINAL REPORT JUNE 30, 2006 F/CA/IR-2006/05 F-02-IR-16 EA 65-680531**

# **LOREN L. TURNER JARED PARNELL**

CALIFORNIA DEPARTMENT OF TRANSPORTATION DIVISION OF RESEARCH & INNOVATION OFFICE OF MATERIALS & INFRASTRUCTURE THE GEORESEARCH GROUP 5900 FOLSOM BLVD. MS-5 SACRAMENTO CA 95819 (916) 227-7174 LOREN.TURNER@DOT.CA.GOV

#### STATE OF CALIFORNIA DEPARTMENT OF TRANSPORTATION **TECHNICAL REPORT DOCUMENTATION PAGE**

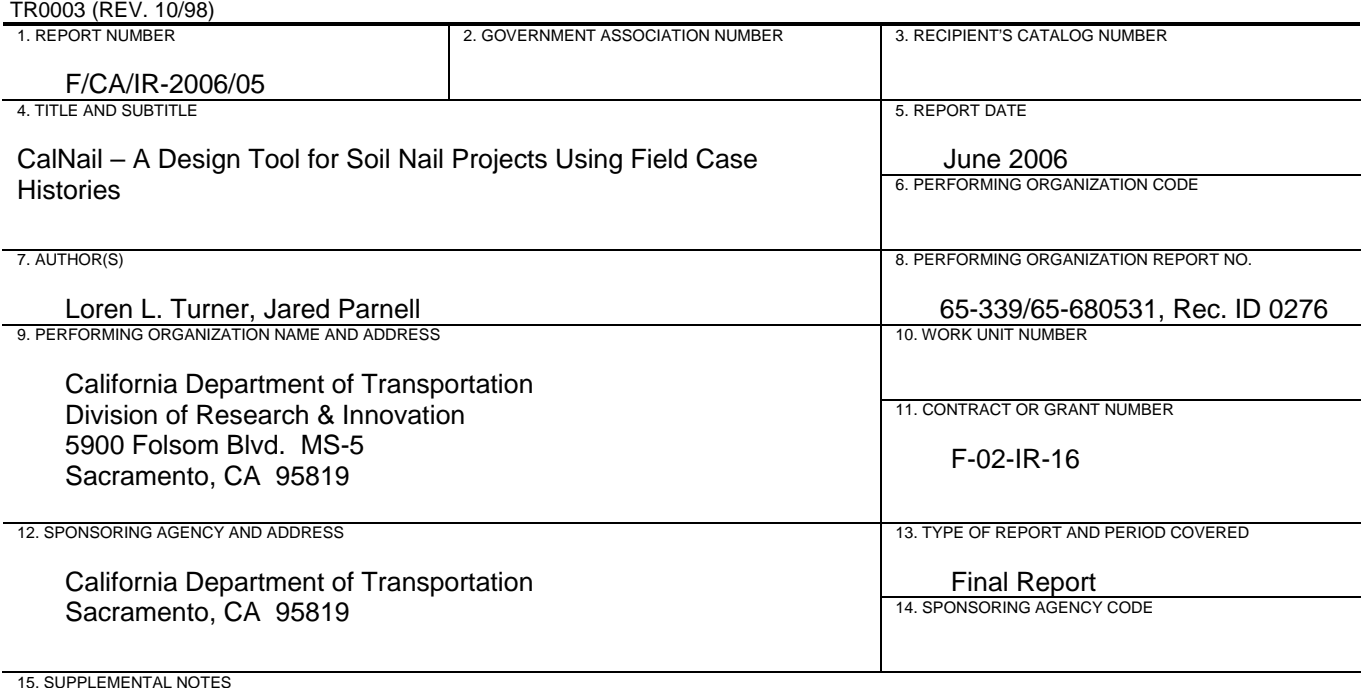

#### 16. ABSTRACT

Currently, geotechnical staff within Caltrans do not have ready access to detailed information on previously designed soil nail walls. Much of this information is kept by individual designers, or stored in paper format, with no organized method of retrieval. Having access to this institutional knowledge could help Caltrans carry out more effective designs. A wealth of soil nailing project data exists in literature as well as in state transportation agency records. Once compiled and organized this could serve as the basis of a high quality geotechnical information repository. This system has potential benefits to design engineers, consultants, contractors, planners, and researchers.

Deliverables resulting from the project include a design tool, called CalNail, and a database of soil nail wall case histories. CalNail is a web-based centralized repository of information for those involved in the design, construction, maintenance, and research of soil nailing infrastructure in California's highways. CalNail currently hosts over 30 documented case histories for soil nail walls in California.

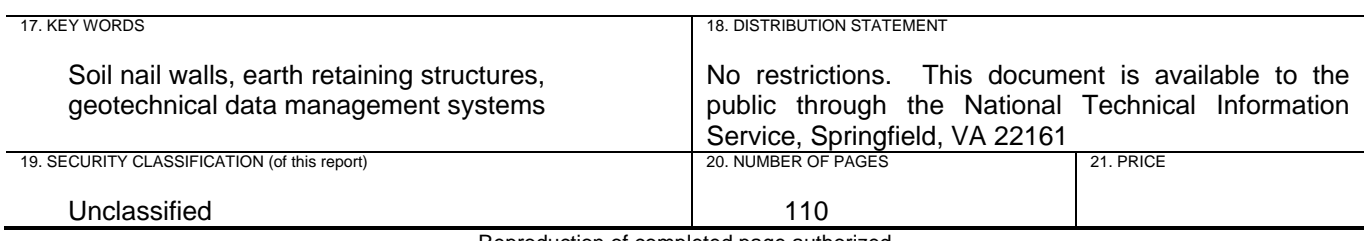

Reproduction of completed page authorized

# **DISCLAIMER STATEMENT**

THE CONTENTS OF THIS REPORT REFLECT THE VIEWS OF THE AUTHORS WHO ARE RESPONSIBLE FOR THE FACTS AND THE ACCURACY OF THE DATA PRESENTED HEREIN. THE CONTENTS DO NOT NECESSARILY REFLECT THE OFFICIAL VIEWS OR POLICIES OF THE STATE OF CALIFORNIA OR THE FEDERAL HIGHWAY ADMINISTRATION. THIS REPORT DOES NOT CONSTITUTE A STANDARD, SPECIFICATION, OR REGULATION. THIS REPORT DOES NOT CONSTITUTE AN ENDORSEMENT BY THE DEPARTMENT OF ANY PRODUCT DESCRIBED HEREIN.

# **TABLE OF CONTENTS**

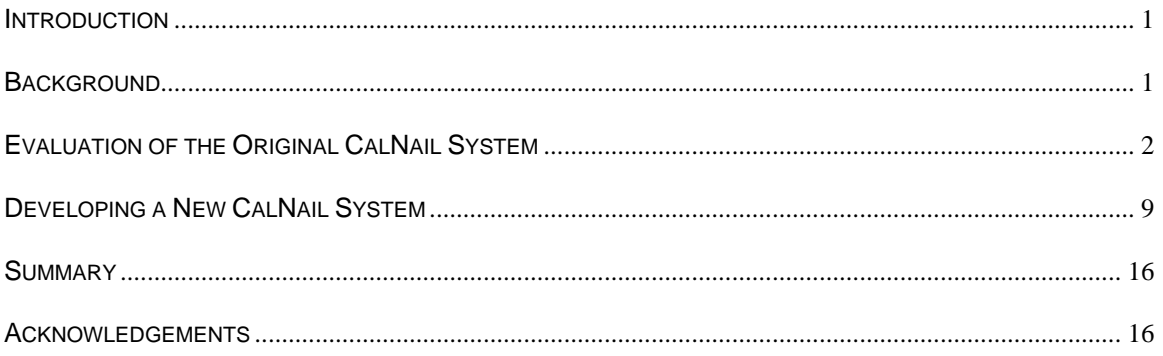

# **APPENDICES**

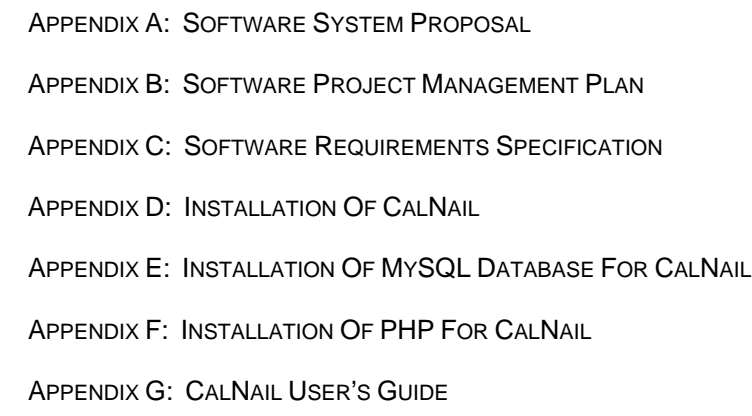

### **INTRODUCTION**

Currently, geotechnical staff within Caltrans do not have ready access to detailed information on previously designed soil nail walls. Much of this information is kept by individual designers, or stored in paper format, with no organized method of retrieval. Having access to this institutional knowledge could help Caltrans carry out more effective designs. A wealth of soil nailing project data exists in literature as well as in state transportation agency records. Once compiled and organized this could serve as the basis of a high quality geotechnical information repository. This system has potential benefits to design engineers, consultants, contractors, planners, and researchers.

Deliverables resulting from the project include a design tool, called *CalNail*, and a database of soil nail wall case histories. CalNail is a web-based centralized repository of information for those involved in the design, construction, maintenance, and research of soil nailing infrastructure in California's highways. CalNail currently hosts over 30 documented case histories for soil nail walls in California.

# **BACKGROUND**

In 2002 a research project was initiated to develop a repository of data on the design and construction of Caltrans' soil nail walls. A web-based pilot information management system, called *CalNail*, was planned as a centralized source of information for those involved in the design, construction, maintenance, and research of soil nailing infrastructure on the state highway system. An initial version of CalNail was completed in mid 2003. However, with the departure of the Principal Investigator from Caltrans, the system was never fully test deployed, and further development work ceased. In July 2005 the project was reopened with a new Principal Investigator and project team. The products resulting from this renewed effort are presented in this final report.

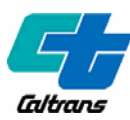

# **EVALUATION OF THE ORIGINAL CALNAIL SYSTEM**

As a first order of work, the project team conducted a complete evaluation of the original CalNail system developed in 2003. The following aspects were considered in the evaluation:

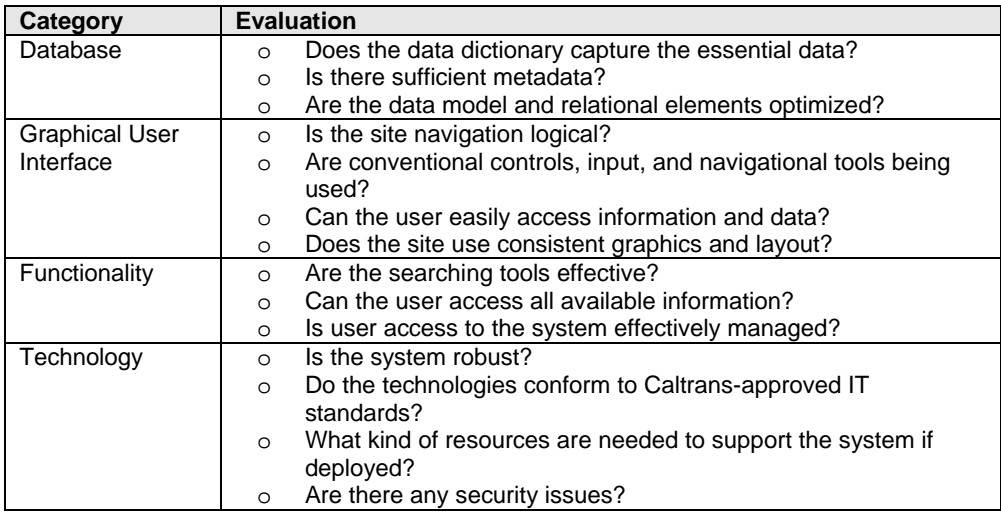

The original CalNail system consisted of a database and a series of web pages that interacted with the database.

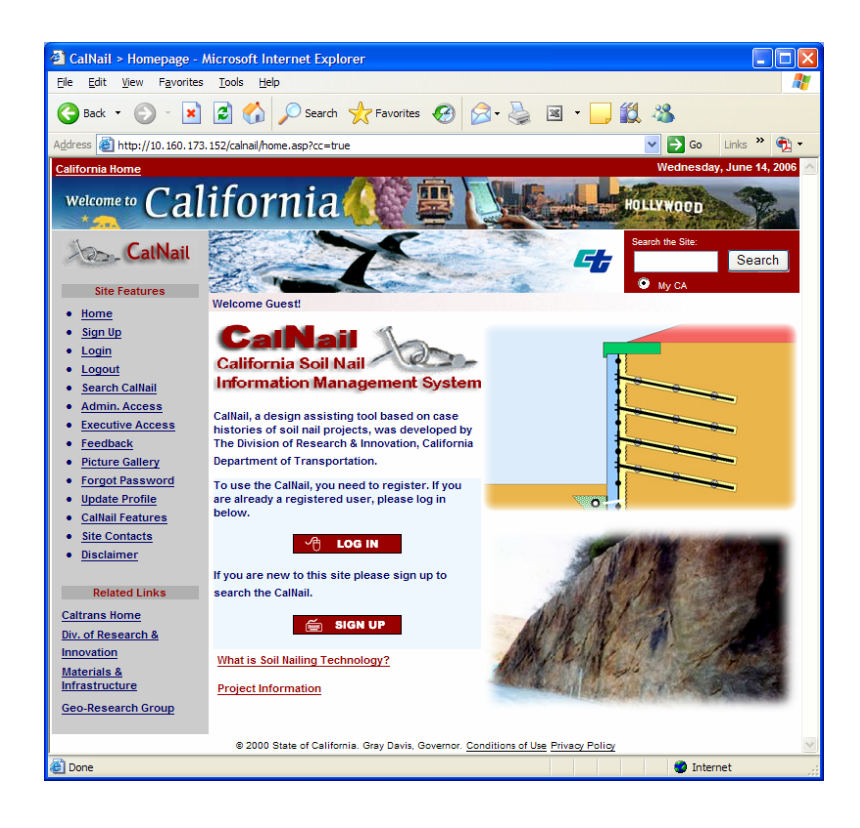

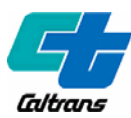

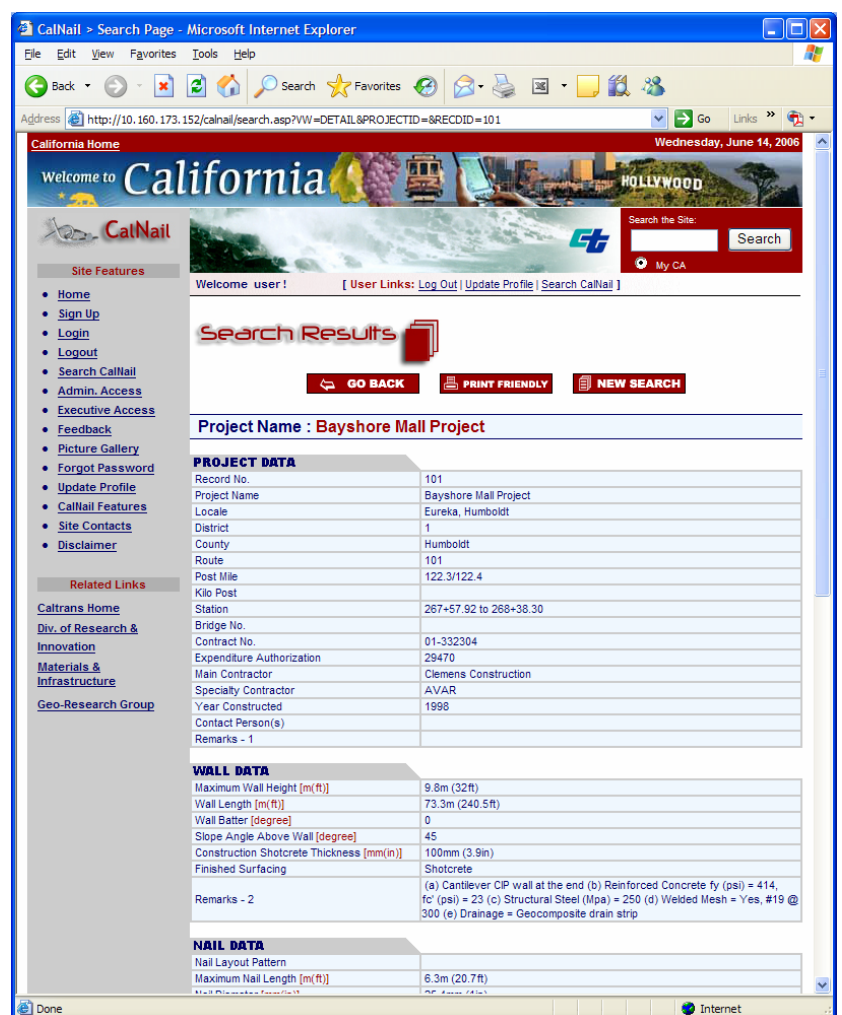

The database was intended to store information in an organized and logical format. Information associated with soil nailing projects was grouped into five broad categories:

- Project Data
- Wall Data
- Nail Data
- Soil Data
- Design and Testing Data

The Project Data entity contained information that primarily locates a project geographically and provides reference information. The Wall, Nail and Soil entities, in turn contained construction detail related information. The Design and Testing entity provided design and test related information pertaining to a project.

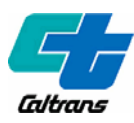

The original database model consisted of five tables, although, none of the tables had direct entity relationships. The tables were:

- Project\_tbl
- Gallery\_tbl
- User\_tbl
- AutoEmail tbl
- Feedback\_tbl

Project\_tbl contained all of the data associated with a particular soil nail. Each record in the table captured information about the wall, design, project, soils, tests, and nails. Many of the records contained redundant information since multiple walls often were associated with a single project. Gallery\_tbl contained records for photos and a few attributes associated with each photo. However, the photo files were not directly associated with records in the Project\_tbl. The User\_tbl contained user account and subscription information. AutoEmail\_tbl contained the content of automated email messages delivered by the system. Feedback\_tbl contained records of comments submitted by users through the website. The overall structure of the database is shown below:

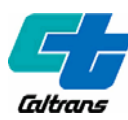

#### Project\_tbl ProjectID Date ProjectName Locale **District** County Route PostMile KiloPost Station BridgeNo ContractNo ExpAuth MainContract SpecialContract YearConst **ContactPerson** ProjectRemarks WallHeight WallLength WallBatter SlopeAngle ShotcreteThick FinishSurface WallRemarks NailPattern MaxLength NailDiameter NailInclination VertSpace HorizSpace Centralizer GroutDiameter BarType SteelGrade Corrosion NailRemarks SoilType FrictionAngle Cohesion SoilDensity BoreholeLocation Groundwater BondStrength SoilRemarks DesignMethod SurchargeLoad TrafficLoad SeismicLoad AdditionalLoad PunchShear Software TestLoad TestNumber **DesignRemarks** Picture1 Picture<sub>2</sub> Picture3

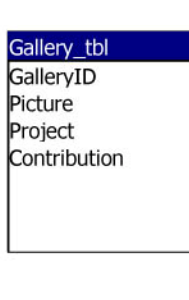

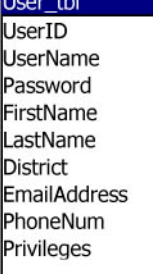

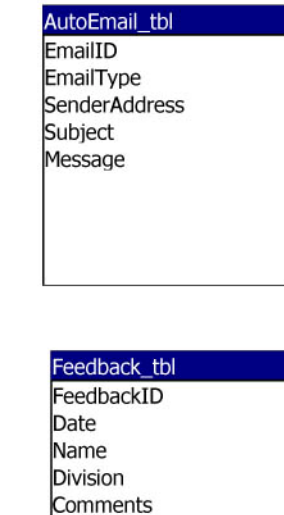

Remarks

Caltrans

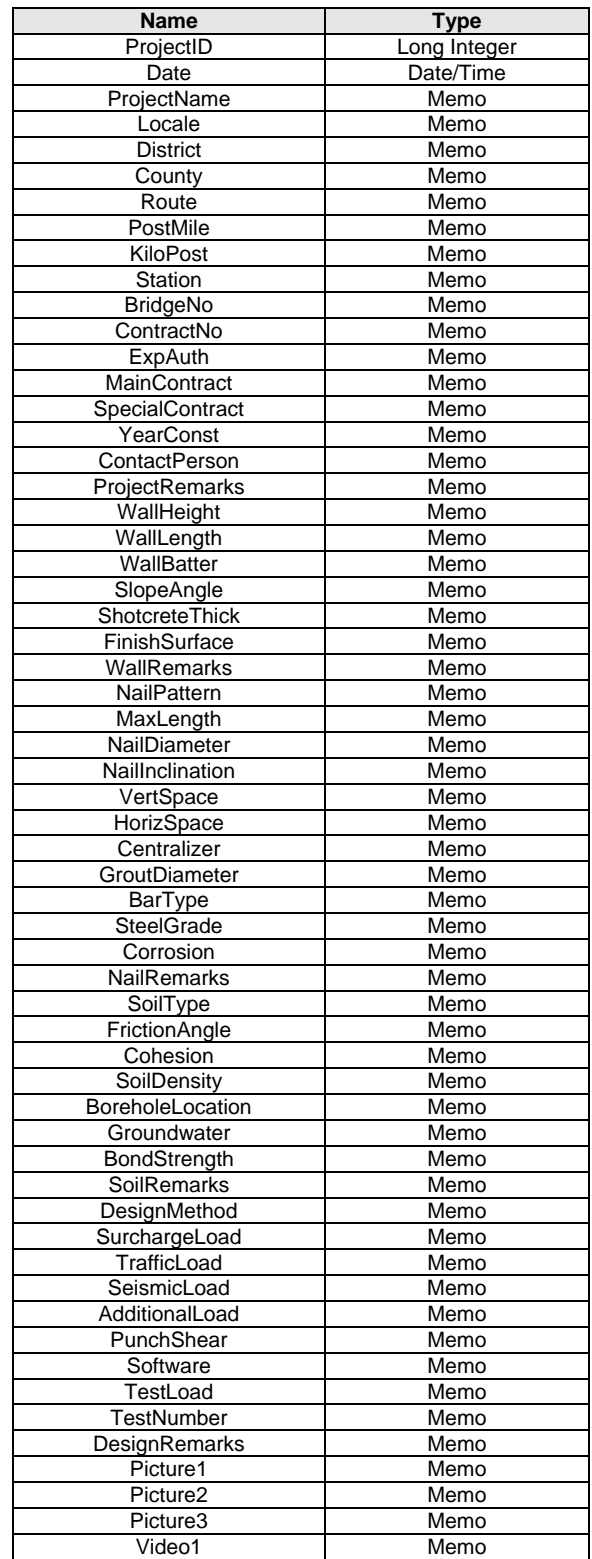

With the exception of the *ProjectID* and *Date* attributes, all other attributes were specified as a memo type, sometimes referred to as a string type. Attributes often associated with numeric

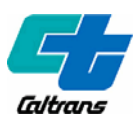

values (e.g. wall height) were stored as string values, making it challenging to conduct advanced searches (e.g. search for walls with heights between 20 to 25 meters).

The CalNail database was developed with Microsoft Access 2000 and was tested on a standalone Hewlett Packard Workstation loaded with Microsoft Windows 2000 Professional operating system configured with Internet Information Services (IIS) 5.0. The user would interact with the system using a series of web pages viewed with Microsoft Internet Explorer 5.0 or greater. The web pages were developed using Hypertext Markup Language (HTML), JavaScript, Stylesheets and Active Serves Pages (ASP). Access to the web pages was controlled with password authentication. In summary, the system featured:

- Error checking
- Password protection
- Picture uploading
- Printer friendly pages
- User registration
- Advanced searching

The evaluation of the original CalNail system identified a number of limitations and shortcomings that needed to be addressed in order for the system to be effective, extensible, and deployable at Caltrans. The evaluation criteria presented earlier in the document is presented again here along with further discussion.

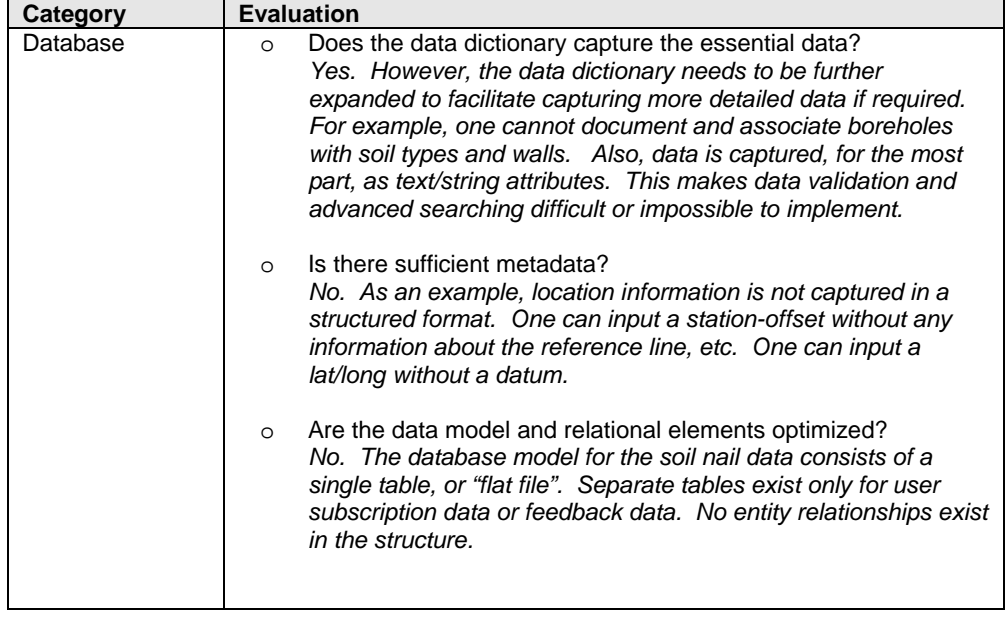

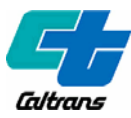

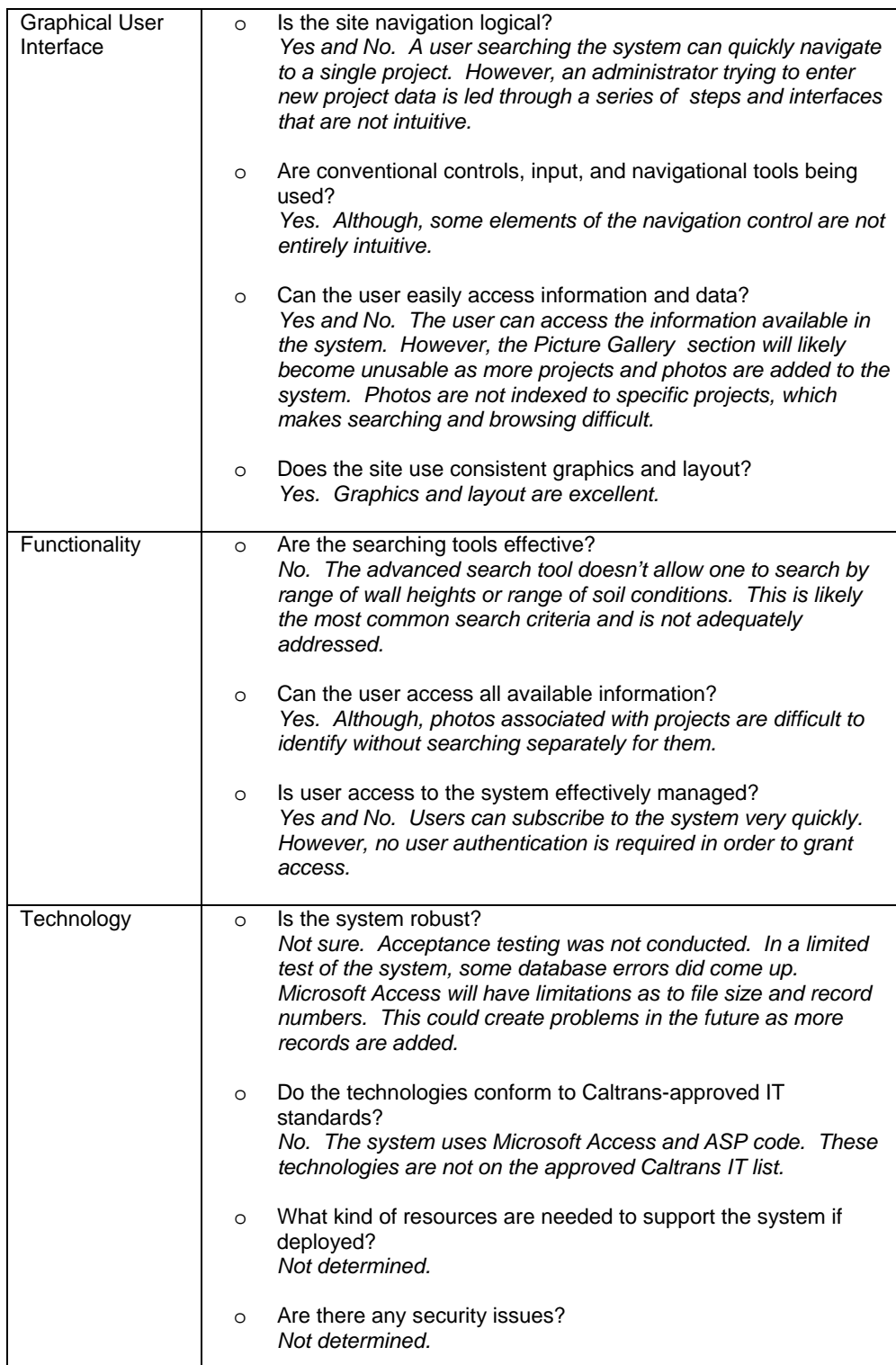

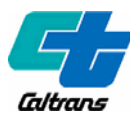

## **DEVELOPING A NEW CALNAIL SYSTEM**

In July 2005 a meeting was held with the original project clients to present the findings of the evaluation of the original CalNail system. At this meeting the new project team presented a *Software System Proposal* (see Appendix A). The team proposed to address the shortcomings of the original CalNail system through a new development effort. In summary, this effort would include:

- Expand the data dictionary to capture comprehensive metadata and parameters.
- Restructure the database design utilizing a true relational model.
- Implement the database design in MySQL 4.0 (Caltrans approved standard).
- Utilize appropriate field types for different attributes.
- Develop new website navigation model and storyboard.
- Implement website tools, functions, and forms with PHP 5.0 (Caltrans approved standard).
- Enhance search functionality.
- Enhance file upload capability to store a index any file type.
- Implement more rigorous user subscription process with email validation.

This work was further documented in the *Software Project Management Plan* (see Appendix B) and the *Software Requirements Specification* (see Appendix C). Work on this project was conducted over a 10 month period by one undergraduate student intern. An estimated 800 hours (an equivalent of \$10,000) was expended for this project to account for time spent in development, coding, meetings, and documentation.

A beta version of the new CalNail system was unveiled to the project clients in May 2006. The new version retains all of the original wall and soil attributes and system features, in addition to some of the graphics, but implements a more extensible data model to accommodate complex types of data in a relational context as well as other significant improvements.

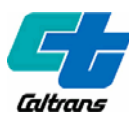

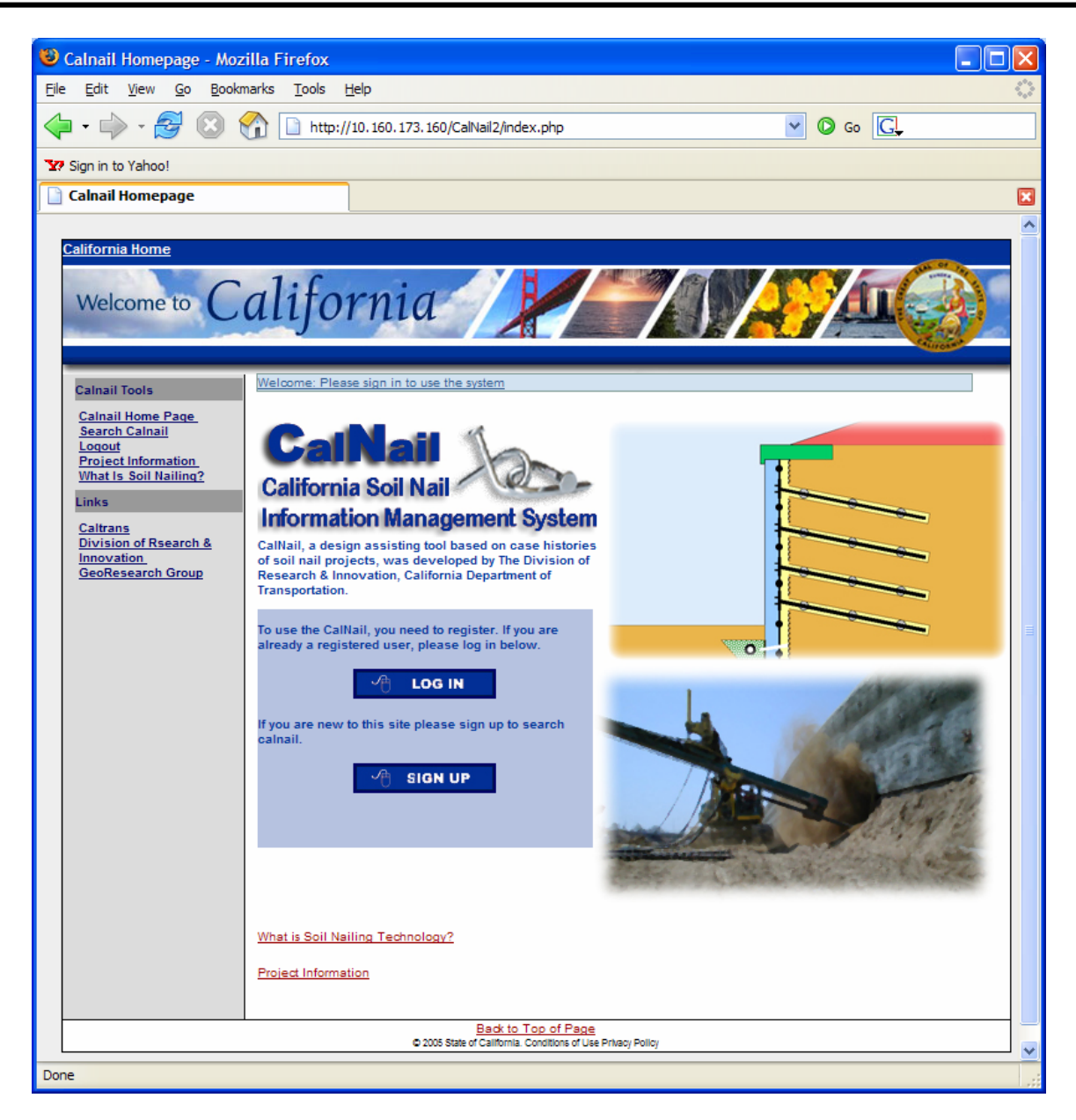

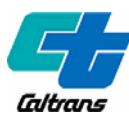

The revised version of Calnail features:

• Logical navigation tools -- constant links on sidebar and a "crumb trail" on top showing where you've visited.

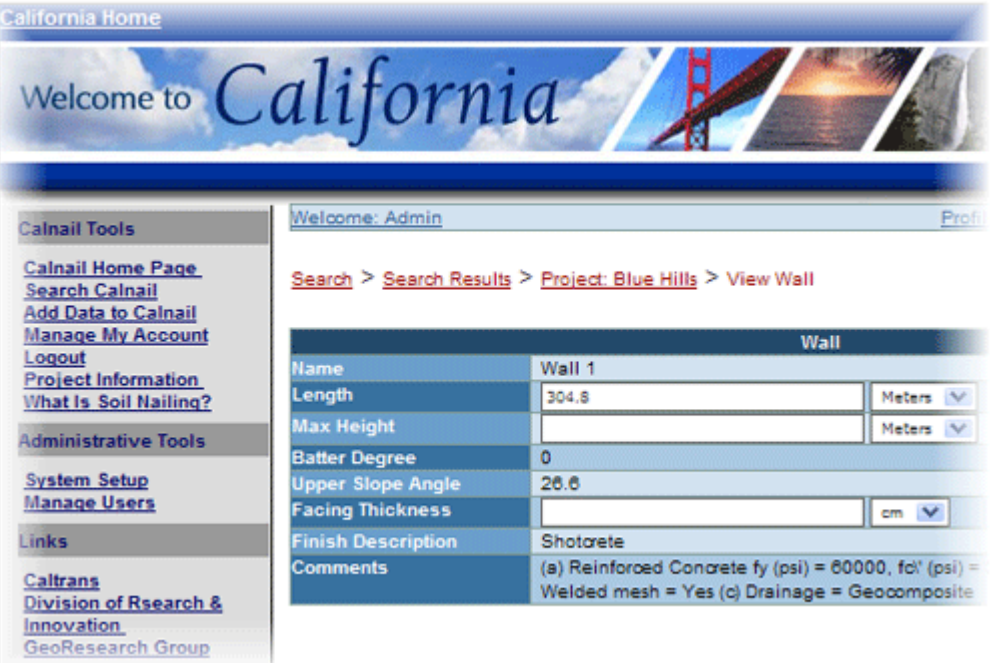

• Advanced searching tools -- search by project, wall, nail, or soil attributes.

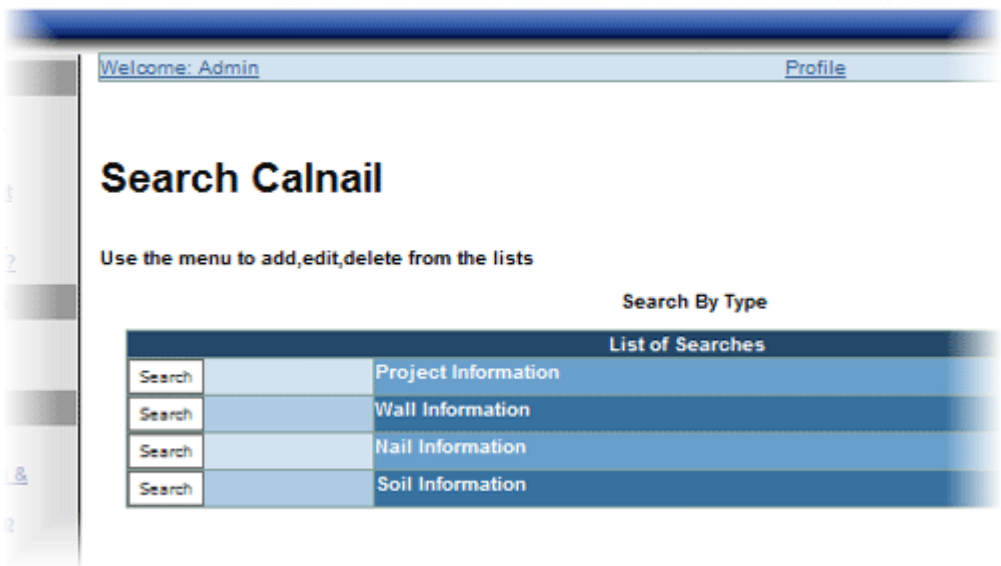

**Service School** 

**CONTRACTOR AND ARTS AND ARRANGEMENT** 

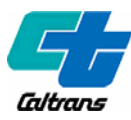

• Advanced searching tools – search by any parameter and/or range of parameters; use metric or English units.

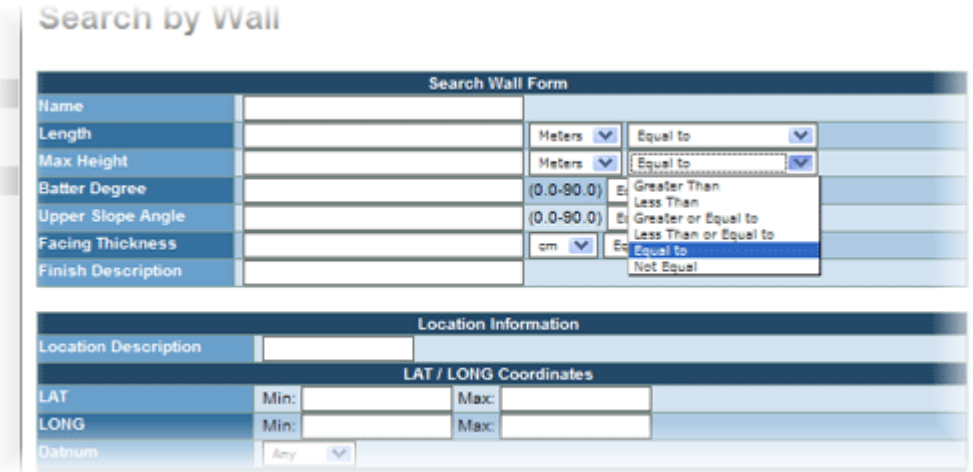

• Upload and store digital photos, video, and any other document type (e.g. SLOPEW files) with the project.

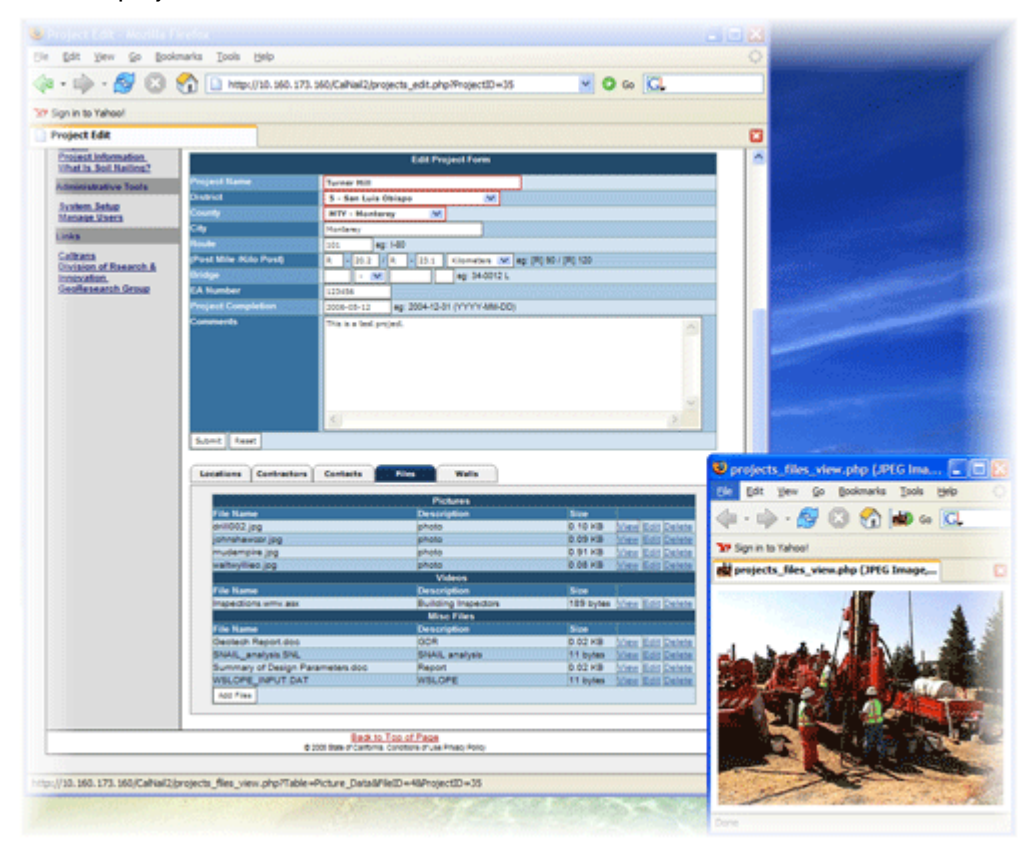

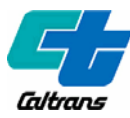

• Accommodate multiple walls, boreholes, nails, tests, and soils data within projects.

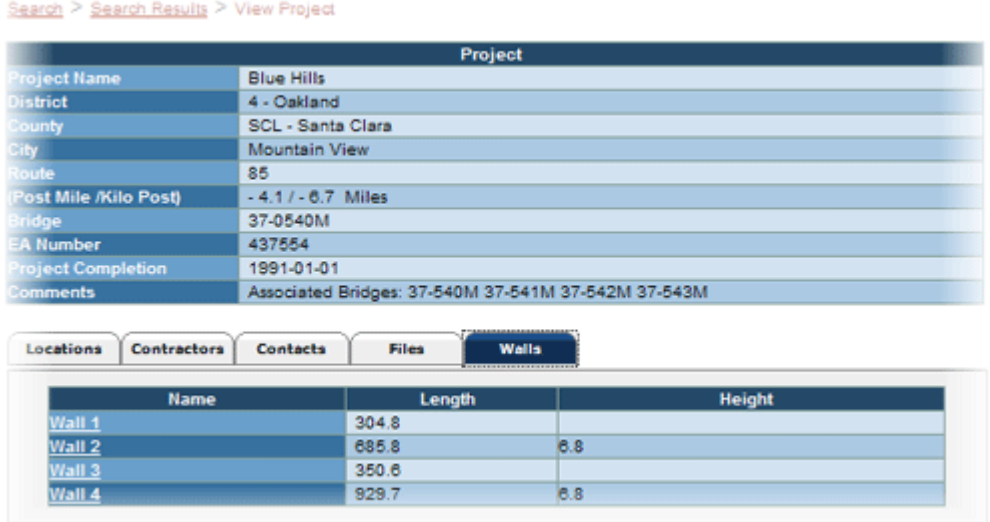

• Utilize pull-down menus to select commonly input information (e.g. district, county, ASTM soil classifications, etc.).

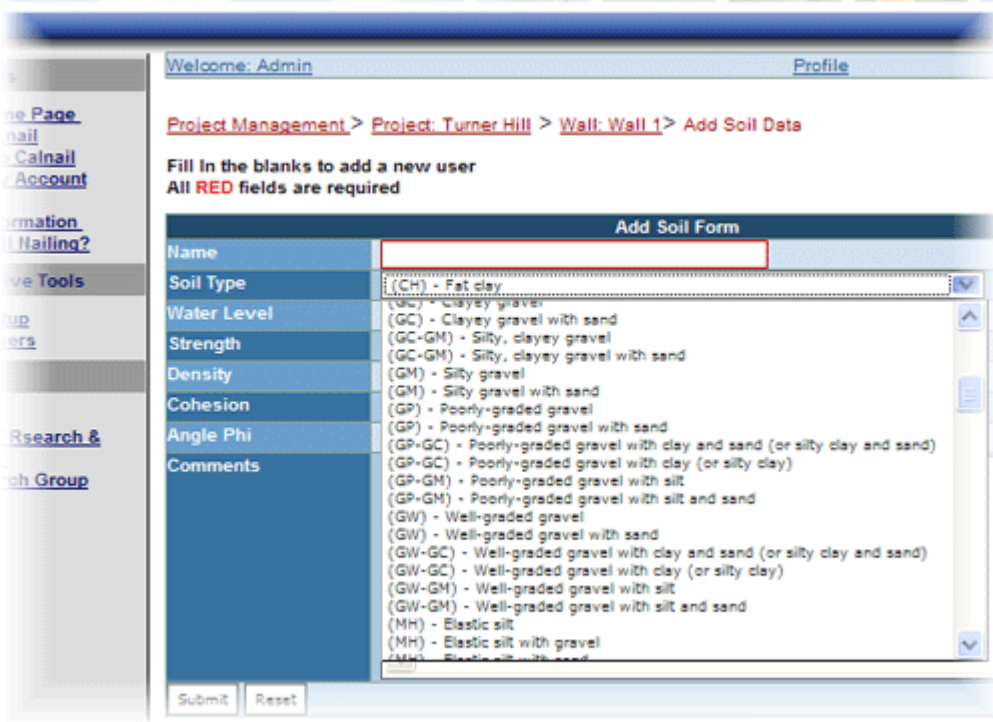

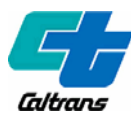

• Automatic unit conversion -- user can choose to display data in metric or English units.

I in the blanks to add a new user

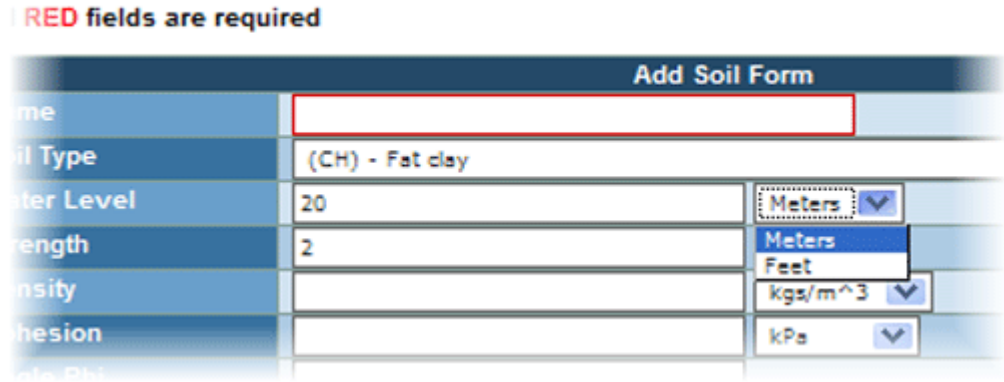

• Maintain user/subscriber profiles; Implements user validation -- new users register on the site and are sent an email with a validation link. A system administrator manages and validates new accounts.

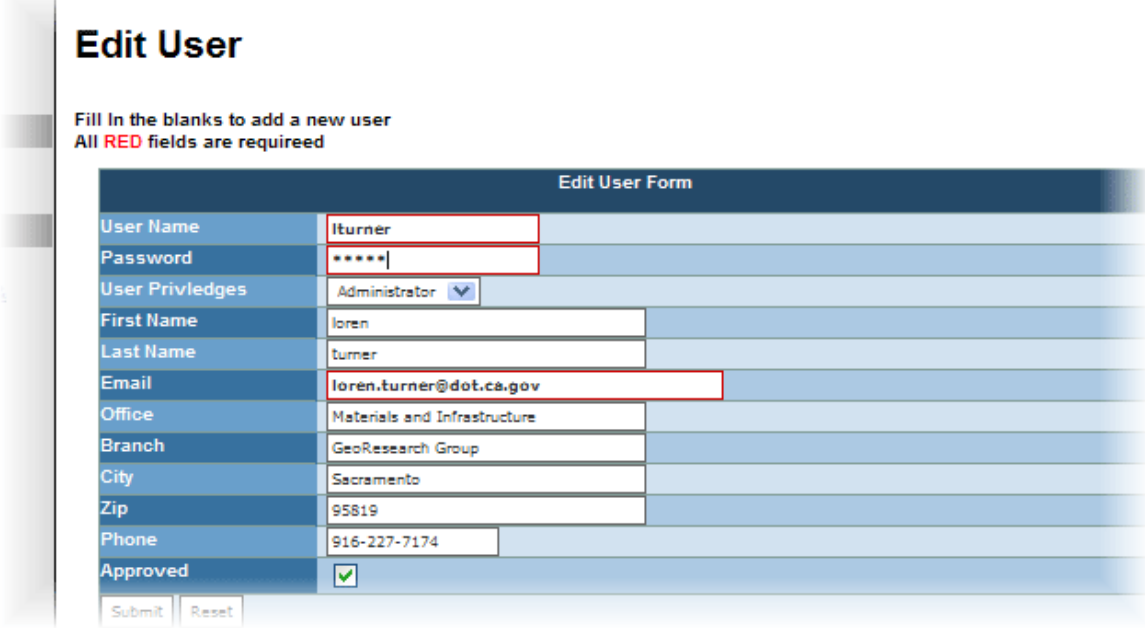

The revised database design reflects a true relational model. In the new model, separate tables are established for every element. As such, one can associate multiple soils, nails, and tests with walls. In turn, multiple walls can be associated with projects. Almost any element (e.g. wall endpoints, borehole locations, nail test locations, etc.) can have a spatial component identified by any number of locational methods (i.e. lat/long, Northing/Easting, station-offset). The database also incorporates a method for users to upload various digital media, includes photos, video clips, and other documents(e.g. Word, Excel, PDF, text, etc.), both proprietary and non-proprietary.

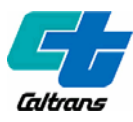

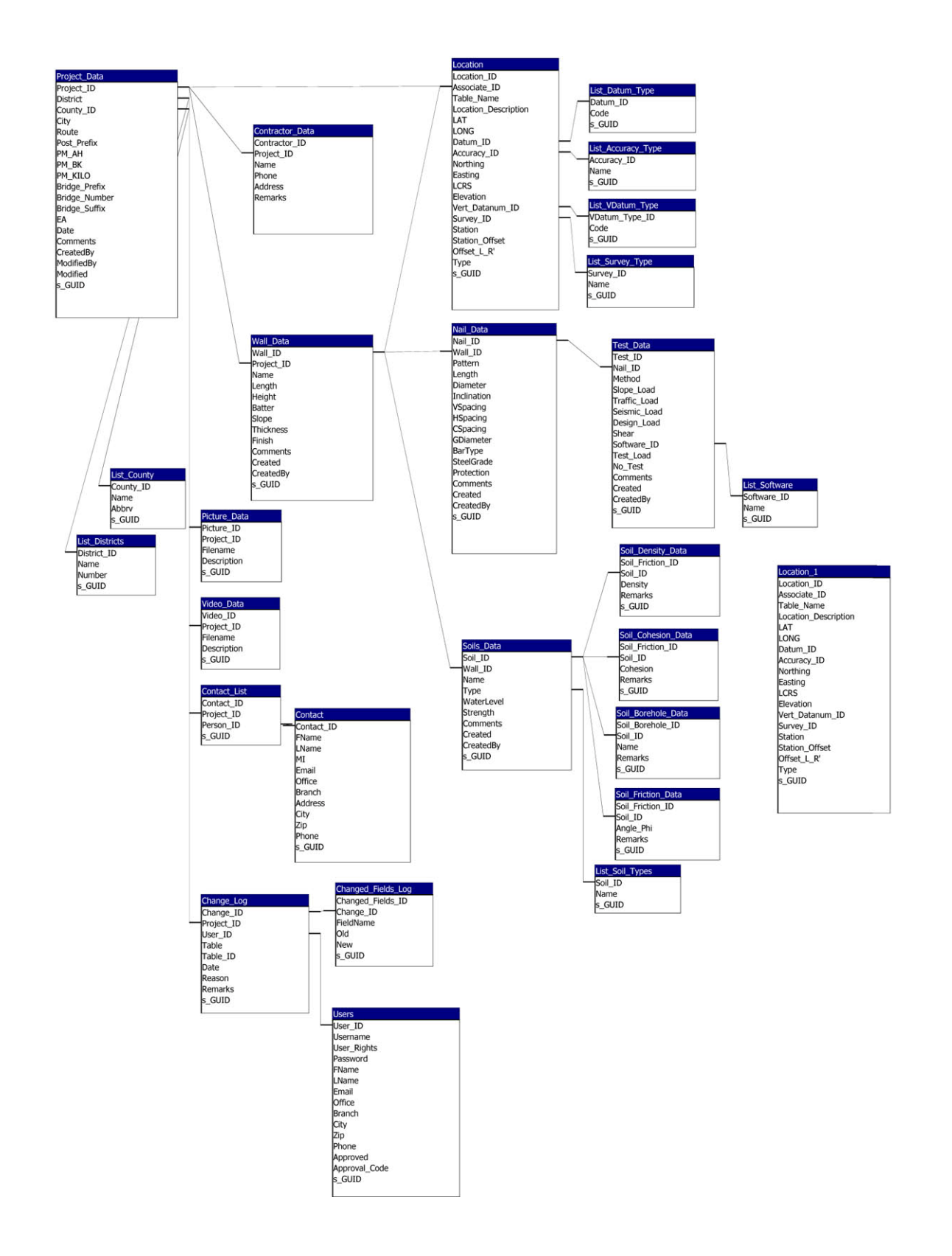

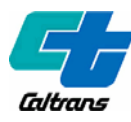

Complete documentation of the database model, data dictionary, and functionality can be found in Appendix G.

## **SUMMARY**

A central repository of institutional knowledge of soil nail wall design and construction was needed for Caltrans. A research project was launched in 2002 to document this information through a web-based data repository. This initial effort was never fully tested and deployed due to the early loss of the original Principal Investigator and the development team. In 2005 and new development team was assembled with a new Principal Investigator. The system was completely redesigned from ground up. The beta product from this effort is the new CalNail system, as documented in this report. Further evaluation of the system by the end users is needed to assess deployment potential.

# **ACKNOWLEDGEMENTS**

The authors would like to thank a number of people that have shared their insight and have made significant contributions to this project (in alphabetical order):

- John Ehsan (Geotechnical Design South)
- Kathryn Griswell (Drilling Services)
- David Jang (Geotechnical Design South)
- Hooshmand Nikoui (Geotechnical Design West)

The authors would also like to acknowledge the efforts of the original development team:

- Ali Porbaha (Principal Investigator, Former Caltrans Transportation Engineer)
- Shyamal Gounder (Developer, Former Caltrans Student Assistant)

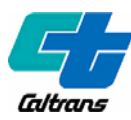

# APPENDIX A: CALNAIL

SOFTWARE SYSTEM PROPOSAL

# SOFTWARE SYSTEM PROPOSAL **CALNAIL**

#### TABLE OF CONTENTS

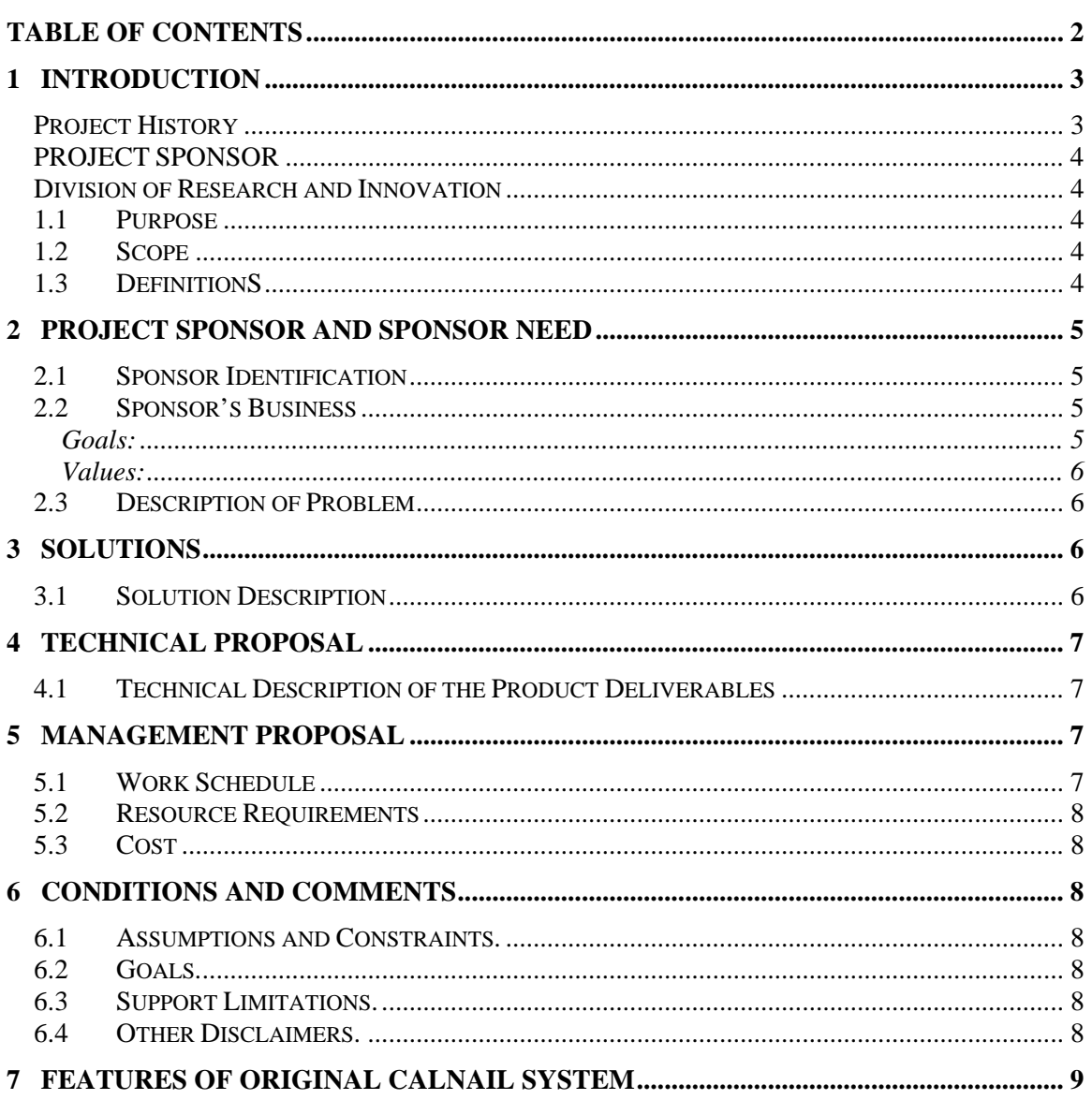

#### **1 INTRODUCTION**

This is the Software System Proposal (SSP) for CalNail headed by the Division of Research and Innovation (DRI) for Caltrans as a research application.

The CalNail database is centralized source of information for those involved in the design, construction, maintenance and research of Soil Nailing infrastructure in California's highways. A wealth of Soil Nailing project data exists in literature and Department of Transportation (DOT) files. When compiled and organized this can serve as the basis of high quality geotechnical information repository. This system will benefit Design Engineers, Consultants, Contractors, Planners, and Research, and Development Professionals

#### **PROJECT HISTORY**

A research project was started in 2002 by Ali Porbaha (formerly in the division of Research and Innovation) and a group in the Geotechnical Services to develop a repository of data on design and construction of Caltrans' soil nail walls. A web-based pilot information management system, called "CalNail," was planned as a centralized source of information for those involved in the design, construction, maintenance, and research of soil nailing infrastructure on the state highway system. Once compiled and organized, CalNail would serve as the basis of a high quality information repository on soil nail walls, benefiting design engineers, consultants, contractors, planners, and research professionals.

An initial version of CalNail was completed in mid 2003. However, with Ali Porbaha's departure from Caltrans, the system was never fully test deployed, and further development work ceased.

The CalNail database was designed to store information in an organized and logical entity-table format. Information associated with Soil Nailing projects was grouped into five broad categories: Project Data, Wall Data, Nail Data, Soil Data, and Design and Testing Data. The Project Data entity contained information that primarily locates a project geographically and provided reference information. The Wall, Nail and Soil entities, in turn contain construction detail related information. The Design and Testing entity provided design and test related information pertaining to a project.

Original CalNail database architecture:

- Access 2000 Database
- ASP Pages
- Windows Server
- IIS 5.0

Original CalNail Features:

- **Error Checking**
- Password Protected
- **Picture Uploading**
- **Printer Friendly**
- **Registration**
- Searching / Advanced Querying
- See Section 7 for a complete List

#### **PROJECT SPONSOR**

John Ehsan Geotechnical Design South 5900 Folsom Blvd Sacramento, CA 95819 (916) 227-7189 John\_Ehsan@dot.ca.gov

**DIVISION OF RESEARCH AND INNOVATION** 

Loren Turner Jared Parnell Division of Research and Innovation 5900 Folsom Blvd Sacramento, CA 95819 (916) 227-6975 Loren\_Turner@dot.ca.gov

#### **1.1 PURPOSE**

The purpose of the Software System Proposal (SSP) is to provide a high-level understanding between the client and the development team on the product and what the needs of the product are. In addition the SSP will provide a means of contacting the development team.

#### **1.2 SCOPE**

The scope the SSP is that of an agreement between the DRI and our clients. The SSP serves as an affirmation that both parties, the development team and the sponsor, agree on the scope of the software project and outlines how tasks will be completed.

The SSP is a preliminary high-level understanding of the software problem. When new specifications, requirements, and constraints are discovered and defined they will be incorporated into the Software Requirements Specification (SRS). Should changes need to be made to the SSP once it has been base lined, management must approve and document the changes

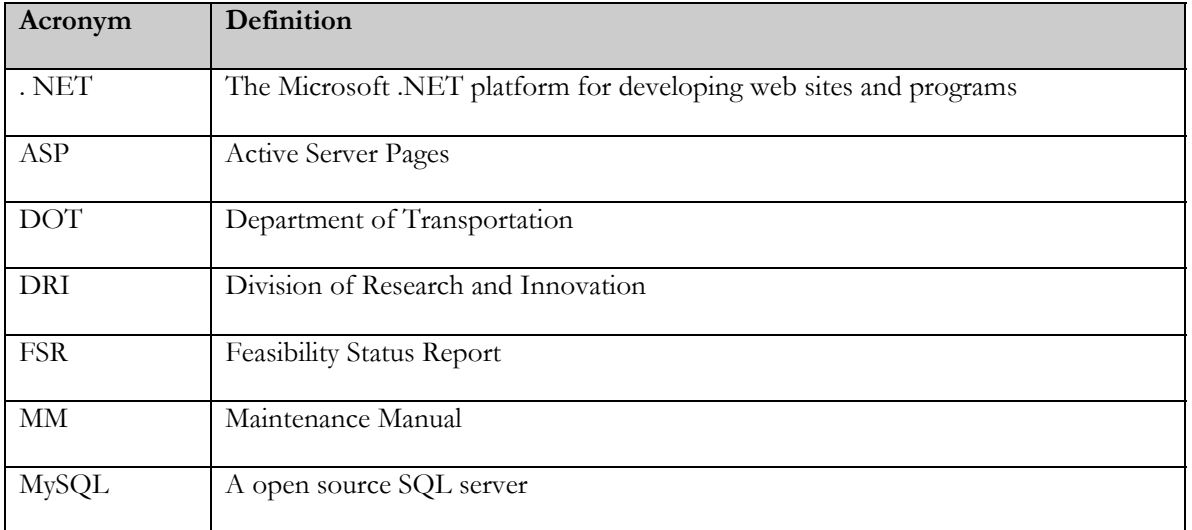

#### **1.3 DEFINITIONS**

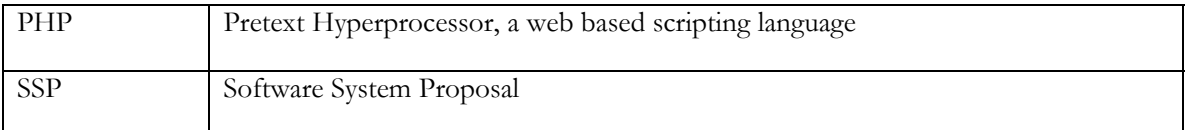

#### **2 PROJECT SPONSOR AND SPONSOR NEED**

This section identifies the sponsor and the problem DRI will solve.

#### **2.1 SPONSOR IDENTIFICATION**

For more than 100 years, Caltrans and its predecessors have been responsible for planning, designing, building, operating and maintaining California's state highway system. Over time, that role has evolved to include rail and mass transit.

However, as California's transportation needs have broadened over the last century, so has Caltrans' focus. In the face of the state's burgeoning population, increased congestion and stubborn environmental pollution, Caltrans has moved to include new factors in its duties.

In addition to a changing mix of transportation modes - such as highways, rail, mass transit and aeronautics - Caltrans professionals today must consider such complex issues as land use, environmental standards, and the formation of partnerships between private industry and local, State and Federal agencies.

Caltrans today understands its purpose as promoting California's economic vitality and enhancing its quality of life by providing for the mobility of people, goods, services and information.

More specifically, Caltrans will continue to play its traditional role as owner and operator of the 15,000 mile State Highway System. Highways will continue as the backbone of the state's 'multimodal' transportation system. The Department is responsible for delivering the State's multibillion-dollar State Transportation Improvement Program.

#### **2.2 SPONSOR'S BUSINESS**

The California Department of Transportation strives to be the highest performing transportation agency in the country. In pursuit of our mission, we continue to build a talented and diverse team and to strengthen ties with our partners. To keep California moving, we commit ourselves to these goals and values.

#### GOALS:

- **SAFETY** 
	- o Provide the safest transportation system in the nation for users and workers
	- RELIABILITY
		- o Provide dependable travel times
- **PERFORMANCE** 
	- o Optimize transportation system throughput
- **FLEXIBILITY** 
	- o Provide mobility choices through strategic partnerships
- STEWARDSHIP
- o Preserve and enhance California's resources and investments
- DELIVERY
	- o Improve delivery of projects and services

#### VALUES:

- COMMITMENT
- COMMUNICATION
- CUSTOMER-FOCUS
- EMPOWERMENT
- INNOVATION
- INTEGRITY
- PARTNERSHIP
- STEWARDSHIP
- TEAMWORK

#### **2.3 DESCRIPTION OF PROBLEM**

CalNail suffers a variety of problems with its current web interface:

- Database structure unformatted
- Database Limited (e.g. Access)
- Difficult to update
- Fields not captured properly
- Flat file structure
- Inefficiencies in code
- Search ability Limited
- Site tough to navigate
- Code not compliant with Caltrans IT standards (e.g. ASP)

#### **3 SOLUTIONS**

#### **3.1 SOLUTION DESCRIPTION**

As a solution to the problems listed in the prior section DRI plans to do the following:

- Code a PHP application to use the updated database
- Create multiple search pages to take advantage of relational database
- Restructure the database using a relational model in MySQL
- Update field types with standard database practices
- Update site navigation to be more user friendly
- Use standard programming techniques to ensure code longevity

This solution allows even more potential to be added to the system by future programmers by creating a solid foundation on which new items could be stored.

#### **4 TECHNICAL PROPOSAL**

#### **4.1 TECHNICAL DESCRIPTION OF THE PRODUCT DELIVERABLES**

The product will be test deployed on a DRI server for a period of 18 months during the transition phase of development and deployment. The following is a list of materials to be delivered at the conclusion of the project.

- CD-Rom containing the completed proposed software, source code, installation manual, user manual, and maintenance manual.
- Hard copy of the installation manual.
- Hard copy of the user manual.
- Hard copy of the maintenance manual.
- Draft FSR document
- Final Report on System Performance

#### **5 MANAGEMENT PROPOSAL**

#### **5.1 WORK SCHEDULE**

This section describes the project deliverables and the delivery schedule. Each deliverable in the schedule has a start and end date, and an estimate of the hours necessary to complete each task

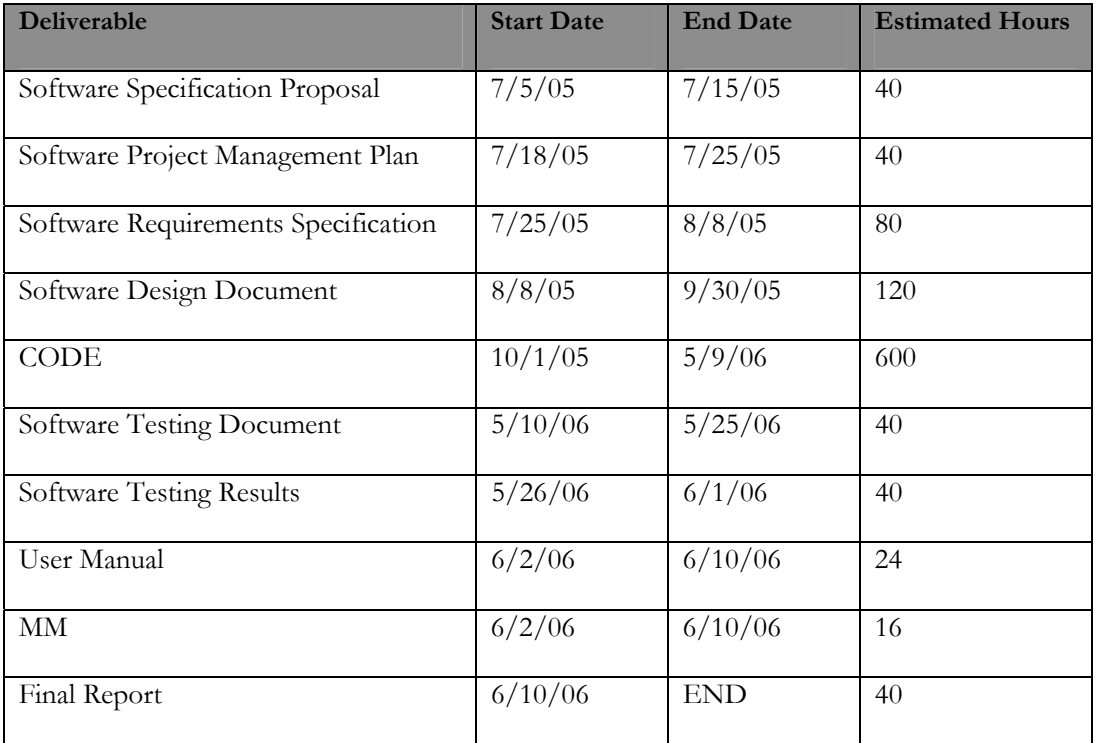

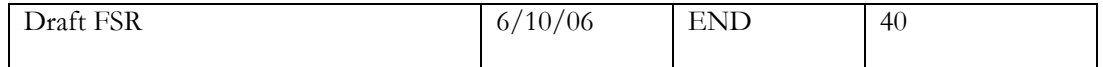

#### **5.2 RESOURCE REQUIREMENTS**

DRI will spend full work hours on this project until its completion unless some emergency event supercedes this project. All together roughly 540 hours will be spent researching, developing, and fine-tuning the web page to our clients specifications.

#### **5.3 COST**

Estimated costs are a result of manager wages plus developer's wages, these costs are estimates only and may not correspond to the actual incurred costs. All wages and hours are estimated. A detailed cost breakdown is available in the Project Management Plan.

Reimbursement rate: \$50/hr.

Estimated costs: \$500,000.00

#### **6 CONDITIONS AND COMMENTS**

#### **6.1 ASSUMPTIONS AND CONSTRAINTS.**

DRI assumes the client will cooperate with us in helping to gather requirements, point out issues and conflicts with their systems. We expect our clients to be willing to meet with the development team in order to find and resolve issues with the design of the system.

DRI assumes that once the design document is signed the product will not go through more design changes. Any additional changes will be incurred through a change request in which a new estimate of time will be given to show the new changes.

#### **6.2 GOALS.**

The goal for this product is a professionally designed web page with a stable easy to use backend that future developers will be able to maintain.

#### **6.3 SUPPORT LIMITATIONS.**

DRI support for this product is not unlimited; our test platforms are only available for the 18 month test deployment. We will not be able to support this product on a continual basis once it is deployed. It is up to the client to maintain its own web pages and server in the absence of DRI and its development team.

#### **6.4 OTHER DISCLAIMERS.**

This section shall remain blank until needed in the future.

#### **7 FEATURES OF ORIGINAL CALNAIL SYSTEM**

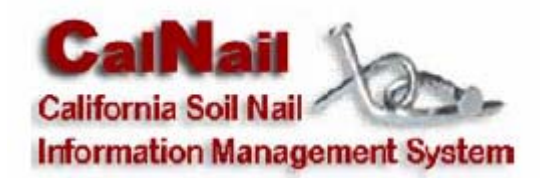

#### **Homepage**

- Designed with guidelines from Governors Template.
- Navigation menu for ease of surfing.
- Related links to access various Caltrans websites.
- Contact information for database and website help.
- Timer based picture rotation for dynamic effect.
- Schematic illustration of Soil Nail Components.
- Project Information and acknowledgement.

#### **User Sign-up**

- Web interfaced registration.
- Instant access with registration.
- Personalized Username.
- Personalized Password.
- Updateable User Profile.
- Error handling for user sign-up.

#### **User Login/Logout**

- Security enabled with each session.
- No unauthorized use by non-registered members.
- Personalized greeting and links upon login.

#### **Forgot Password Service**

- Automatically generated email directly to you email mail account (web based).
- Error handling for forgot password service.

#### **Picture Gallery**

- Submit pictures.
- Upload pictures.
- View pictures.
- Print friendly option for clarity.

#### **User Manual**

• Online user manual.

### **User Feedback**

- Submit new comments.
- View comments.
- Print friendly option for clarity.

### **Search Page**

- Multiple Search criteria.
- Search engine based on:
	- o Record No.
	- o Project Name.
	- o District.
	- o County.
	- o Route.
	- o Contract No.
	- o EA No.
- User-friendly drop down fields.
- Search criteria popup help.
- Custom navigation between searches.
- Colored California district map.
- Simplified viewing layout.
- Print friendly option for clarity.

### **Administration/Security Levels**

- *User Privilege (Minimum access)* 
	- o General web site surfing privileges.
	- o Project search privileges.
	- o Profile update privileges.
	- o Viewing comments privileges.
	- o Submitting new comments privileges.
	- o Uploading privileges.
	- o Print privileges.
- *Administrator Privilege (Moderate access)* 
	- o General web site surfing privileges.
	- o Project search privileges.
	- o Profile update privileges.
	- o Viewing comments privileges.
	- o Submitting new comments privileges.
	- o Uploading privileges.
	- o Print privileges.
	- o Viewing entire project information privileges (web based).
	- o Adding new records to CalNail database privileges (web based).
	- o Updating entire project information privileges (web based).
- *Executive Privilege (Unrestricted access)* 
	- o General web site surfing privileges.
	- o Project search privileges.
- o Profile update privileges.
- o Viewing comments privileges.
- o Submitting new comments privileges.
- o Uploading privileges.
- o Print privileges.
- o Viewing records from various tables in the database privileges (web based).
- o Adding new records to CalNail database privileges (web based).
- o Updating records from various tables in the database privileges (web based).
- o Deleting records from various tables in the database privileges (web based).

#### **Database**

- Access 2000 database.
- User table for user information.
- Project table for project information.
- AutoEmail table for automatically generated email information.
- Gallery table for picture gallery information.

# APPENDIX B: CALNAIL

SOFTWARE PROJECT MANAGEMENT PLAN

# SOFTWARE PROJECT MANAGEMENT PLAN **CALNAIL**

#### TABLE OF CONTENTS

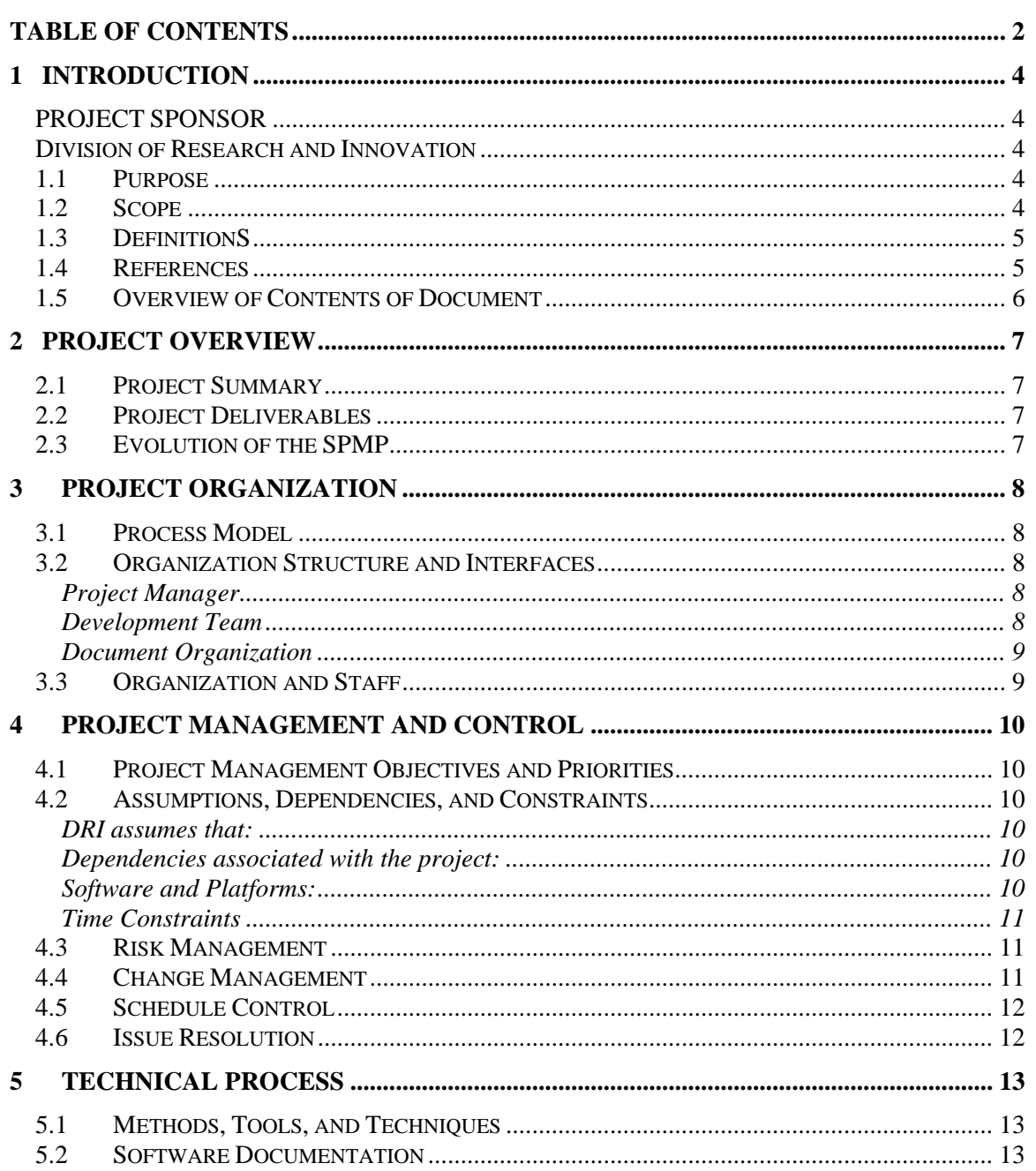

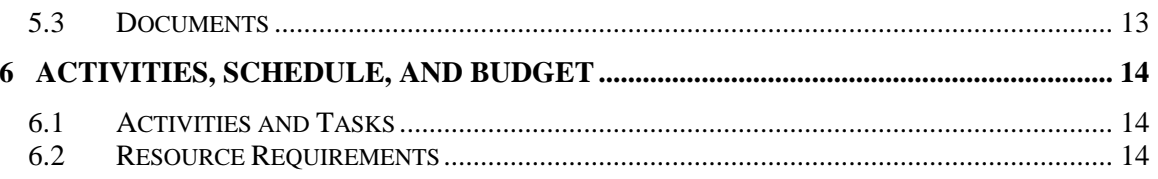

#### **1 INTRODUCTION**

This is the Software Project Management Plan (SPMP) for the development of CalNail, a research demonstration project led by the Division of Research and Innovation (DRI).

CalNail is a web-based database system that serves as a centralized source of information for those involved in the design, construction, maintenance, and research of soil nailing infrastructure on California's highways. A wealth of soil nailing project data exists in literature and Department of Transportation (DOT) files. When compiled and organized this can serve as the basis of high quality geotechnical information repository. This system will benefit design engineers, consultants, contractors, planners, and research, and Development Professionals

#### PROJECT SPONSOR

John Ehsan Chief, Geotechnical Design South-1 5900 Folsom Blvd Sacramento, CA 95819 (916) 227-7189 JOHN\_EHSAN@DOT.CA.GOV

#### DIVISION OF RESEARCH AND INNOVATION

Loren Turner GeoResearch Group Division of Research and Innovation 5900 Folsom Blvd Sacramento, CA 95819 (916) 227-7174 Loren\_Turner@dot.ca.gov

Jared Parnell GeoResearch Group Division of Research and Innovation 5900 Folsom Blvd Sacramento, CA 95819 (916) 227-6975

#### **1.1 PURPOSE**

The purpose of the SPMP is to outline the tasks of developing, delivering, and implementing the CalNail system for Caltrans, and to document how the system will be managed. It defines the tasks and a schedule for completion of the CalNail system.

#### **1.2 SCOPE**

The scope of this document is the organization of the project. The project organization includes the management component of the project and the team member role and responsibility component. The document also outlines the tools and techniques that will be used to complete the project and the specific activities and tasks required to complete the project. Overall, this document centers on the management of these integral project components.
# **1.3 DEFINITIONS**

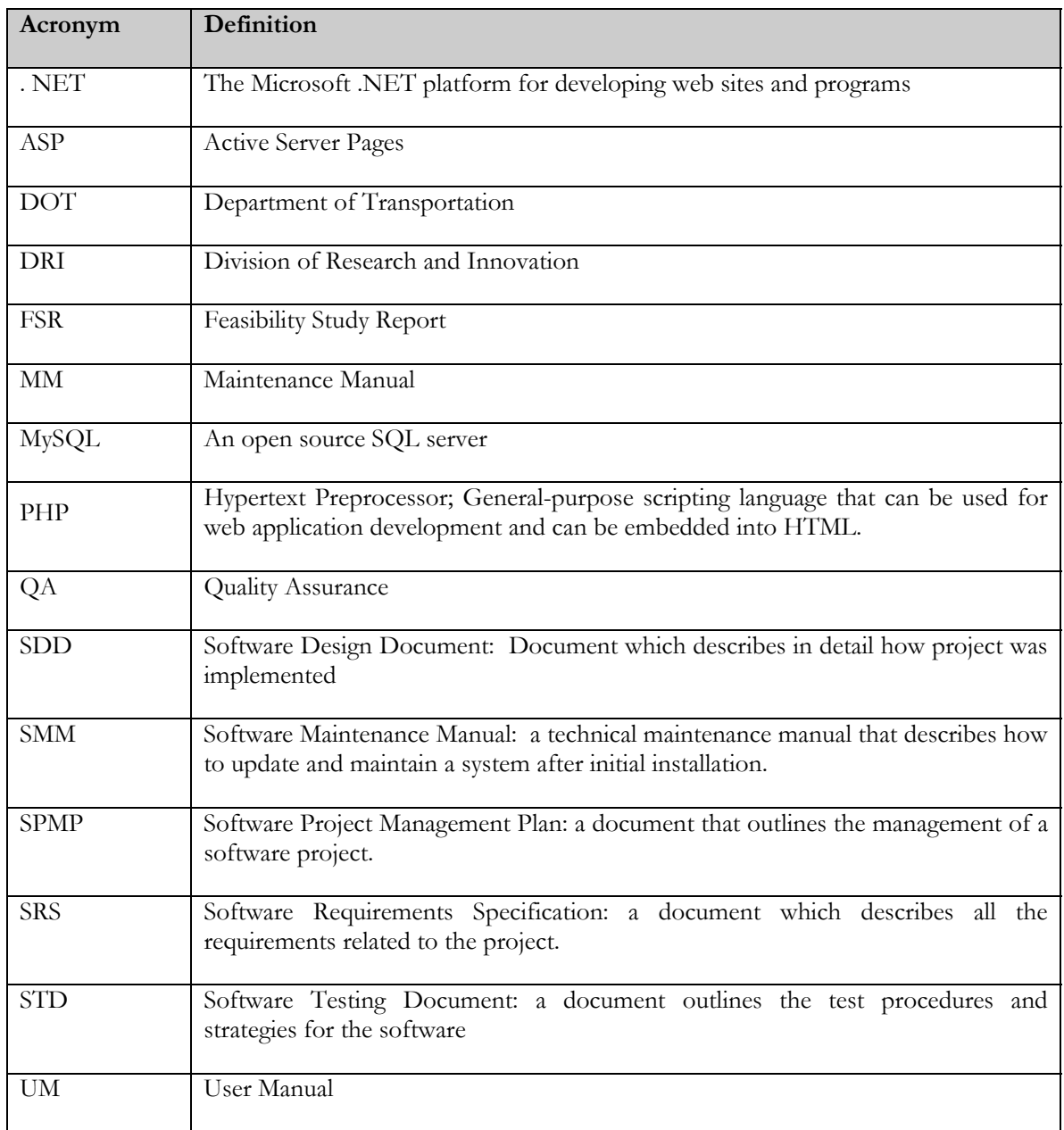

# **1.4 REFERENCES**

Buckley, R., *Guide to Preparing the Software Project Management Plan*. Department of Computer Science – College of Engineering and Computer Science, California State University, Sacramento

# **1.5 OVERVIEW OF CONTENTS OF DOCUMENT**

*Section 2 - This section is an overview of the project. It provides a summary of the projects and* lists the project deliverables. It also details how the Software Project Management Plan (SPMP) will evolve during the project lifecycle.

*Section 3 -* This section outlines the organization of the project. It includes a process model, the organizational structure of the team, the roles and responsibility of each team member.

*Section 4 -* This section outlines the manner the project will be managed. Management entails keeping the project up to date and current, measuring the progress of the project, maintaining the project schedule, developing the software, and verifying and validating the software. Resolving each of these issues will be explained in this section.

*Section 5 -* This section outlines all the documentation that will be produced and the dates of their completion throughout the project lifecycle. It also describes the tools, methods, and techniques required to complete the project. This section also contains the software documentation plan.

*Section 6 -* This section describes the activities and tasks that are essential for project completion. It also includes the schedule of deliverables and a proposed budget.

# **2 PROJECT OVERVIEW**

This section contains an overview and summary of the project. Also included is a list of deliverables. The guidelines as to how the SPMP will be used, how it will be updated, and how it will evolve over the course of the project is also explained.

# **2.1 PROJECT SUMMARY**

CalNail will incorporate the full model layout for software engineering as outlined in Computer Science. It will include the following development phases that are explained in Section 3.1:

- **Sponsor and Project Identification**
- **Proposal**
- **Management Plan**
- Requirements Specification
- Implementation
- $T$ esting
- User and Maintenance Manuals
- Installation and Delivery
- **Final Report**
- **Feasibility Status Report**

#### **2.2 PROJECT DELIVERABLES**

- Software System Proposal (SSP)
- Software Project Management Plan (SPMP)
- Software Design Description (SDD)
- Code
- Software Testing Description (STD)
- Software Testing Report (STR)
- User's Manual (UM)
- **Maintenance Manual (MM)**
- Final Product
- **Final Report**
- Draft Feasibility Study Report (FSR)

# **2.3 EVOLUTION OF THE SPMP**

The SPMP will serve as a baseline for our project. However, changes will be made to this plan as deemed necessary. Changes made to the SPMP are at the discretion of the development team and the sponsor. Changes will be announced at project meetings or through email and will be distributed to all team members as well as the project sponsor.

# **3 PROJECT ORGANIZATION**

This section details each major function and activity associated with the project as well as the responsibilities of each member.

#### **3.1 PROCESS MODEL**

The software engineering process model that will be used throughout project is the iterative waterfall model.

As described in the process model, after identifying a sponsor and a project, the team will generate a Software System Proposal (SSP) to be approved by the sponsor. The Software Project Management Plan (SPMP) provides for the monitoring and control of the entire project. The Systems Requirements Specification (SRS) will convey the specific requirements of the project and enable both the sponsor and the development team to understand the solution to the project. Coding and testing the software product follows the SRS. A User Manual (UM) and a Maintenance Manual (MM) will be written. The UM will provide instruction on how to use the software while the MM will provide instruction on how to update and maintain the software.

### **3.2 ORGANIZATION STRUCTURE AND INTERFACES**

This subsection discusses the team's organization structure.

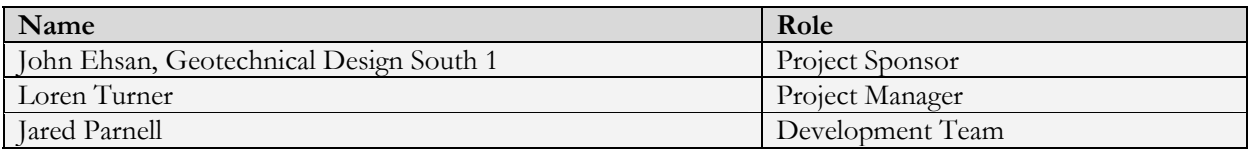

#### PROJECT MANAGER

The Project Manager will lead the team in accomplishing assigned tasks. The PM will be the driving force that keeps the project progressing and on schedule. The PM duties include:

- Assigning tasks
- Monitoring progress and assigning corrective actions
- The Project Manager is the final authority in all team decisions
- Quality Assurance for all deliverables
- **Producing the Final Report**
- Producing the draft FSR

#### DEVELOPMENT TEAM

The Development team is responsible largely in part for the coding and documentation of the project. They are responsible for producing, checking, and finalizing all documents and deliverables to the sponsor. Some of the responsibilities will include:

- Gathering Requirements
- Producing product mock ups for reviews
- Coding
- Documentation of code

**Produce Reports for the Project Manager** 

# DOCUMENT ORGANIZATION

To ensure the quality assurance of our documentation, each document will be reviewed for problems throughout its development. Once the document is completed the Project Manager will review it and then return it with notes and comments for changes and revisions. The Development Team will then revise the document appropriately and return the documents to the Project Manager in a timely manner.

# **3.3 ORGANIZATION AND STAFF**

This subsection describes the project's tasks and the team member(s) who will be the leads for each task.

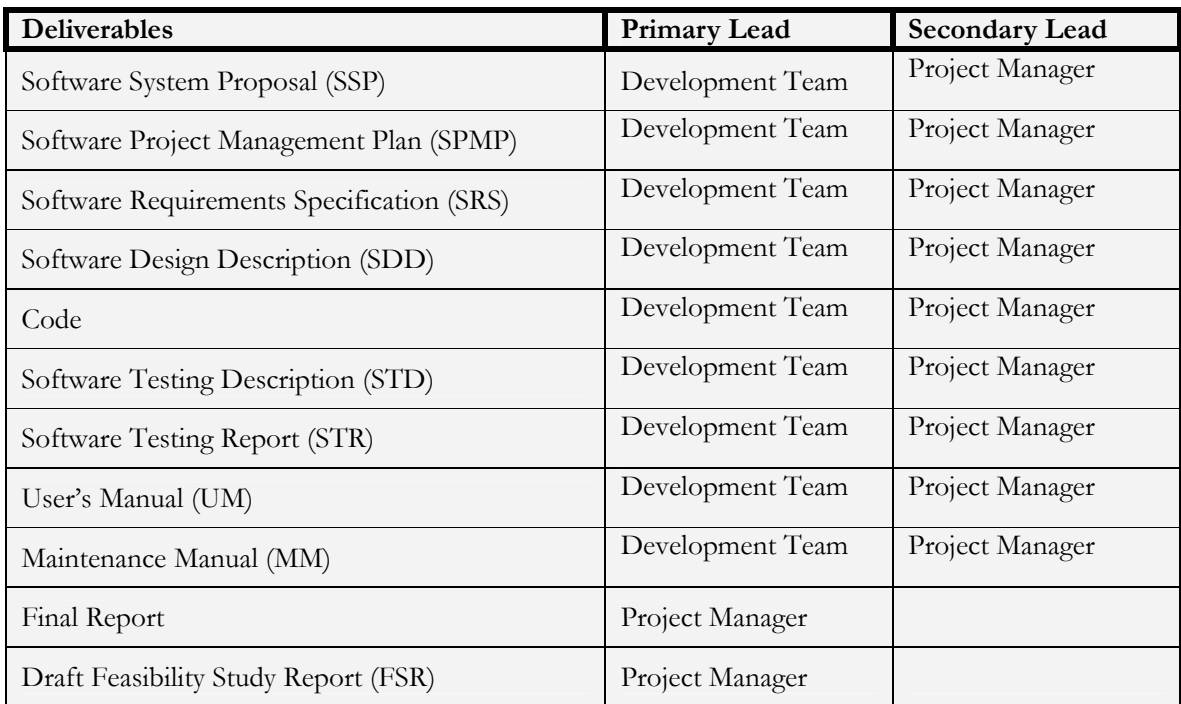

#### **4 PROJECT MANAGEMENT AND CONTROL**

This section outlines how the project will be managed and controlled. It gives details on how the SPMP will be kept current, how the project progress is measured, how schedules will be tracked, what software development methodologies will be used, how verification and validation will be conducted. This section will also detail the plan for delivery, installation, and acceptance of the software product.

### **4.1 PROJECT MANAGEMENT OBJECTIVES AND PRIORITIES**

The goal of the team from the Division of Research and Innovation (DRI) is to improve, develop, design, and implement CalNail, a web-based, soil nail case history, archiving system for users within Geotechnical Services.

Our first priority is getting the initial product requirements clearly defined so that development is not impeded by significant changes to the overall design in the middle of the development process. Requests to add or modify features once a baseline of requirements is established will go a change management process as described in Section 4.4.

# **4.2 ASSUMPTIONS, DEPENDENCIES, AND CONSTRAINTS**

Several assumptions, dependencies and constraints involved in bringing this project to completion are outlined in this section.

#### DRI ASSUMES THAT:

- The sponsor will meet with the development team when necessary to aid development tasks such as requirements gathering and approval of layouts
- Sponsor will be willing to take an active part reviewing key material on the design of the product
- Sponsor will communicate concerns, questions, ideas, and assumptions to the development team so that the project lifecycle will flow smoothly

#### DEPENDENCIES ASSOCIATED WITH THE PROJECT:

- The sponsor and development team must agree on the precise functionality, interface and platform of the software before development begins.
- The development tools and procedures will be agreed upon before beginning the coding phase.

#### SOFTWARE AND PLATFORMS:

- MySQL will be used as the database management system
- **PHP** will be used for the web interface
- The platform will reside on a DRI test server for 18 months

#### TIME CONSTRAINTS

Some time constraints are outlined in the section 4.5 below. But the two most important dates are the completion of SRS and the project delivery and installation. During school session the development team will not be able to provide as much effort as during the summer break. School obligations will override normal development time if problems or emergencies occur.

#### **4.3 RISK MANAGEMENT**

As with all software development projects, there are risks associated with developing this software. The main risks that can derail the project are loss of a team member and loss of project.

If a loss of a team member occurs then replacement staff will have to fill in until project completion.

To help deter the loss of data a selected save period will be initiated to keep code backups both on the server and development workstations

To development resources become for some reason unavailable DRI will try to provide alternatives to

# **4.4 CHANGE MANAGEMENT**

Change management is a process that provides a mechanism to identify and handle change in order to maintain the balance between requirements on one hand and the cost/schedule on the other. This process allows for change during the project's life cycle, but always puts the change in the context of the latest documented agreement (project plan) between the team.

The change management process consists of a series of steps that allows change to be identified, evaluated, priced, and tracked through closure. The goal is implement and use a process that fits the project.

- Step 1 The proposed change is described which clearly identifies whether the change is system, organizational, or procedural in nature. Any reference material that will assist the reviewers will be identified and attached. A discussion of why the change is being proposed, including a costbenefit analysis, if needed. If the change is not implemented, how will it adversely affect the customer and the state organization? Attach any supporting documentation that helps to clarify the proposed change. When complete, the change management document is submitted to the project manager.
- Step 2 All change requests will be reviewed on a regular basis by the project manager, who will review the initial request and determine whether to proceed, reject, or defer the request. The project manager will make an initial assessment of the cost, schedule, and resources needed to implement the proposed change.
- Step 3 -- With project manager approval, the appropriate processes will be followed to update baseline documents.

When making a change to the software design or fixing problems with the software a report will be generated of the problem and include an issue resolution where the proposed solution will be reviewed by the project lead and approved.

# **4.5 SCHEDULE CONTROL**

By comparing the number of estimated hours with the bi weekly timesheet the Project Manager will be able to track and monitor the progress and effectiveness of the project schedule as described in Section 6.1. The change management process, described in Section 4.4, will be used to make adjustments to the schedule.

#### **4.6 ISSUE RESOLUTION**

Project meetings will be used to solve conflicts in the event that two or more members have a conflict in ideas and/or issues. Meetings will be open for discussion by all members of the team, not just the conflicting parties. All members will give possible solutions to the problem, and the team will decide on the best solution to the problem.

For a problem concerning any part of the technical design phase, the issue will be brought up during the technical review. Here the problem will be presented to the whole team, and all members can give input on possible solutions. We will utilize the technical review to solve any problem that will occur during the technical process.

# **5 TECHNICAL PROCESS**

This section outlines all the documentation that will be produced and the dates of their completion throughout the project lifecycle. It also describes the tools, methods, and techniques required to complete the project. This section also contains the software documentation plan.

# **5.1 METHODS, TOOLS, AND TECHNIQUES**

The development methodologies include the requirements development practices, design methodologies and notations. The language that will be used is PHP (interface) for the front end and MySQL(database) for the back end. Quality assurance practices will be included in our project by methods of technical peer reviews, unit testing, system testing, and regression testing.

# **5.2 SOFTWARE DOCUMENTATION**

The documents that will be produced through out the life cycle of our project will go through the following process:

- Documentation will be written by the development team
- Review with the project manager
- Finalization of the document and a brief review
- Presentation for approval to sponsor if necessary

# **5.3 DOCUMENTS**

The following documents will be produced over the development life cycle:

- Software Specification Proposal
- Software Project Management Plan
- Software Requirements Specification
- Software Design Document
- Software Testing Document
- Software Testing Results
- User Manual
- Maintenance Manual
- Final Report
- Draft Feasibility Study Report

# **6 ACTIVITIES, SCHEDULE, AND BUDGET**

This section contains the Work Breakdown Structure for the project. Also included is a list of resource requirements, proposed budget, and a Gantt chart indicating a baseline schedule.

# **6.1 ACTIVITIES AND TASKS**

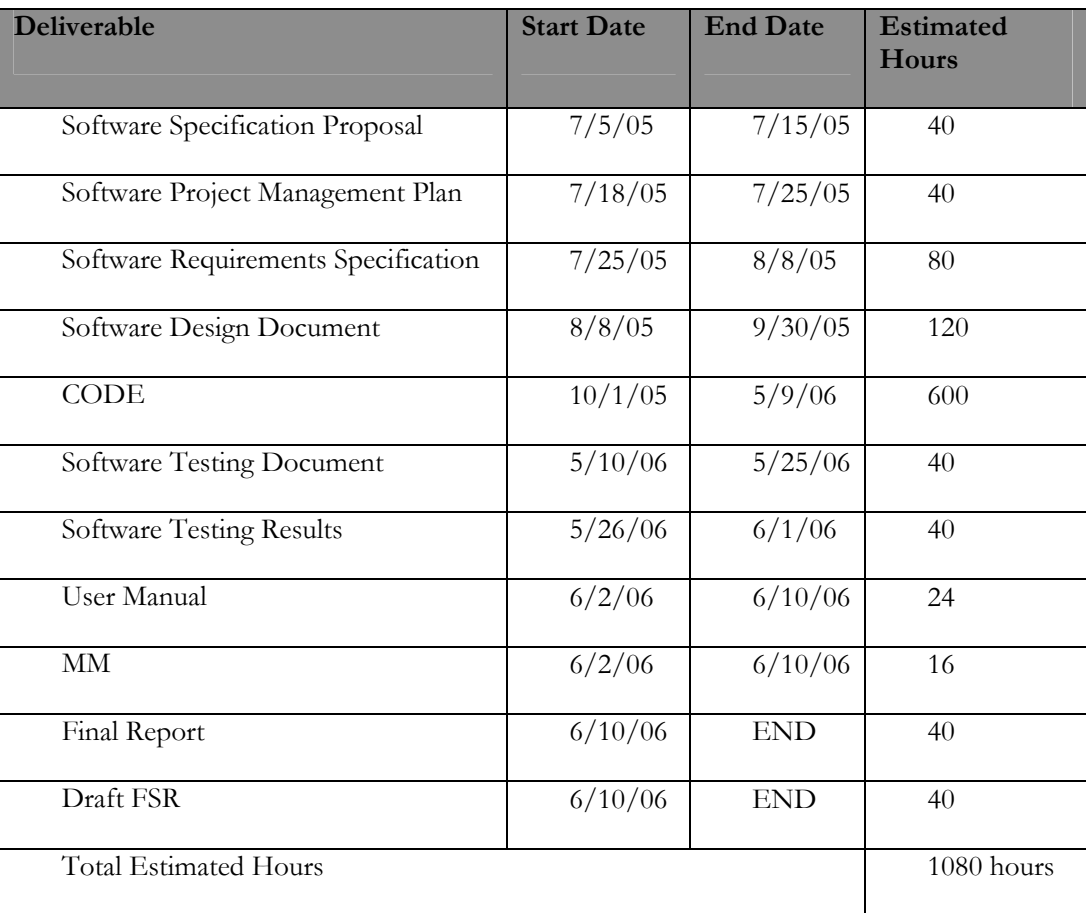

# **6.2 RESOURCE REQUIREMENTS**

Resources that might be needed include reference materials involving PHP and MySQL.

# APPENDIX C: CALNAILSOFTWARE REQUIREMENTS SPECIFICATION

APPENDIX C C-1

# SOFTWARE REQUIREMENTS SPECIFICATION **CALNAIL**

Table of Contents

#### $1.1$ 1.2  $1.3$  $14$  $1\overline{5}$  $2.1$  $2.2$ 2.3  $2.4$  $2.5$  $\overline{3}$

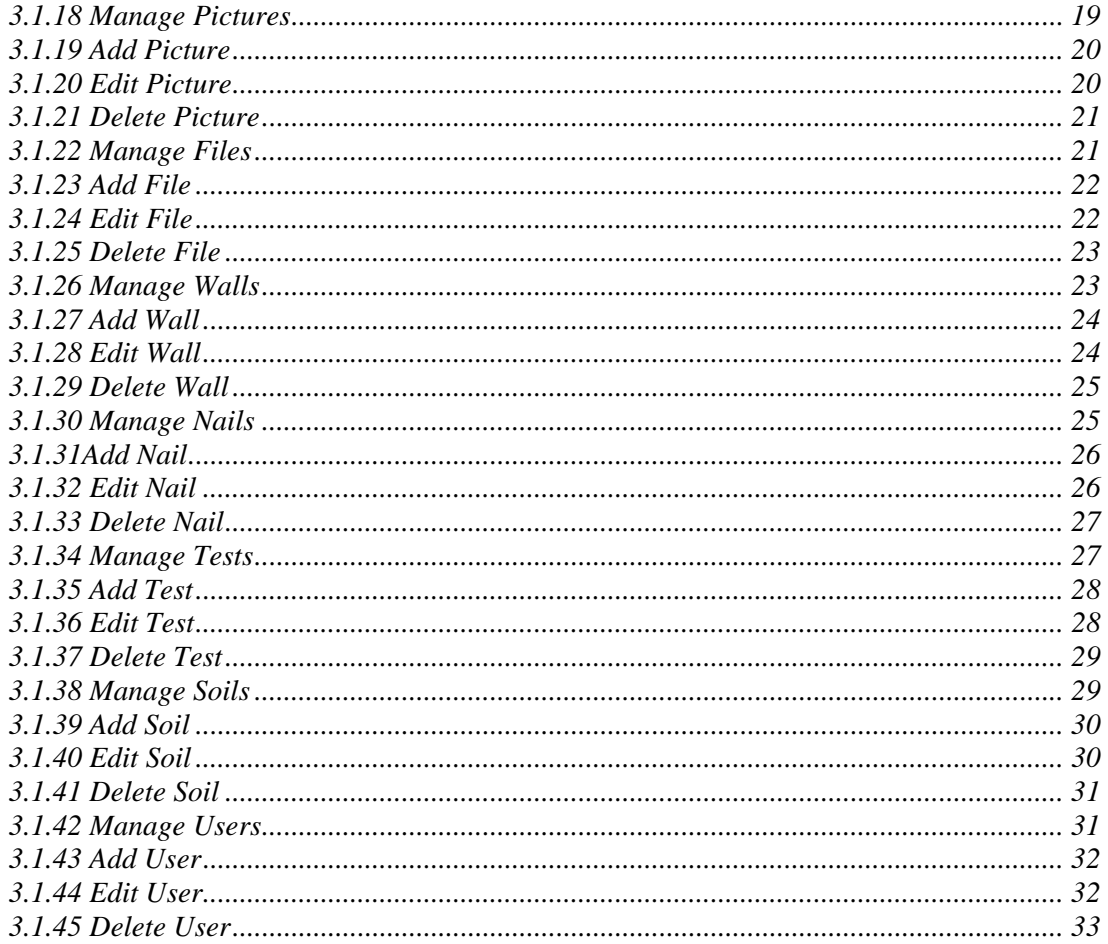

# **1 Introduction**

This section details a summary of Division of Research an Innovation Software Requirements Specification, the SRS. This section will define the scope and the purpose of the SRS. It also defines key words, abbreviations, and acronyms that will be used throughout the document. A description of the contents of the document is also included in this section.

CalNail is a web-based database system that serves as a centralized source of information for those involved in the design, construction, maintenance, and research of soil nailing infrastructure on California's highways. A wealth of soil nailing project data exists in literature and Department of Transportation (DOT) files. When compiled and organized this can serve as the basis of high quality geotechnical information repository. This system will benefit design engineers, consultants, contractors, planners, and research, and Development Professionals

#### **Project Sponsor**

John Ehsan Chief, Geotechnical Design South-1 5900 Folsom Blvd Sacramento, CA 95819 (916) 227-7189 JOHN\_EHSAN@DOT.CA.GOV

#### **Division of Research and Innovation**

Loren Turner GeoResearch Group Division of Research and Innovation 5900 Folsom Blvd Sacramento, CA 95819 (916) 227-7174 Loren\_Turner@dot.ca.gov

Jared Parnell GeoResearch Group Division of Research and Innovation 5900 Folsom Blvd Sacramento, CA 95819 (916) 227-6975

#### **1.1 Purpose**

The primary purpose of the SRS is to define what requirements are needed for the proposed system along with assumptions, constraints, and dependencies for the design. Each large requirement has been broken down into smaller components to help describe exactly what each requirement must do.

The SRS will give the reader a better understanding of how ISD will handle each requirement during the design. SRS also serves as a baseline for designing and testing the proposed software. This document will basically serve as a checklist to verify that each requirement has been met.

#### **1.2 Scope**

The primary scope of the SRS is to describe how DRI views the requirements that were gathered by meeting with the sponsor. This document will also describe any assumptions, constraints, and dependencies that DRI foresees in designing the proposed software. Once approved by all parties in section 4, this document will become a baseline for the requirements needed for the proposed software. Once the SRS has become the baseline, changes to the document will only be made via a well-defined baseline change control process.

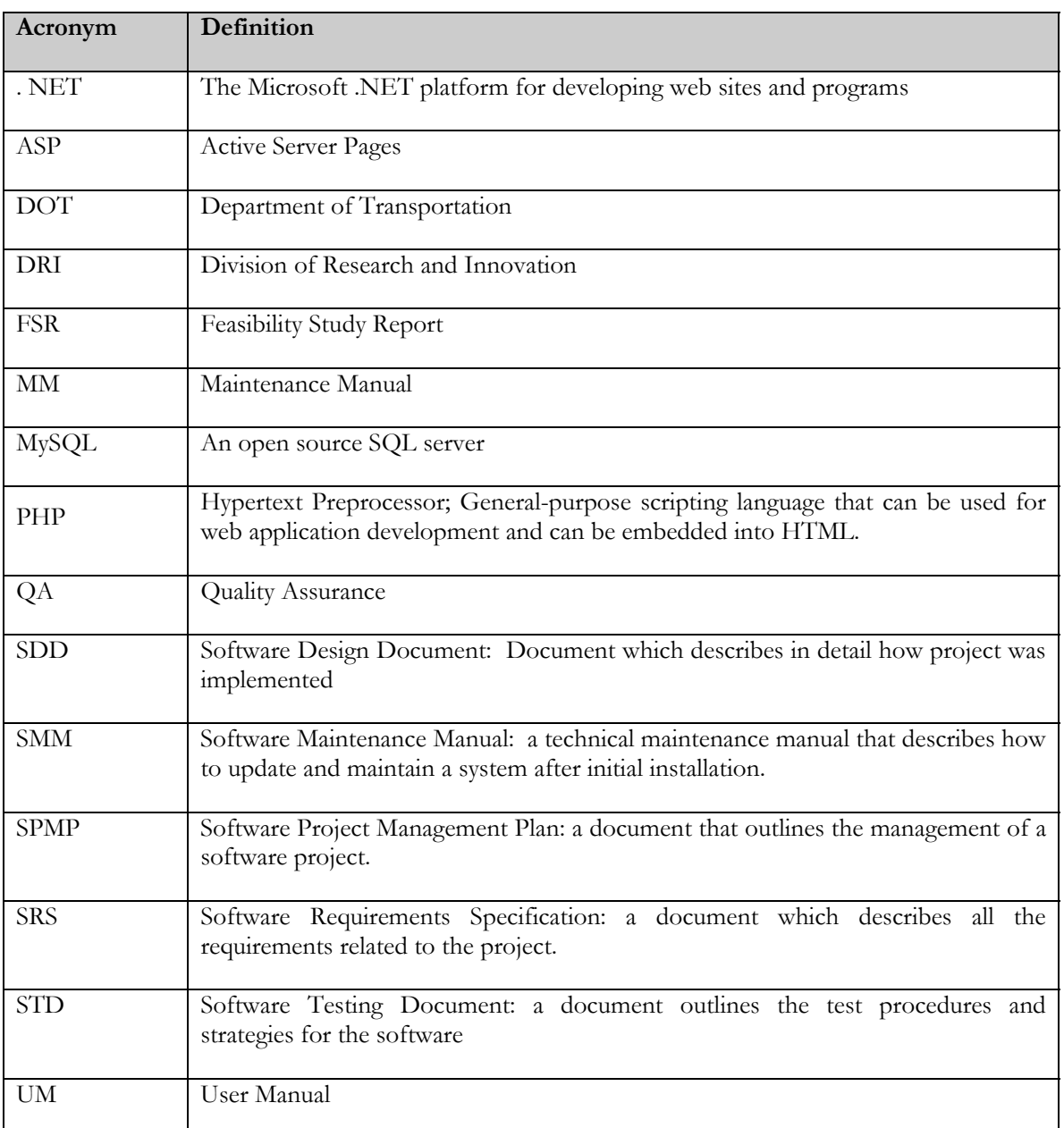

#### **1.3 DefinitionS**

#### **1.4 References**

[SRS-4-20-02] – Buckley, R. (2002.) *Guide to Preparing the Software Requirements Specification Document*, Sacramento, CA

#### **1.5 Overview of Contents of Document**

#### *Section 2 – General Description*

The general description defines how the proposed system will be designed to and installed onto the sponsor's current environment and describes the interfaces required to function with existing system. Section 2 will also contain use case models that will depict a user or external systems interaction with the proposed software. Assumptions, constraints and dependencies will also be listed and described in this section.

#### *Section 3 – Specific Requirements*

Specific Requirements will contain the detailed information about each of the use cases described in section 2. Here each use case will be outlined in a table that defines key information about it. The table also describes the pre and post conditions of the use case as well as the expected outcome of the use case. Additional information in this section pertains to the performance of the proposed system, any design constraints that are foreseen and the quality attributes that are part of the non-functional requirements.

#### *Section 4 - Approvals*

Approvals section is a place holder for the approving parties to indicate that they approve of the document in both context and content. Once this section is completed with signatures of all parties, the document becomes a baseline for the proposed system.

#### *Appendix A – Data Dictionary*

Appendix A includes the information about that data that the database will store. This is a data dictionary. These descriptions include the data types for each attribute of the tables in the system database that the proposed software will be using.

# **2 General Description**

Within this section are the definitions for how CalNail will interact with its users as well as other external systems. Use case diagrams help define the different possible operations a user can perform and will described in section 2.3. Details of each use case will be defined in section 3.1. Constraints on how the system will operate along with assumptions and dependencies required to make the system operational will also be defined. These will be found in section 2.4 and section 2.5 respectively.

#### **2.1 Product Perspective**

CalNail will be developed using web-based technologies PHP and MySQL. We will use a DRI server to house the database and application for the duration of the test deployment period. As a web application, this system will be available to all employees via intranet. As a web based application, there will be no need for additional software or hardware.

#### **2.2 Use Case Diagram**

Figure 2.2 of this section diagrams the actions that are available to the system's users and the interactions between the proposed system and other external systems. This diagram will give the overall description on how the users will use the proposed system.

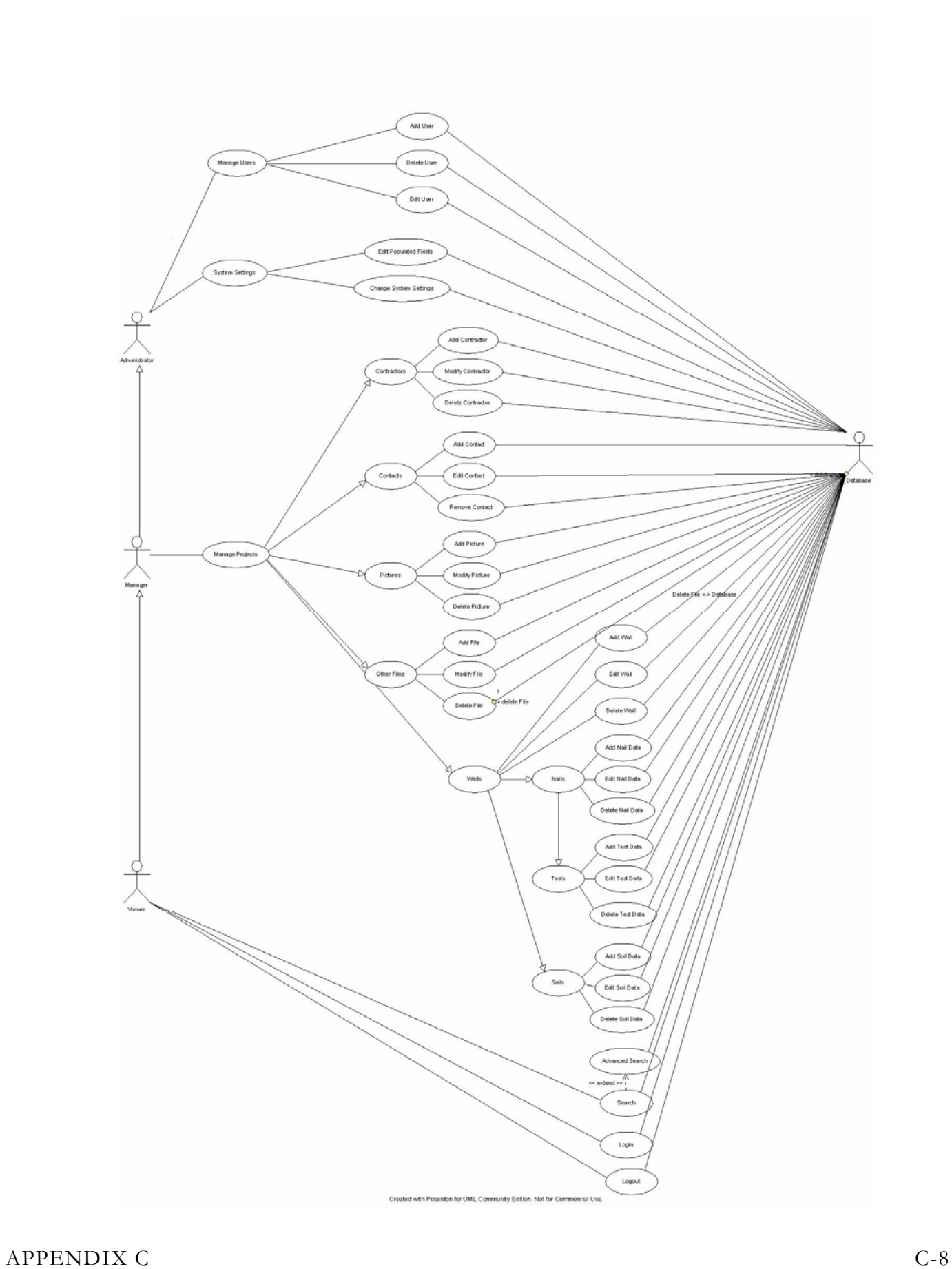

#### **2.3 User Charactaristics**

This will identify the use cases of each user in the system and their characteristics.

#### 2.3.1 ADMINISTRATORS

Administrators are at the top of the user access rights. They alone have the power to remove users, edit/add/delete other users records, and perform database maintenance. Because of the potentially destructive nature of giving too much freedom to users Administrator accounts should be kept to a minimum.

- Add/Remove to Abbreviations and Symbols Table
- Add/Remove Users
- **Change System Settings**
- Database Administration
- Edit Remove Records
- Editing populated fields
- **Searching by fields**
- Submit binary and picture data
- Update Profiles
- Viewing Changed Records Log

#### 2.3.2 MANAGERS

Managers are able to add to the database but limited to editing and deleting project data. They are also able to upload binary data.

- Add Records
- Edit Records
- Search by field types
- Upload pictures/data

#### 2.3.3 VIEWERS

At the very bottom of the access chain viewers can only search and print data. They can also see various documents but that's all.

- **Search by fields**
- Print

#### **2.4 General Constraints**

Constraints limiting the ability to design the CalNail System include the following situations.

The following system resources must be available to the design they system:

- Server capable of running PHP Code
- Available database in MySQL

The user's system must have these resources available to use the designed software:

- A working World Wide Web browser that has the capabilities of sending data using web forms to use as the interface.
- A connection to the Caltrans Intranet

Other constraints that may limit the design team's ability:

Time constraints play a big role in the ability to complete the project in a timely fashion. As the development team is primarily students school schedules will come as a priority to making a project deadline. If such events occur a new revised schedule will be issued to meet the needs of the students.

# **2.5 Assumptions and Dependencies**

In the design of this project DRI is assuming that after the 18 month test period our client will have a capable web server with support for PHP and access to a MySQL database.

# **3 Specific Requirements**

This section defines the use case for each case diagramed in section 2.2

#### **3.1 Use Case Specifications**

In the following subsections for 3.1 tables will describe the actions performed by each use case diagramed in section 2.3.

# 3.1.1 LOGIN

The following table describes the use case Login. It details the events that need to happen in order for the user to log into the system.

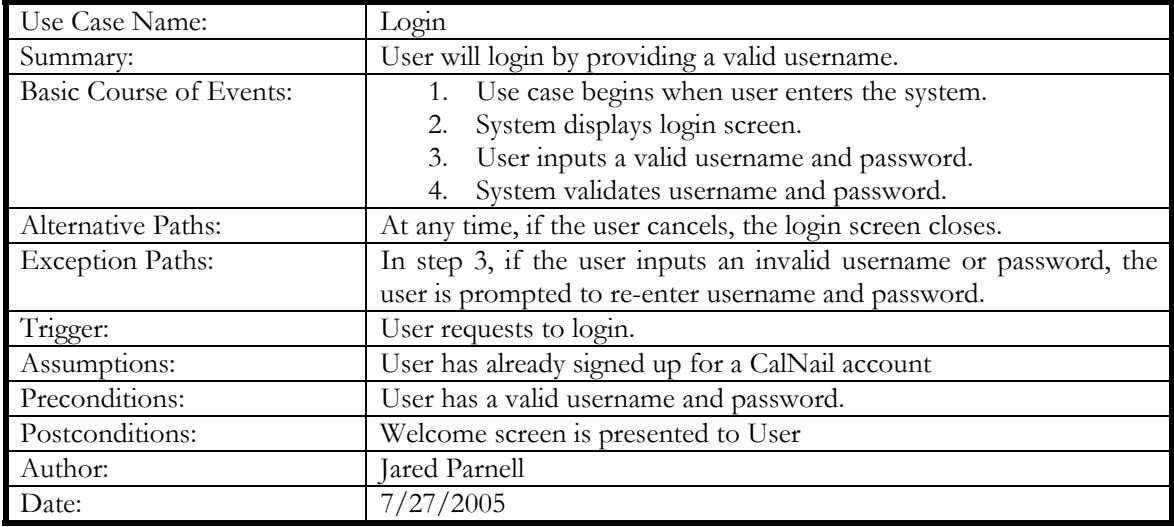

**Table 3-1-1** Login

### 3.1.2 LOGOUT

The following table describes the use case Login. It details the events that need to happen in order for the user to log out of the system.

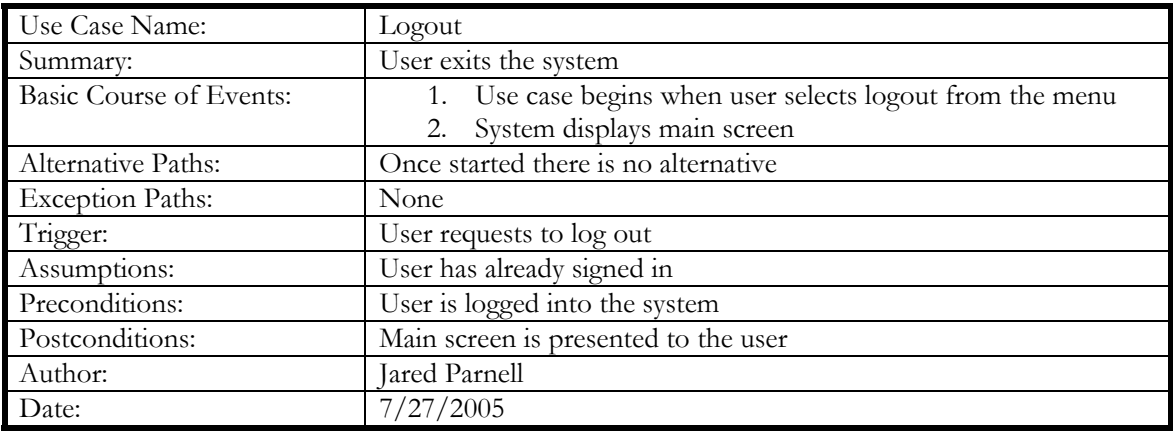

**Table 3-1-2** Logout

# 3.1.3 REGISTER

The following table describes the use case Register. It details the events that need to happen in order for the user to sign up to use the system.

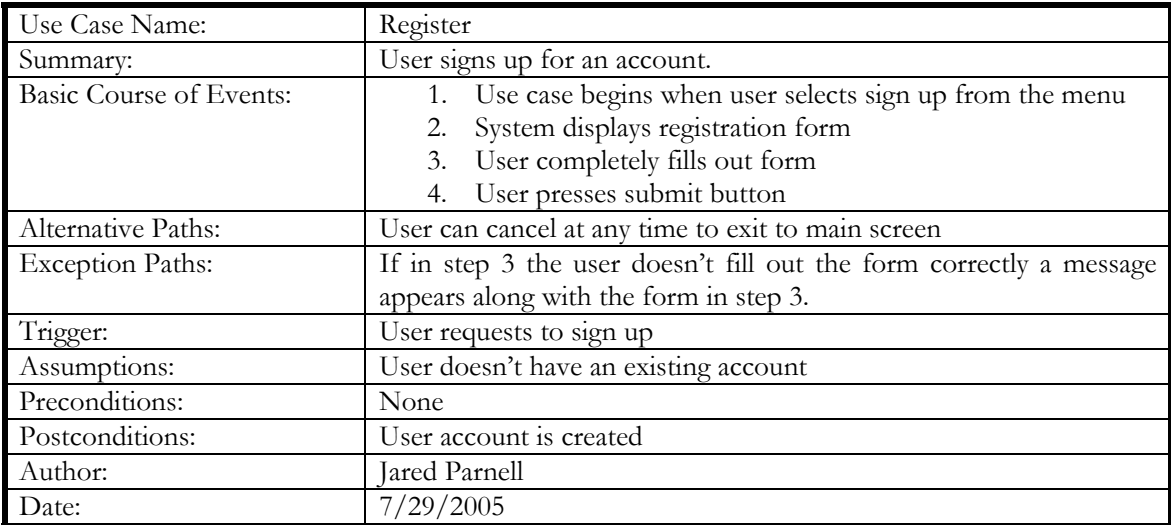

**Table 3-1-3** Register

#### 3.1.4 SEARCH

The following table describes the use case Search. It details the events that need to happen in order for the user to start searching the database for information he/she would like.

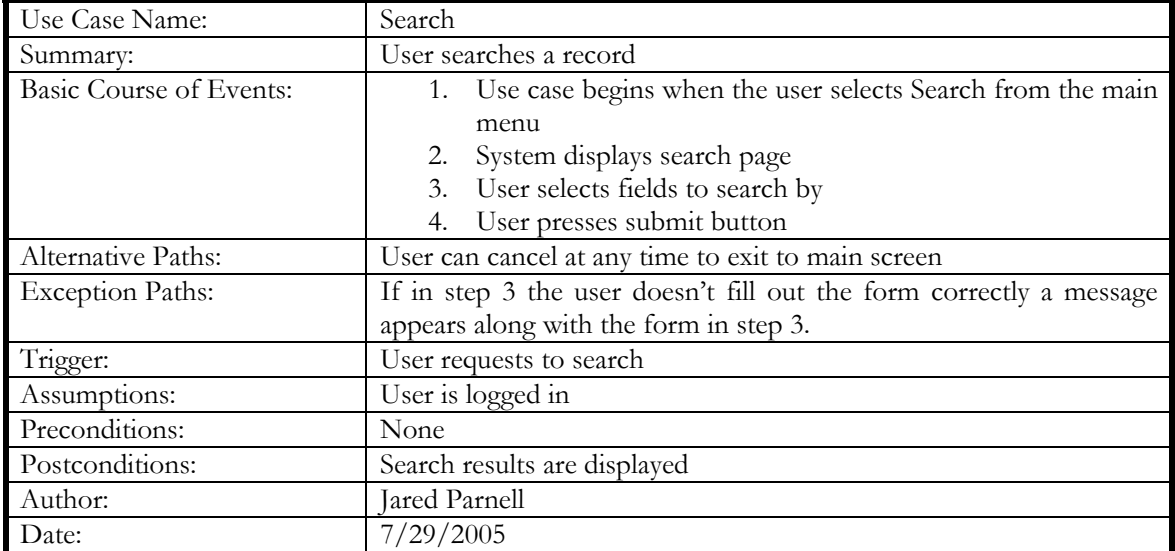

**Table 3-1-4** Search

# 3.1.5 ADVANCED SEARCH

The following table describes the use case Advanced Search. It outlines the steps necessary to search via multiple criteria.

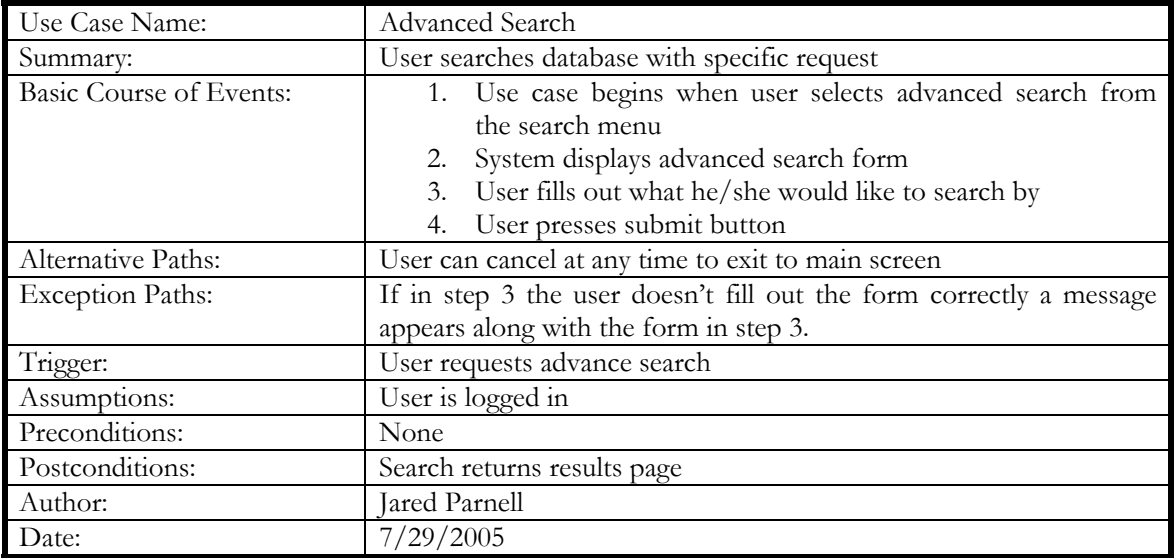

**Table 3-1-5** Advanced Search

# 3.1.6 MANAGE PROJECTS

The following table describes the use case Manage Projects. It outlines the steps necessary to add, delete, and edit project information. From this case a user can add another project or edit/delete an existing one. This step is merely selection; other use cases actually do the work.

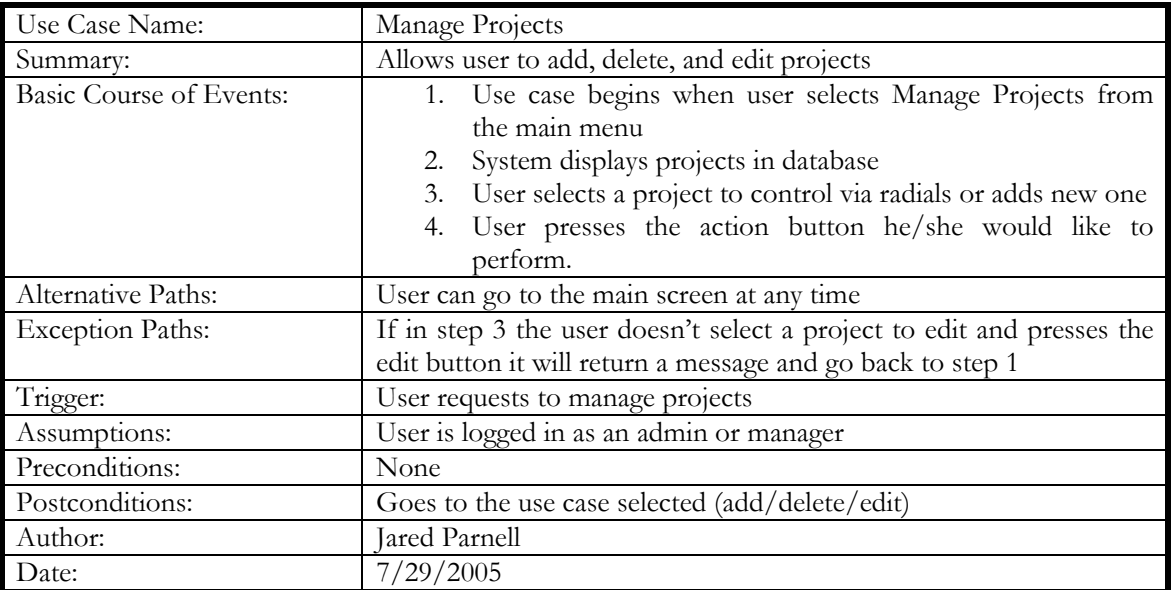

**Table 3-1-6** Manage Projects

# 3.1.7 ADD PROJECT

The following table describes the use case Add Project. It outlines the steps necessary to add a project to the database.

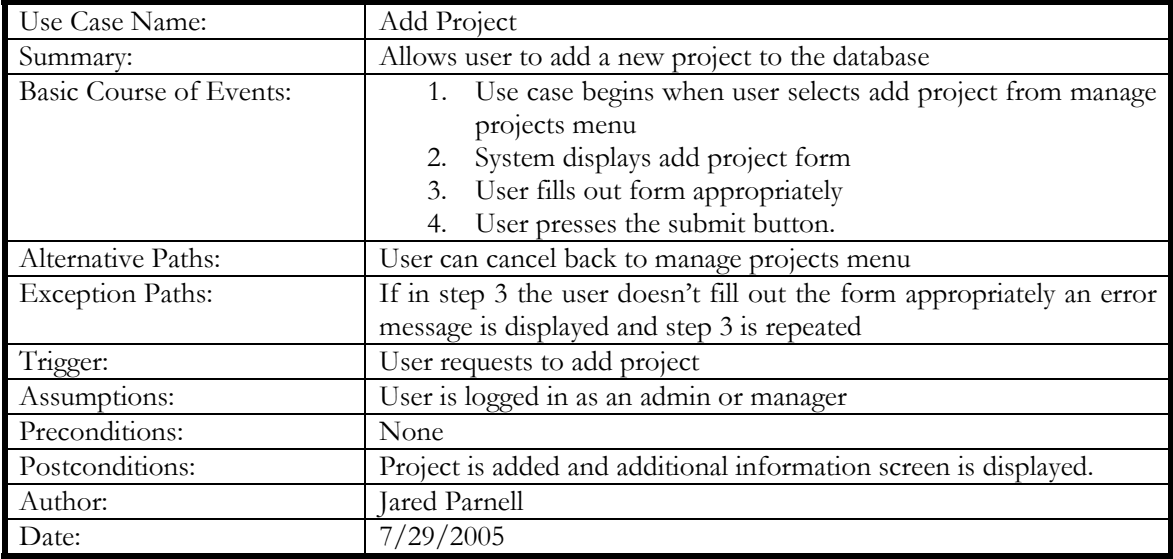

**Table 3-1-7** Add Project

#### 3.1.8 EDIT PROJECT

The following table describes the use case Edit Project. It outlines the steps necessary to make changes to the project information. The only information editable by this screen is the main project info..

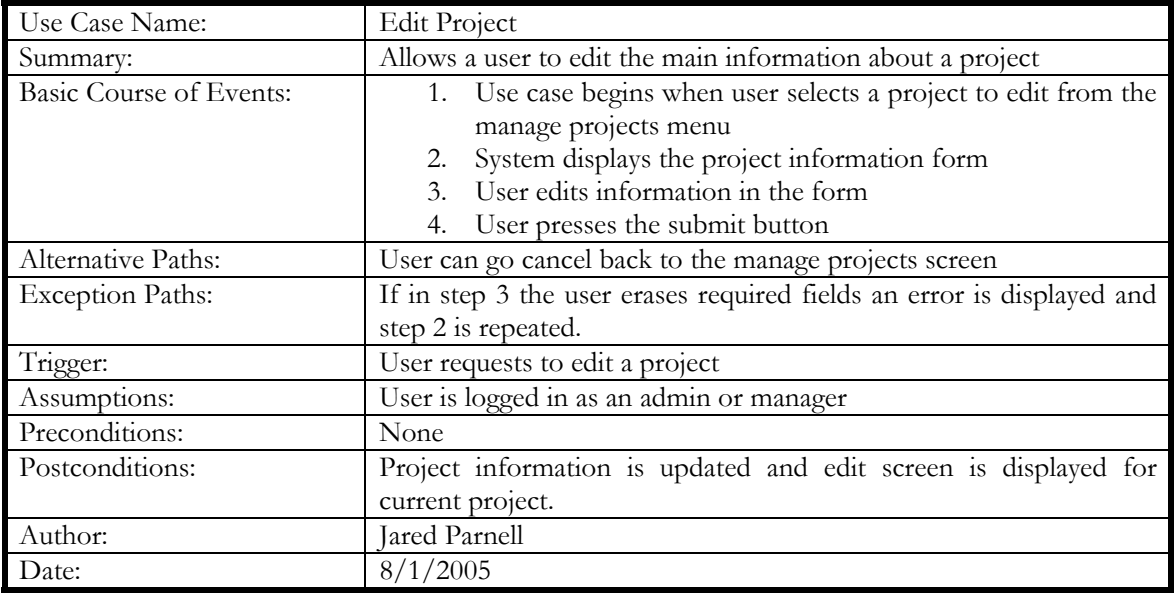

**Table 3-1-8** Edit Project

# 3.1.9 DELETE PROJECT

The following table describes the use case Delete Project. It outlines the steps to remove a project from the database.

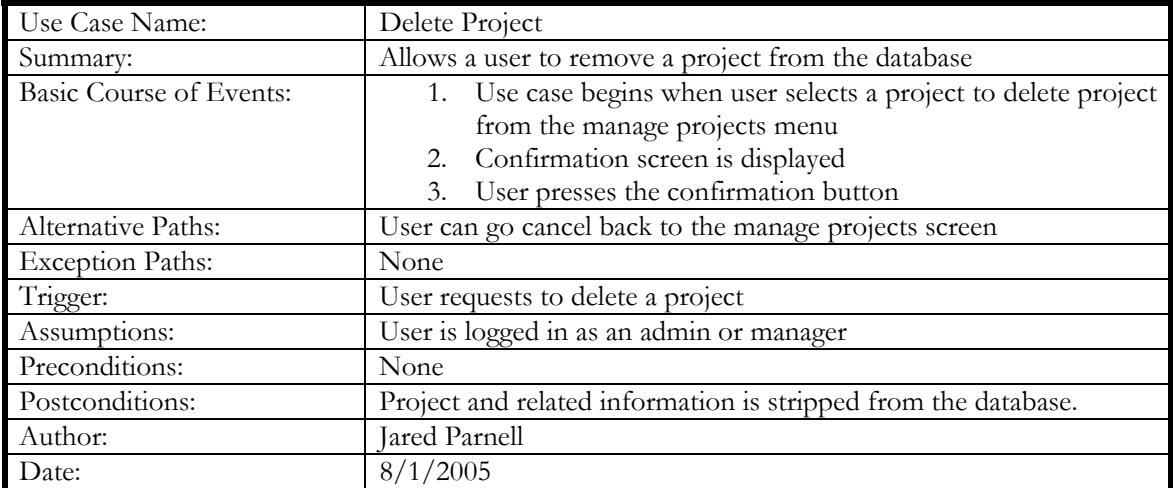

**Table 3-1-9** Delete Project

#### 3.1.10 MANAGE CONTRACTORS

The following table describes the use case Manage Project Contractors. It outlines the steps necessary to add, delete, and edit project contractor information. From this case a user can add another project contractor or edit/delete an existing one.

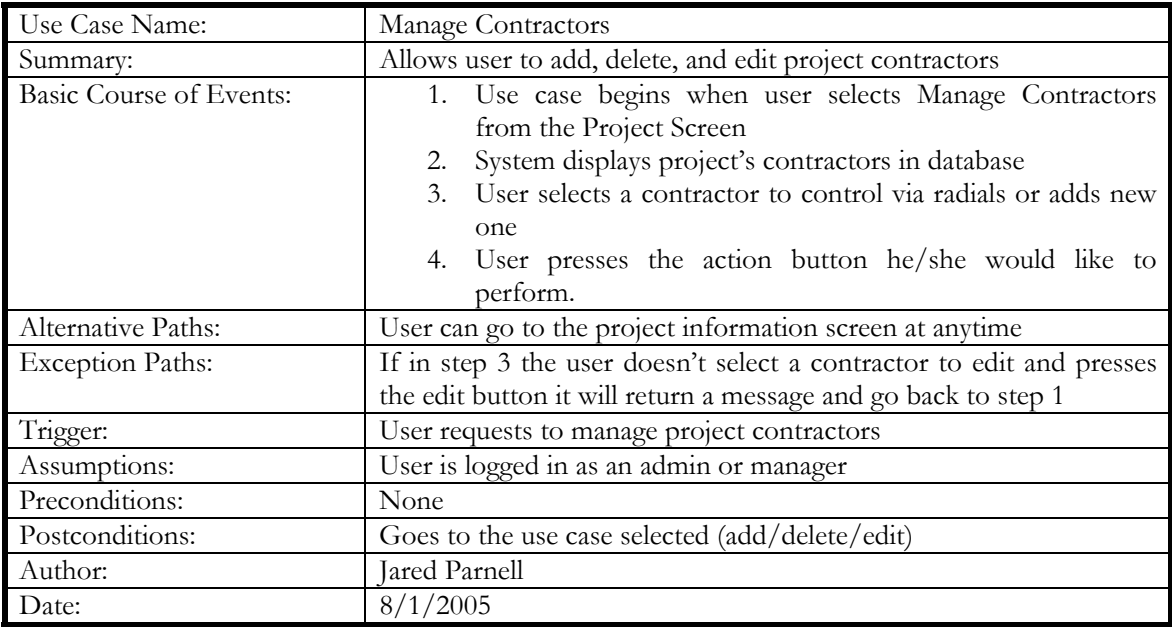

**Table 3-1-10** Manage Contractors

# 3.1.11 ADD CONTRACTOR

The following table describes the use case Add Contractor. It outlines the steps necessary to add a contractor to a project.

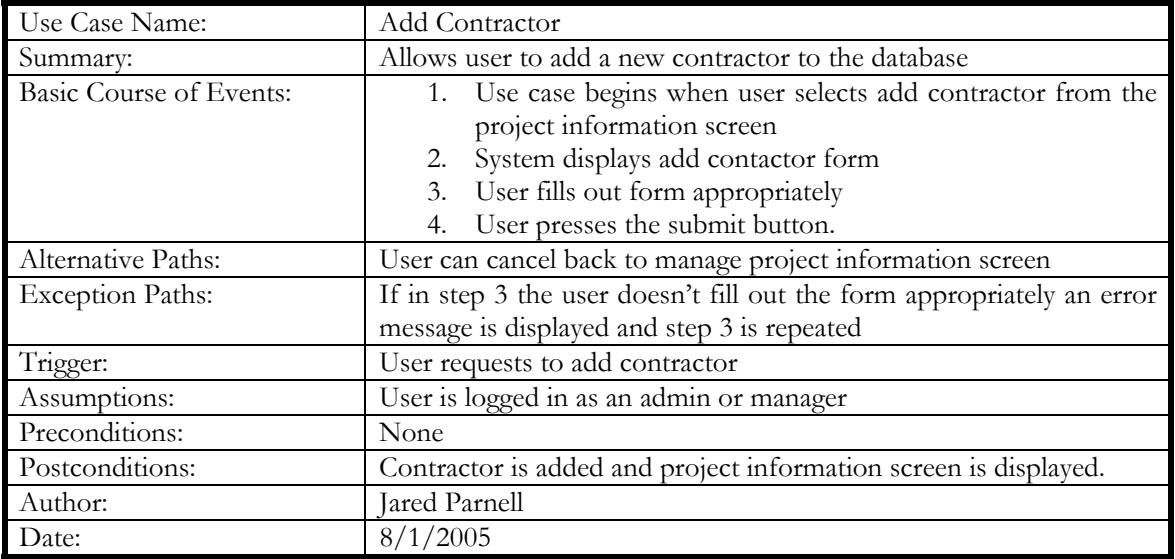

**Table 3-1-11** Add Contractor

# 3.1.12 EDIT CONTRACTOR

The following table describes the use case Edit Contractor. It outlines the steps necessary to make changes to the contractor information.

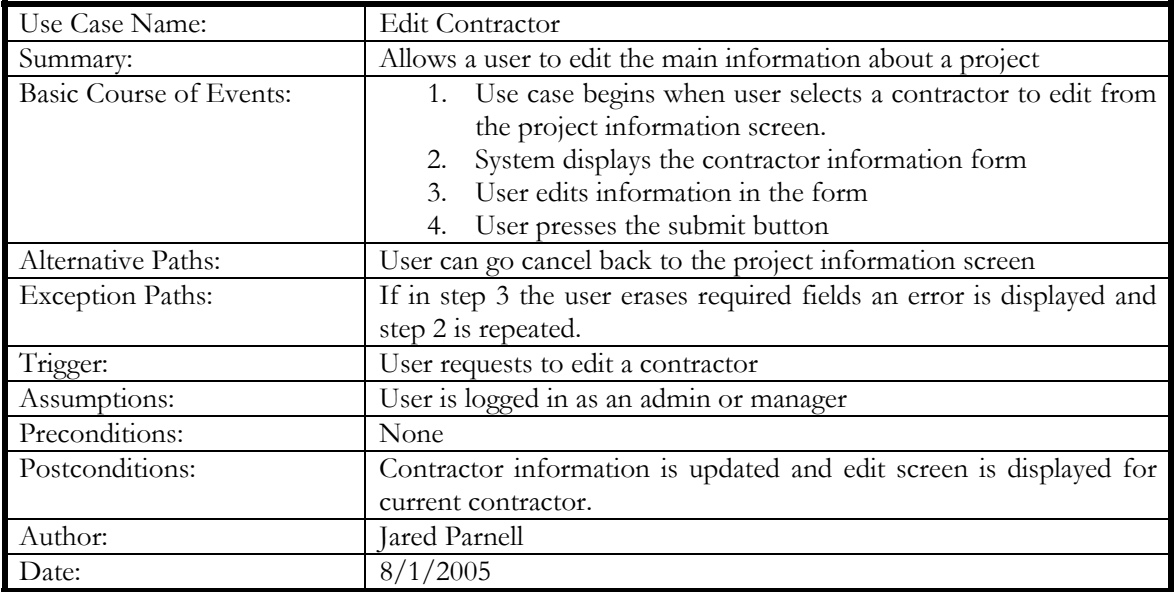

**Table 3-1-12** Edit Contractor

# 3.1.13 DELETE CONTRACTOR

The following table describes the use case Delete Contractor. It outlines the steps to remove a contractor from a project.

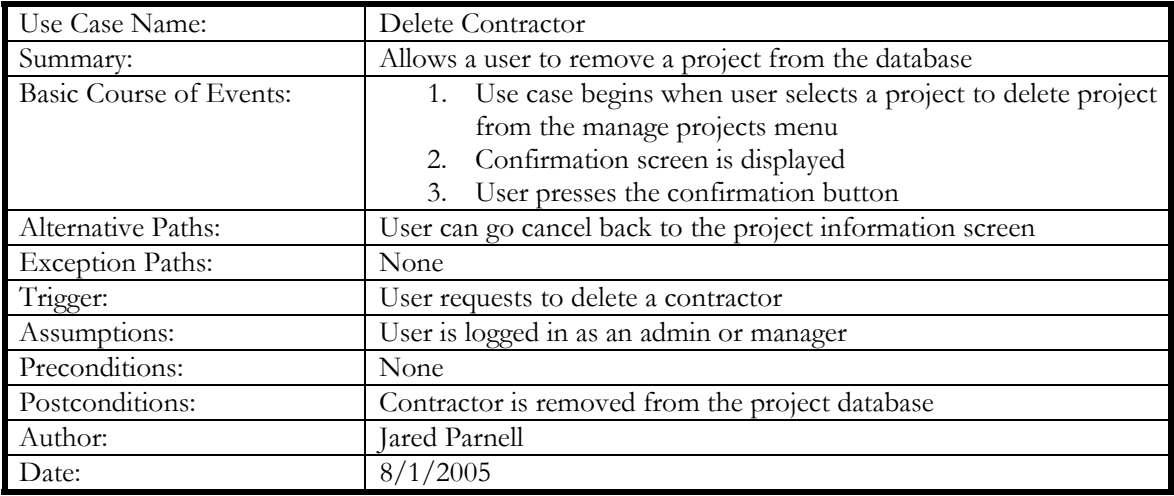

**Table 3-1-13** Delete Contractor

#### 3.1.14 MANAGE CONTACTS

The following table describes the use case Manage Contacts. It outlines the steps necessary to add, delete, and edit project Contact information. From this case a user can add another contact or edit/delete an existing one.

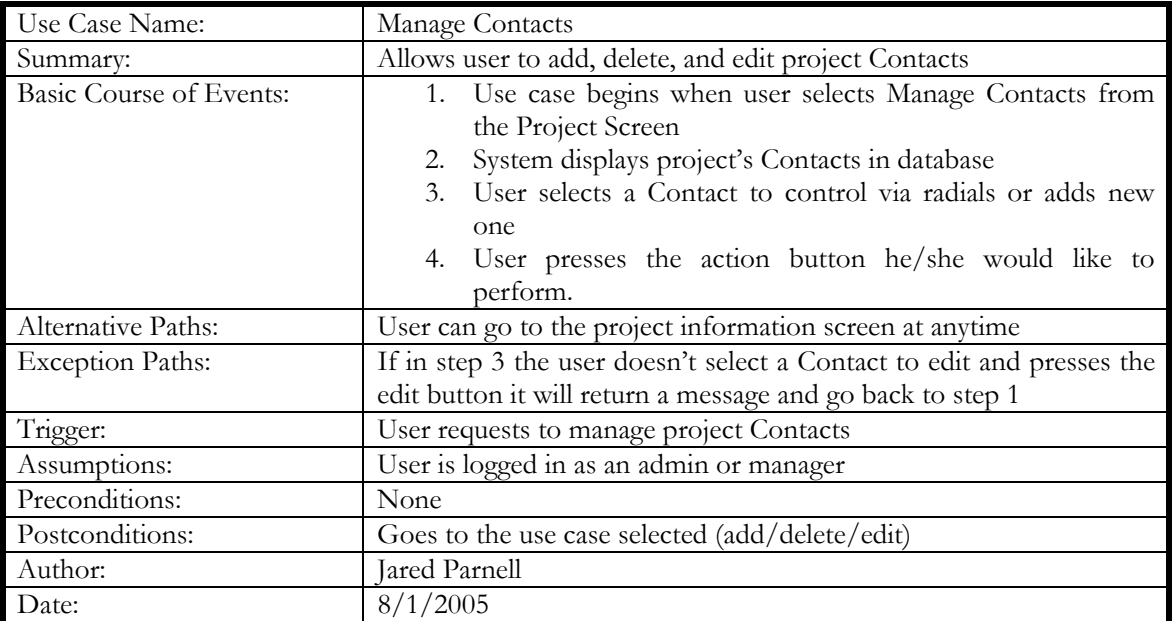

**Table 3-1-14** Manage Contacts

# 3.1.15 ADD CONTACT

The following table describes the use case Add Contact. It outlines the steps necessary to add a Contact to a project.

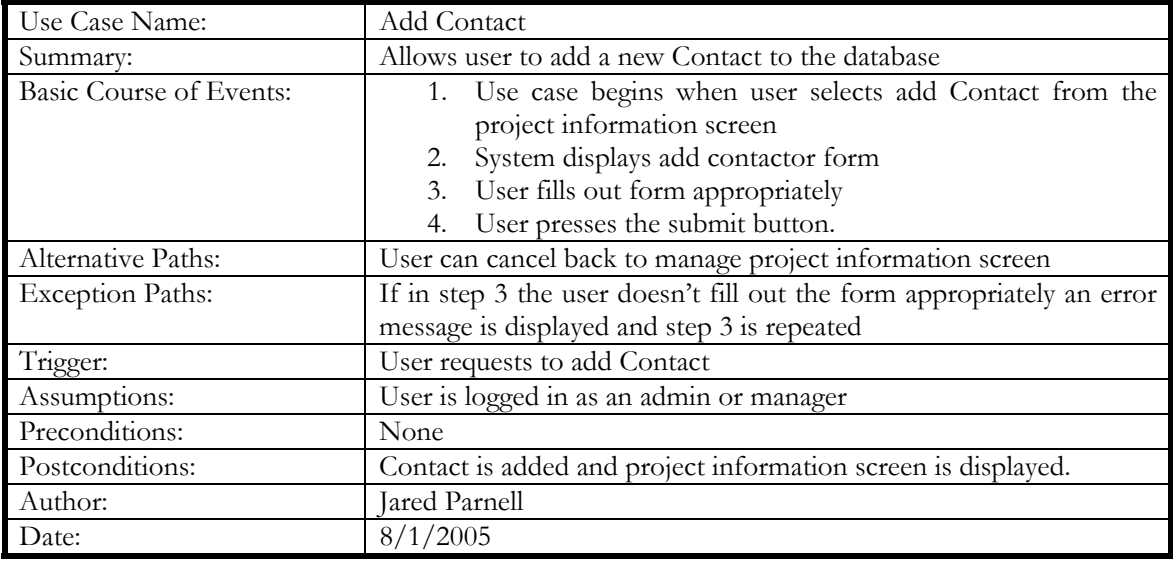

# **Table 3-1-15** Add Contact

# 3.1.16 EDIT CONTACT

The following table describes the use case Edit Contact. It outlines the steps necessary to make changes to the Contact information.

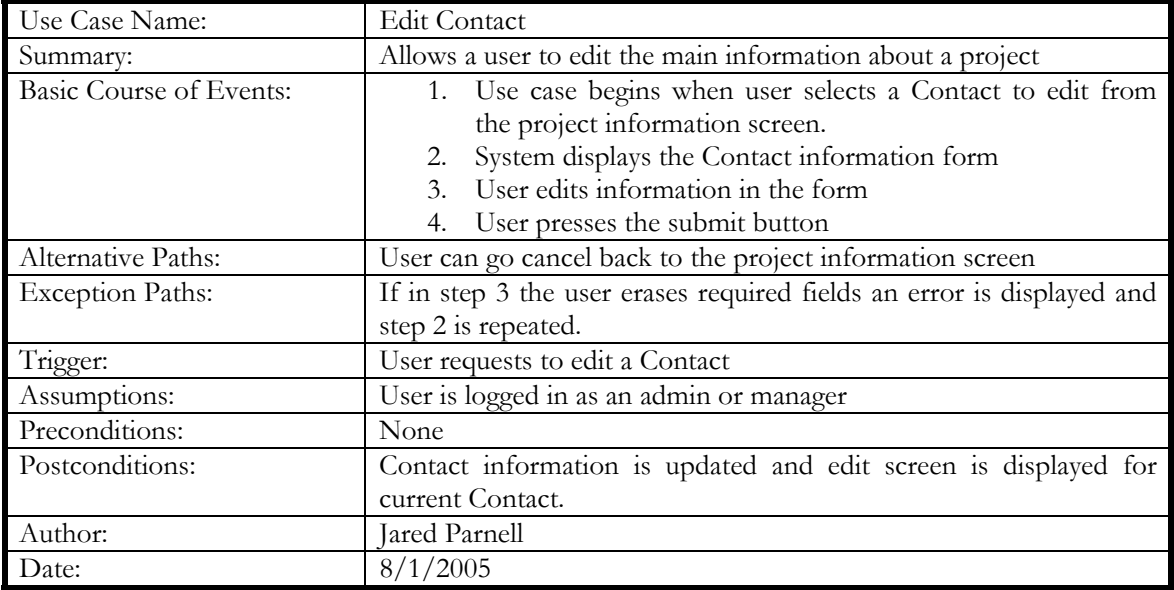

**Table 3-1-16** Edit Contact

# 3.1.17 DELETE CONTACT

The following table describes the use case Delete Contact. It outlines the steps to remove a Contact from a project.

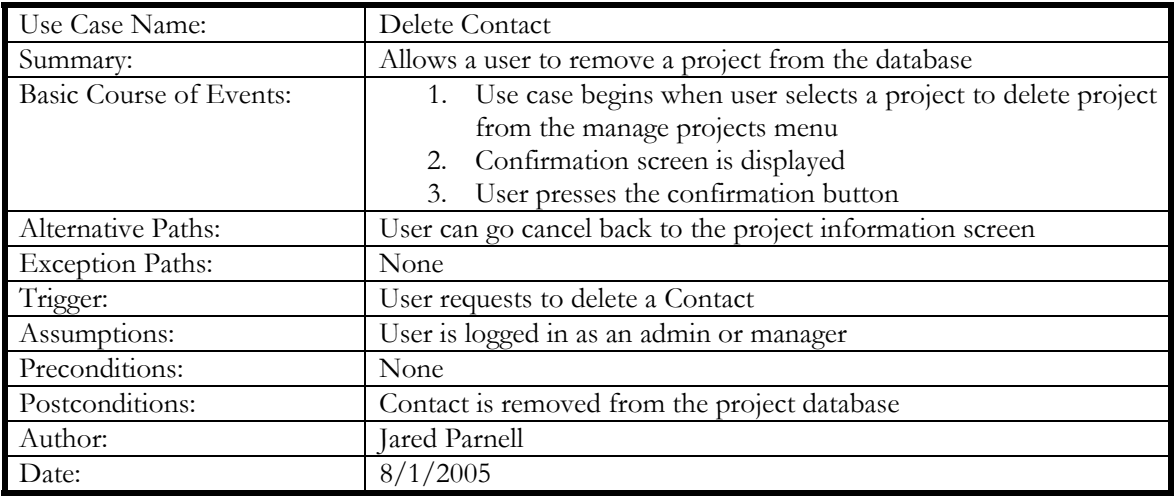

**Table 3-1-17** Delete Contact

#### 3.1.18 MANAGE PICTURES

The following table describes the use case Manage Pictures. It outlines the steps necessary to add, delete, and edit project Picture. From this case a user can add another project Picture or edit/delete an existing one. This step is merely selection; other use cases actually do the work.

![](_page_64_Picture_149.jpeg)

**Table 3-1-18** Manage Pictures

# 3.1.19 ADD PICTURE

The following table describes the use case Add Picture. It outlines the steps necessary to add a Picture to a project.

![](_page_65_Picture_154.jpeg)

# **Table 3-1-19** Add Picture

#### 3.1.20 EDIT PICTURE

The following table describes the use case Edit Picture. It outlines the steps necessary to make changes to the Picture information.

![](_page_65_Picture_155.jpeg)

**Table 3-1-20** Edit Picture

# 3.1.21 DELETE PICTURE

The following table describes the use case Delete Picture. It outlines the steps to remove a Picture from a project.

![](_page_66_Picture_148.jpeg)

# **Table 3-1-21** Delete Picture

#### 3.1.22 MANAGE FILES

The following table describes the use case Manage Files. It outlines the steps necessary to add, delete, and edit project File. From this case a user can add another project File or edit/delete an existing one. This step is merely selection; other use cases actually do the work.

![](_page_66_Picture_149.jpeg)

**Table 3-1-22** Manage Project Files

# 3.1.23 ADD FILE

The following table describes the use case Add File. It outlines the steps necessary to add a File to a project.

![](_page_67_Picture_154.jpeg)

**Table 3-1-23** Add File

# 3.1.24 EDIT FILE

The following table describes the use case Edit File. It outlines the steps necessary to make changes to the File information.

![](_page_67_Picture_155.jpeg)

**Table 3-1-24** Edit File

# 3.1.25 DELETE FILE

The following table describes the use case Delete File. It outlines the steps to remove a File from a project.

![](_page_68_Picture_149.jpeg)

**Table 3-1-25** Delete File

# 3.1.26 MANAGE WALLS

The following table describes the use case Manage Walls. It outlines the steps necessary to add, delete, and edit Wall information. From this case a user can add another Wall or edit/delete an existing one. This step is merely selection; other use cases actually do the work.

![](_page_68_Picture_150.jpeg)

**Table 3-1-26** Manage Walls

# 3.1.27 ADD WALL

The following table describes the use case Add Wall. It outlines the steps necessary to add a Wall to the database.

![](_page_69_Picture_154.jpeg)

**Table 3-1-27** Add Wall

# 3.1.28 EDIT WALL

The following table describes the use case Edit Wall. It outlines the steps necessary to make changes to the Wall information. The only information editable by this screen is the main Wall info..

![](_page_69_Picture_155.jpeg)

**Table 3-1-28** Edit Wall

# 3.1.29 DELETE WALL

The following table describes the use case Delete Wall. It outlines the steps to remove a Wall from the database.

![](_page_70_Picture_149.jpeg)

**Table 3-1-29** Delete Wall

# 3.1.30 MANAGE NAILS

The following table describes the use case Manage Nails. It outlines the steps necessary to add, delete, and edit Nail information. From this case a user can add another Nail or edit/delete an existing one. This step is merely selection; other use cases actually do the work.

![](_page_70_Picture_150.jpeg)

**Table 3-1-30** Manage Nails

# 3.1.31ADD NAIL

The following table describes the use case Add Nail. It outlines the steps necessary to add a Nail to the database.

![](_page_71_Picture_154.jpeg)

**Table 3-1-31** Add Nail

# 3.1.32 EDIT NAIL

The following table describes the use case Edit Nail. It outlines the steps necessary to make changes to the Nail information. The only information editable by this screen is the main Nail info..

![](_page_71_Picture_155.jpeg)

**Table 3-1-32** Edit Nail
#### 3.1.33 DELETE NAIL

The following table describes the use case Delete Nail. It outlines the steps to remove a Nail from the database.

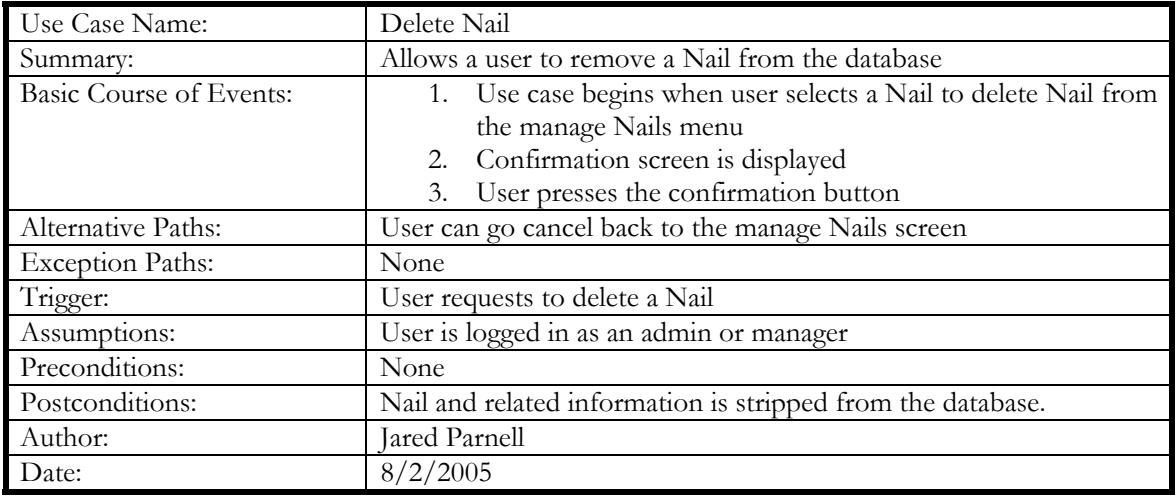

**Table 3-1-33** Delete Nail

#### 3.1.34 MANAGE TESTS

The following table describes the use case Manage Tests. It outlines the steps necessary to add, delete, and edit Test information. From this case a user can add another Test or edit/delete an existing one. This step is merely selection; other use cases actually do the work.

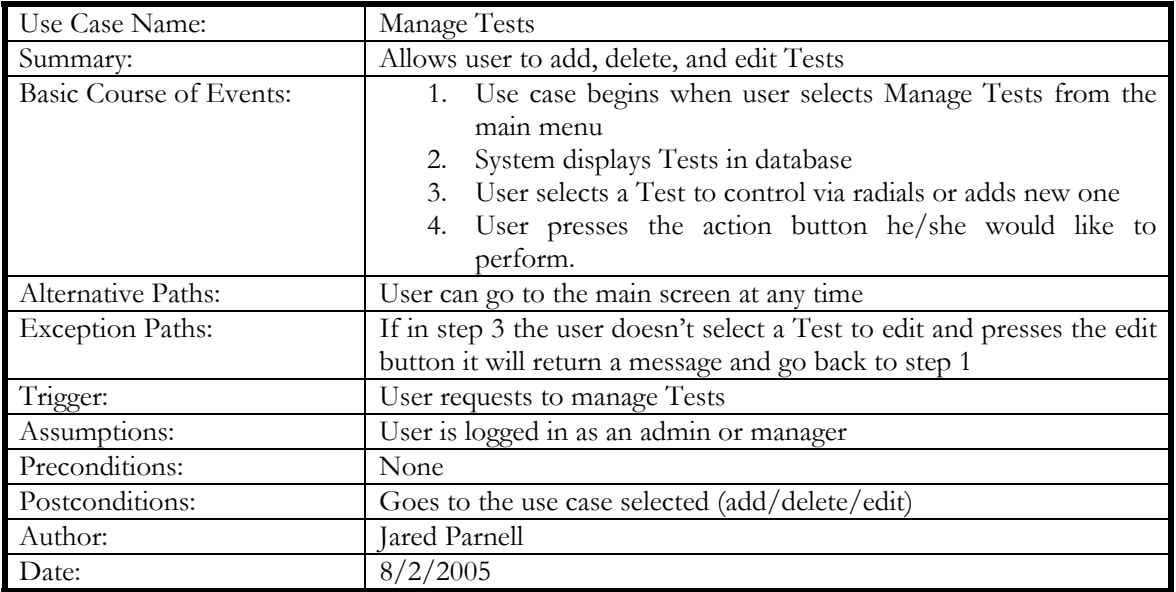

**Table 3-1-34** Manage Tests

#### 3.1.35 ADD TEST

The following table describes the use case Add Test. It outlines the steps necessary to add a Test to the database.

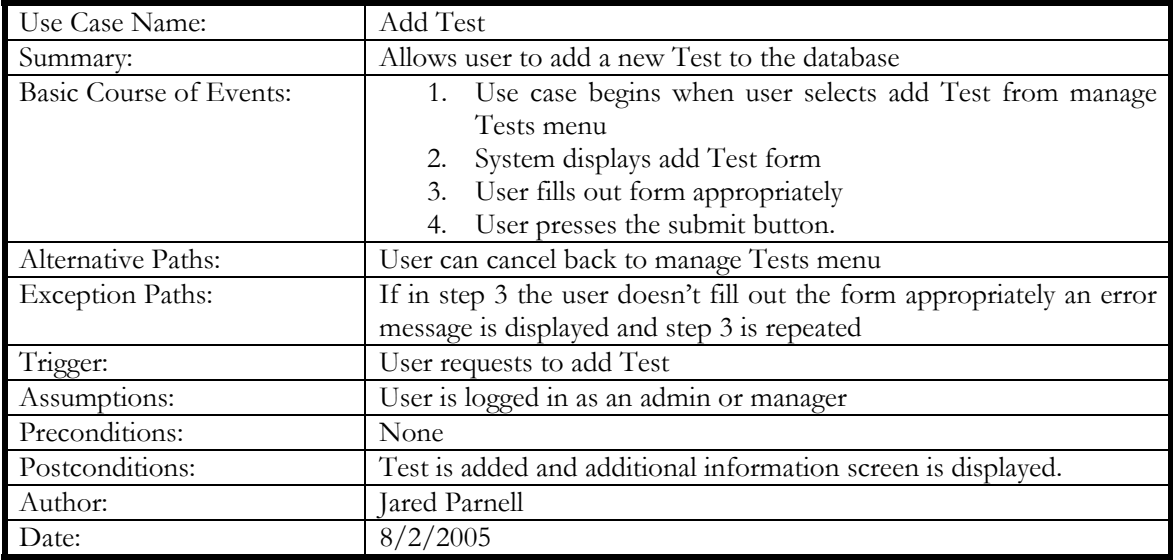

**Table 3-1-35** Add Test

#### 3.1.36 EDIT TEST

The following table describes the use case Edit Test. It outlines the steps necessary to make changes to the Test information. The only information editable by this screen is the main Test info..

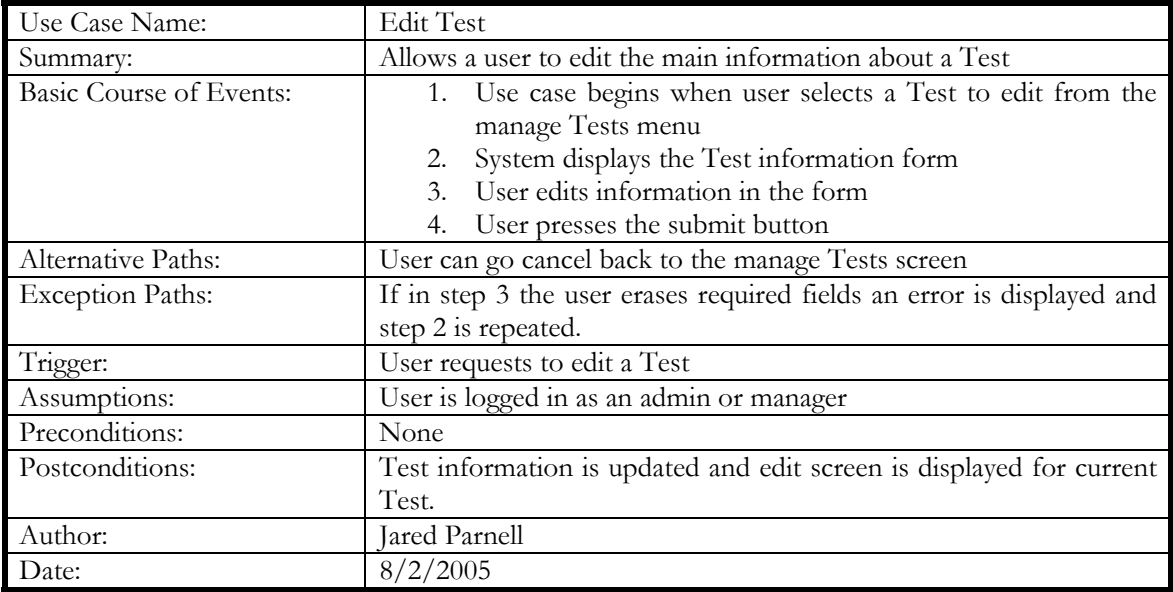

**Table 3-1-36** Edit Test

#### 3.1.37 DELETE TEST

The following table describes the use case Delete Test. It outlines the steps to remove a Test from the database.

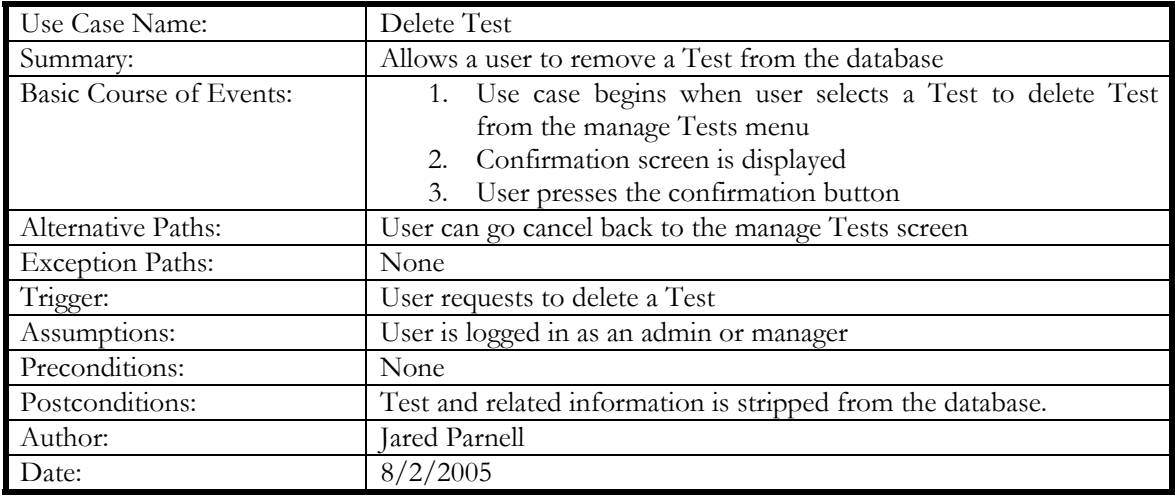

**Table 3-1-37** Delete Test

#### 3.1.38 MANAGE SOILS

The following table describes the use case Manage Soils. It outlines the steps necessary to add, delete, and edit Soil information. From this case a user can add another Soil or edit/delete an existing one. This step is merely selection; other use cases actually do the work.

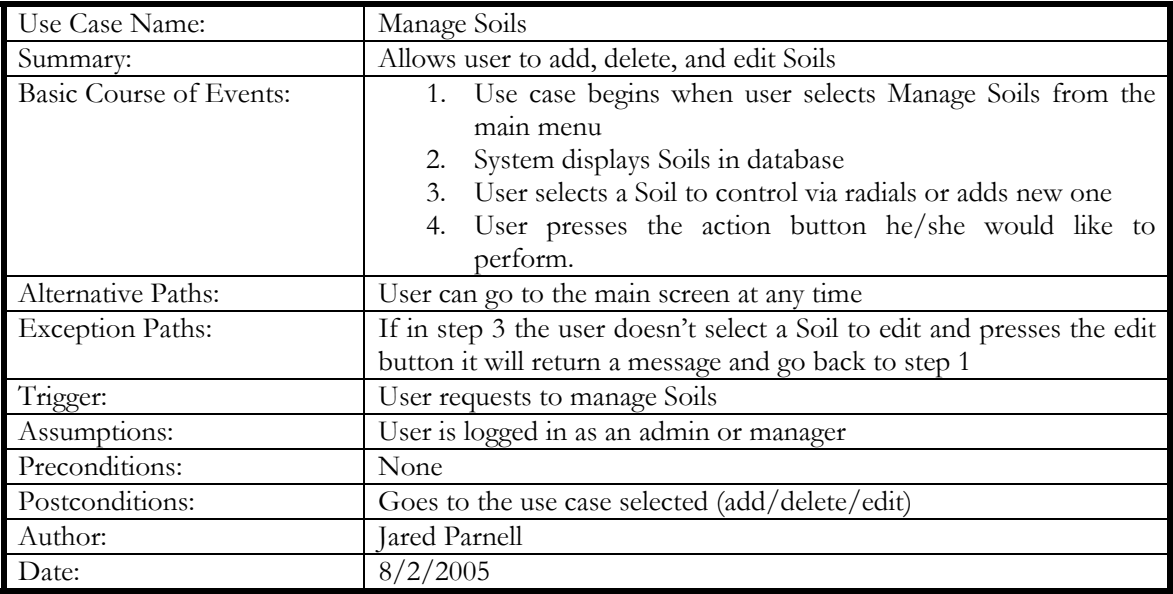

**Table 3-1-38** Manage Soils

#### 3.1.39 ADD SOIL

The following table describes the use case Add Soil. It outlines the steps necessary to add a Soil to the database.

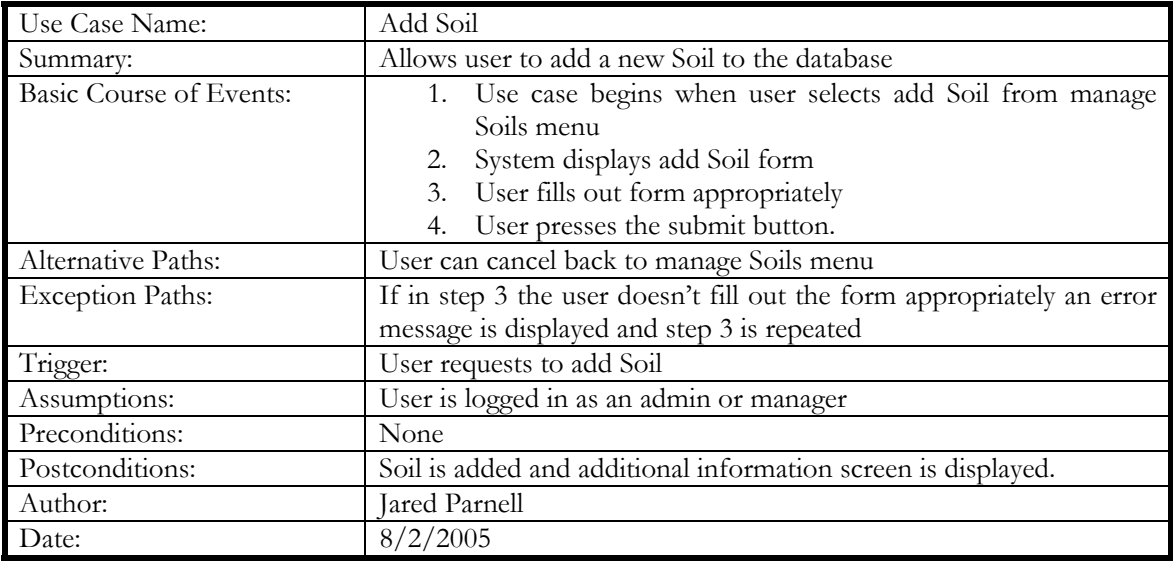

**Table 3-1-39** Add Soil

#### 3.1.40 EDIT SOIL

The following table describes the use case Edit Soil. It outlines the steps necessary to make changes to the Soil information. The only information editable by this screen is the main Soil info..

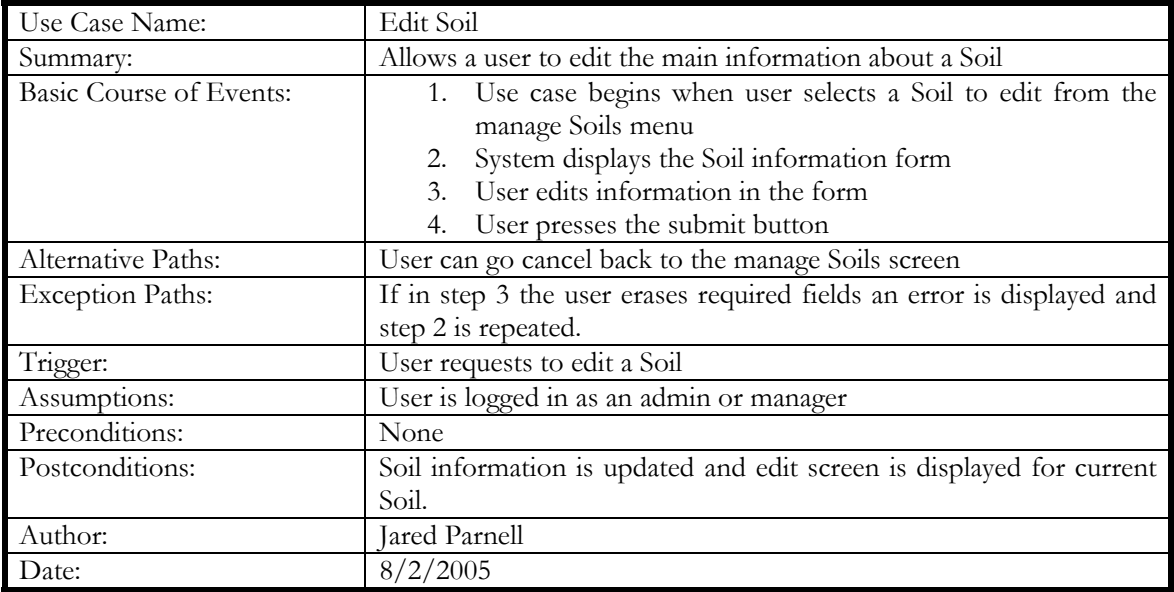

**Table 3-1-40** Edit Soil

#### 3.1.41 DELETE SOIL

The following table describes the use case Delete Soil. It outlines the steps to remove a Soil from the database.

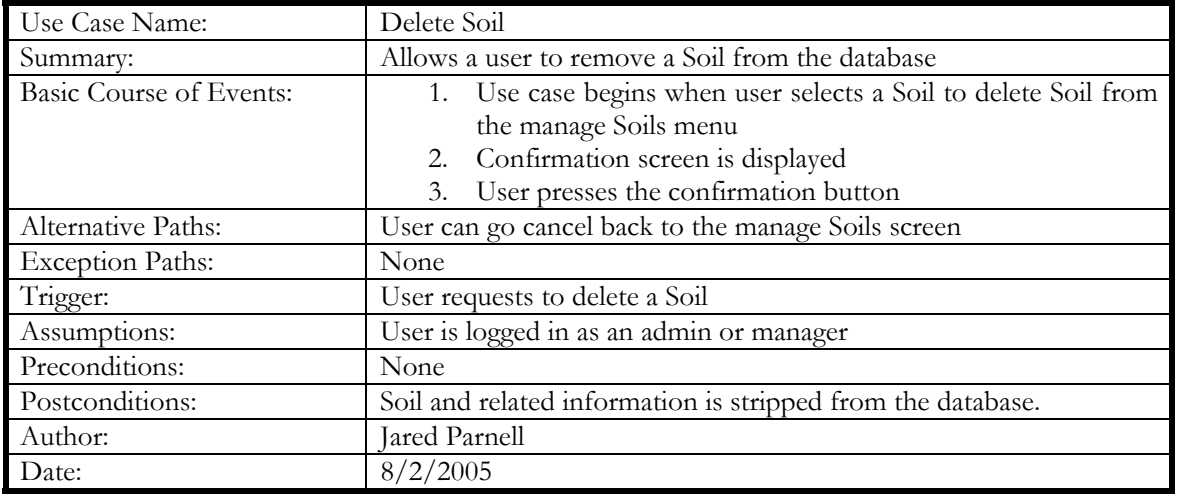

#### **Table 3-1-41** Delete Soil

#### 3.1.42 MANAGE USERS

The following table describes the use case Manage Users. It outlines the steps necessary to add, delete, and edit User information. From this case a user can add another User or edit/delete an existing one. This step is merely selection; other use cases actually do the work.

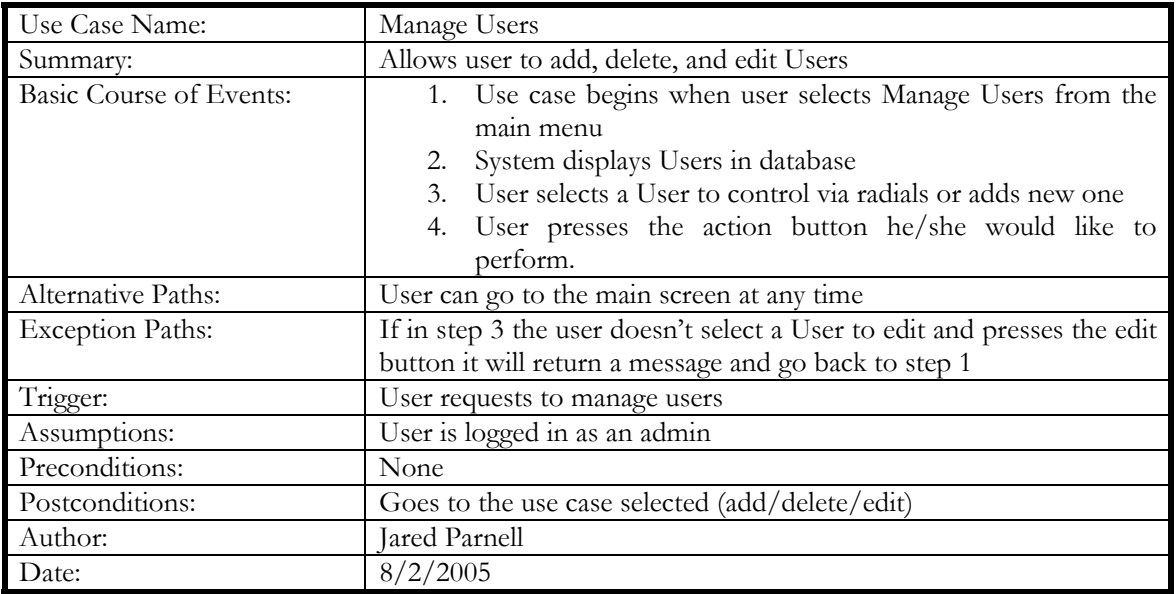

**Table 3-1-42** Manage Users

#### 3.1.43 ADD USER

The following table describes the use case Add User. It outlines the steps necessary to add a User to the system.

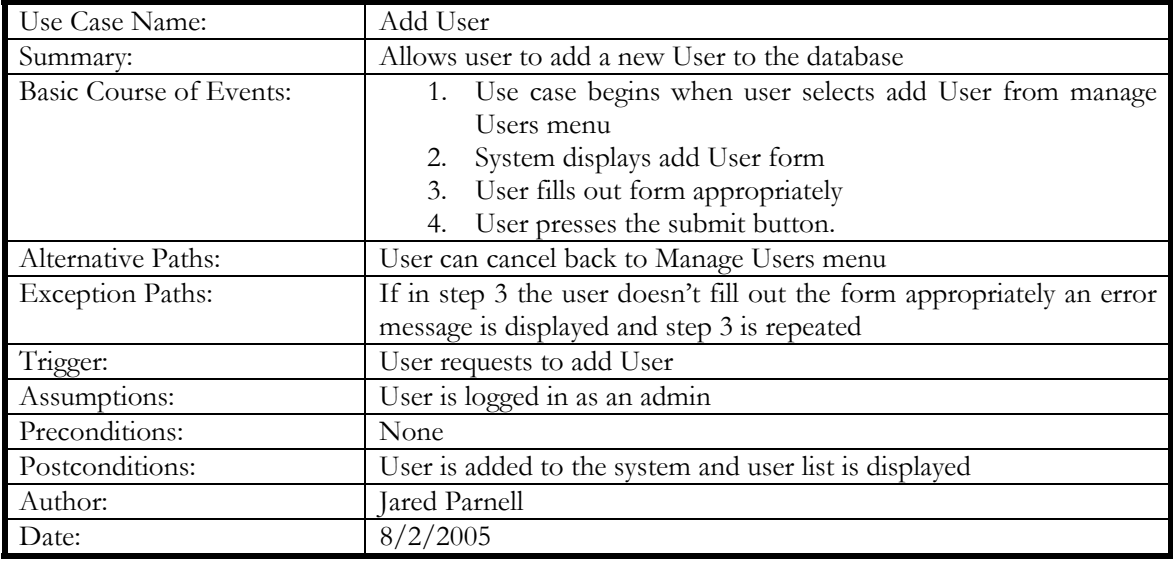

**Table 3-1-43** Add User

#### 3.1.44 EDIT USER

The following table describes the use case Edit User. It outlines the steps necessary to make changes to the User information such as access rights and passwords.

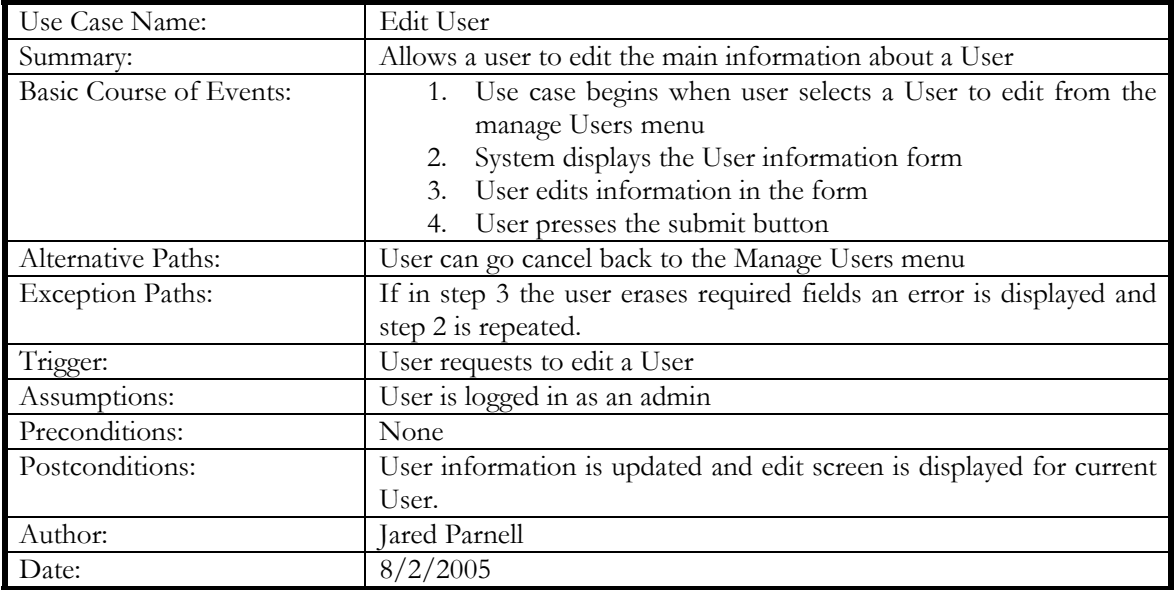

**Table 3-1-44** Edit User

#### 3.1.45 DELETE USER

The following table describes the use case Delete User. It outlines the steps to remove a User from the database.

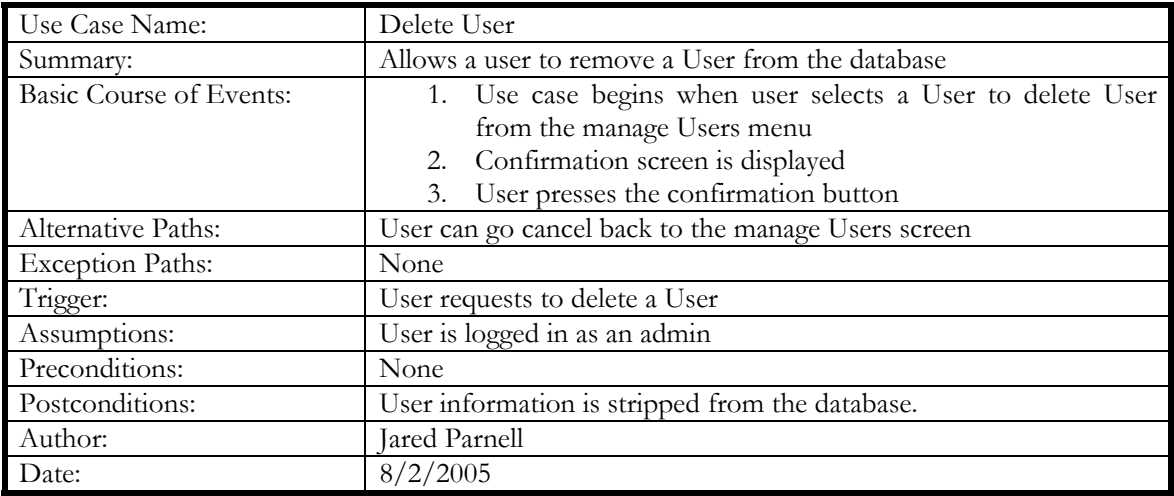

**Table 3-1-45** Delete User

## APPENDIX D: CALNAIL INSTALLATION OF CALNAIL

APPENDIX D D-1

## **Calnail Installation:**

Prerequisites:

- Windows or Linux OS
- Web Server capable of using PHP 5 (Apache/IIS)
- PHP 5 or better
- MySQL 4 or better
- PhpMyAdmin or MySQL Administrator

## **Downloads:**

MySql: http://dev.mysql.com/downloads/

- Choose the Windows x86 edition for easier setup

PHP5: http://us3.php.net/downloads.php

- Choose the 8Mb zip file (not the self installer)

- PHPMyAdmin: http://www.phpmyadmin.net/home\_page/downloads.php
	- Choose the windows zip file

MySQL Adminstrator: http://dev.mysql.com/downloads/administrator/1.1.html

- Choose the windows x86 installer

## **Required Files:**

- Calnail.zip
- PHP5
- **Recommended:** 
	- o MySQL Administrator
- **Alternative:** 
	- o PHPMyAdmin

### **Installation:**

Web service basic installation will not be covered in this manual. Its also recommended you use "MySQL Adminsitrator" instead of phpmyadmin

If you need to install MySQL or PHP5 please use the following documents:

- MySQL Install.doc
- PHP Install.doc

Installation Procedure:

- 1) Download and use one of the two MySQL administrative programs. This installation recommends using MySQL Administrator.
- 2) Install the MySQL admin tool
- 3) Setup the Calnail database for use in calnail
- 4) Unzip the calnail.zip file into a web-folder
- 5) Edit the include\_database.php file to reflect the database and password in your system.

#### **MySQL Administrator: (Step 2)**

- Download the setup file from the location described above
- Run the setup file
- Use all the defaults then finish
- Open the application in the MySQL programs folder
- Select for location "localhost"
- Use "root" as the user
- Use your written down password for root when you setup MySQL
- No other parameters need to be filled
- Finish the login process if successful you should get a administration page

#### **PhpMyAdmin: (If using MySQL Adminstrator skip this section!) (Step 2)**

- Open zip file
- Copy contents to a directory of your choosing
- Create a new folder called "config" and edit the security permission to make it read and writable by Everyone
- Open the webpage and click the "Setup Script" link

#### Welcome to phpMyAdmin 2.8.0.3

Probably reason of this is that you did not create configuration file. You might want to use setup script to create one

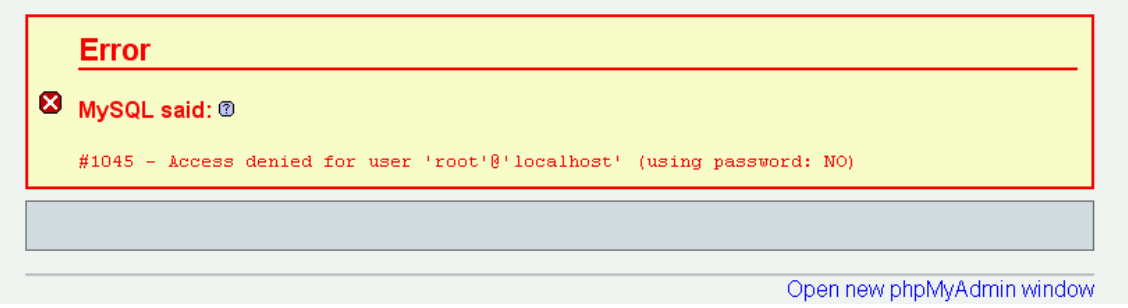

- 
- Now click Add Servers button on the following page
- Enter the information for the server
- Click the save button
- Move the file created in the config folder to the main folder and reload the phpmyadmin webpage
- If correct information is present the phpmyadmin page will show up

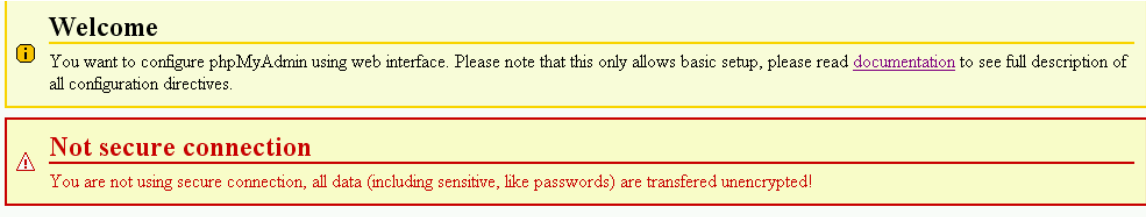

Available global actions (please note that these will delete any changes you could have done above):

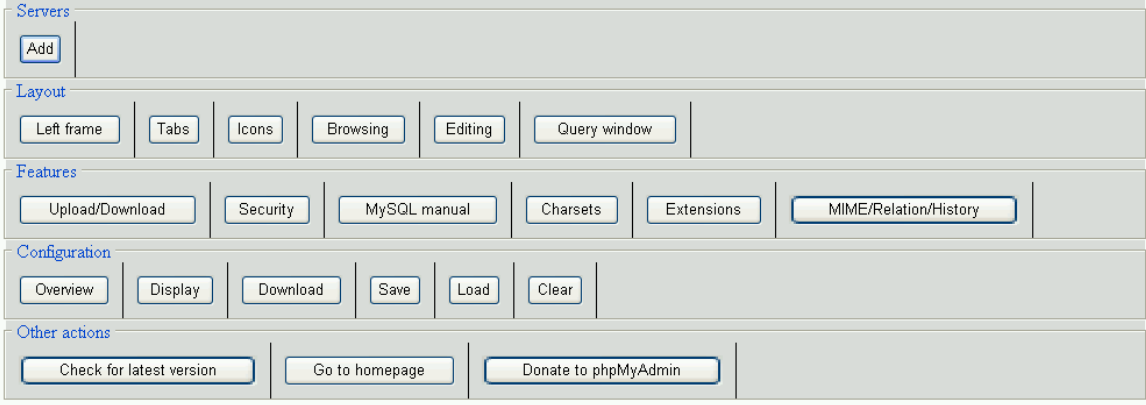

## **Setup Calnail Database (Step 3)**

For larger SQL files use MySQL Administator (skip down)

#### **phpMyAdmin way:**

Locate the calnail.sql file Create a new database named "calnail" Open the phpMyAdmin webpage and click the Import link near the bottom of the page

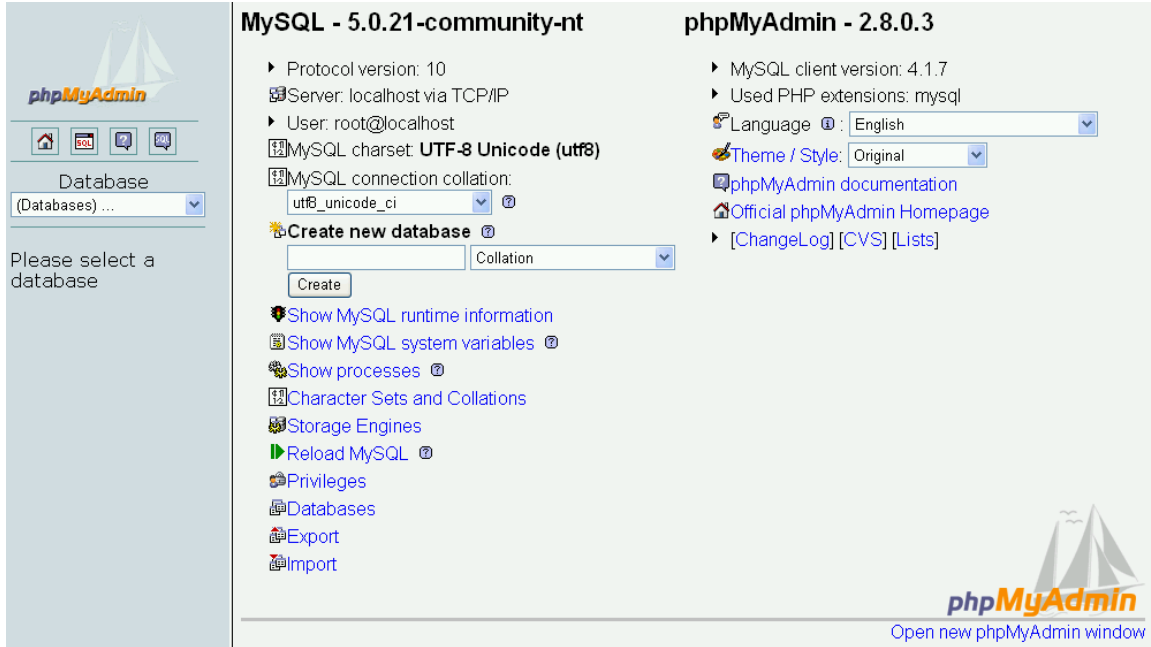

Select the zipped Sql file and press the "Go" button

If you have problems ensure you have the temp directory have all permissions by Everyone and that the make file size isn't breached.

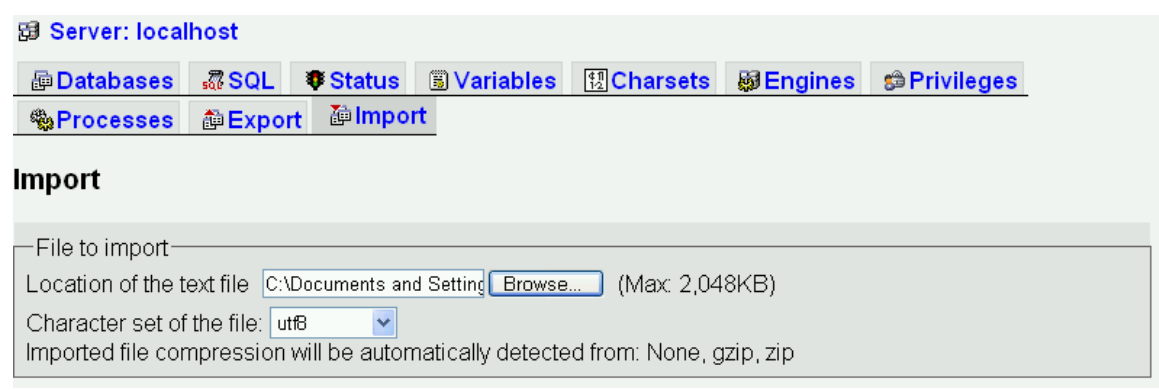

For extremely Large files its recommended you use MySQL Administartor

### **MySql Administrator Way: (Step 3)**

- Open the administrator client select the SQL database file
- Select Create database if they don't exist
- Select target schema "calnail"
- Start Restore and wait patiently for file to process
- Note: using the backup function you can effectively backup and restore your database from a prior period.

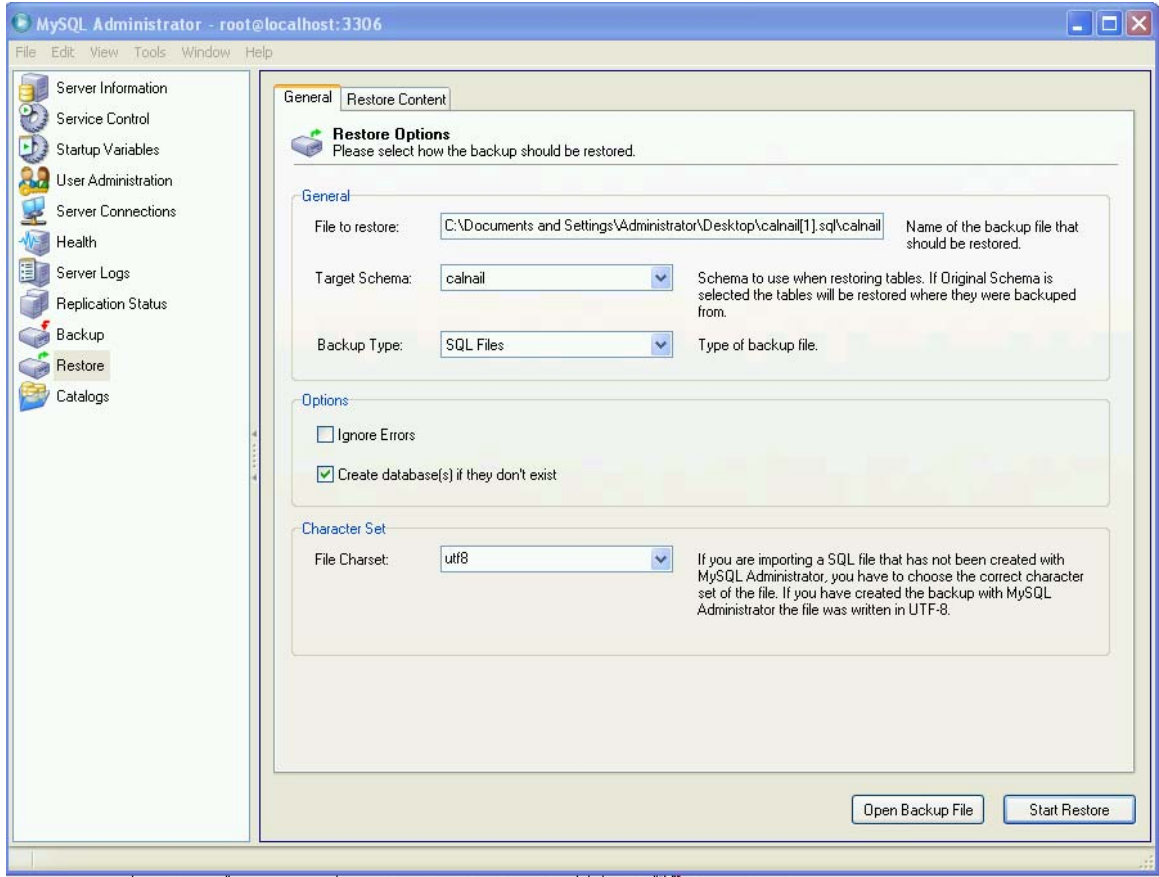

## **Setting up Calnail: (Step 4 and 5)**

- Unzip the folder to a place in the web service directory
- IE: c:\inetpub\wwwroot\calnail
- Open the file include\_database.php
- Edit the file with a Text editor

```
- Scroll down until you reach the line
```

```
 //Setup the connection 
$this > host = "localhost";<br>$this > db = "ca
                    = "calnail";<br>= "root";
$this > user = "ro<br>$this > pass = "";
\frac{\sinh s}{\cosh s}$this >dbtype = $GLOBALS['DB_TYPE_MYSQL'];
```
- Edit the password to match your MySQL installation and save
- Calnail should now be setup

# APPENDIX E: CALNAIL

INSTALLATION OF MYSQL DATABASE FOR CALNAIL

#### Open the setup file and follow the on screen instructions"

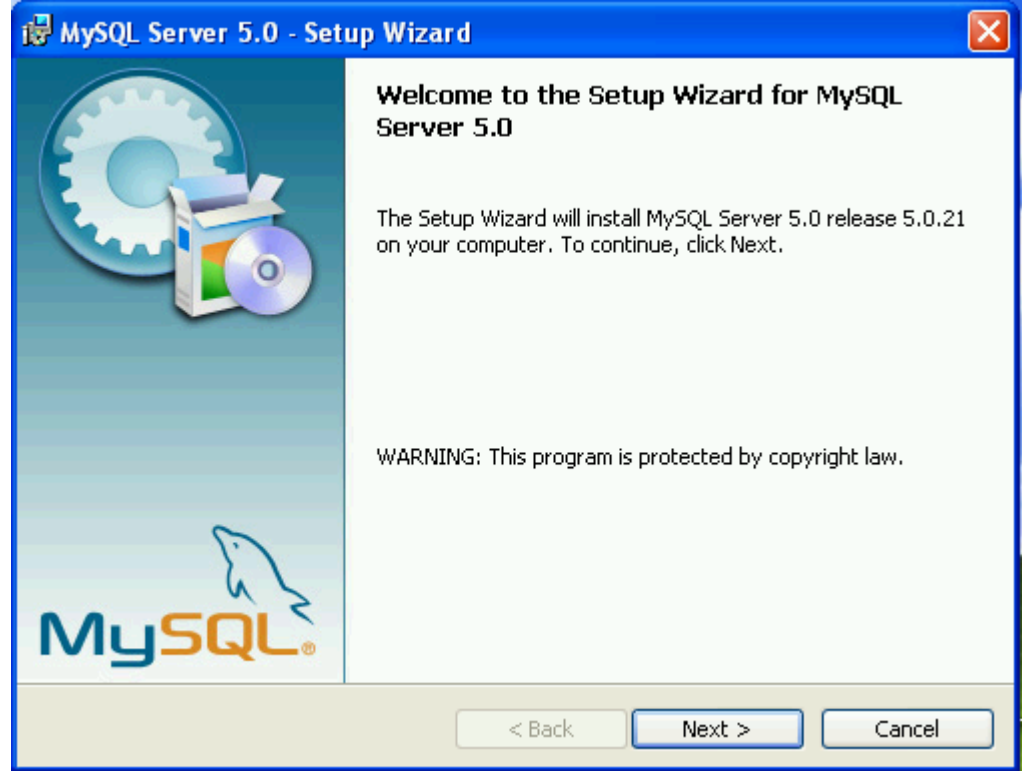

#### Choose "typical" installation:

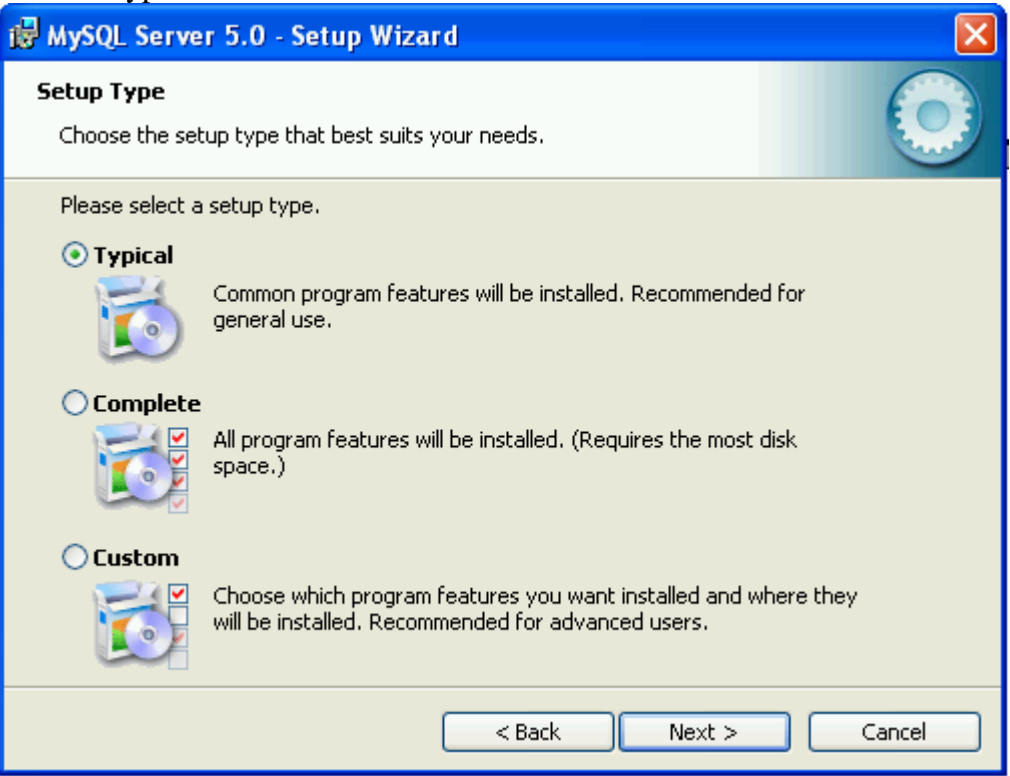

## Choose the "Skip Sign-Up" option:

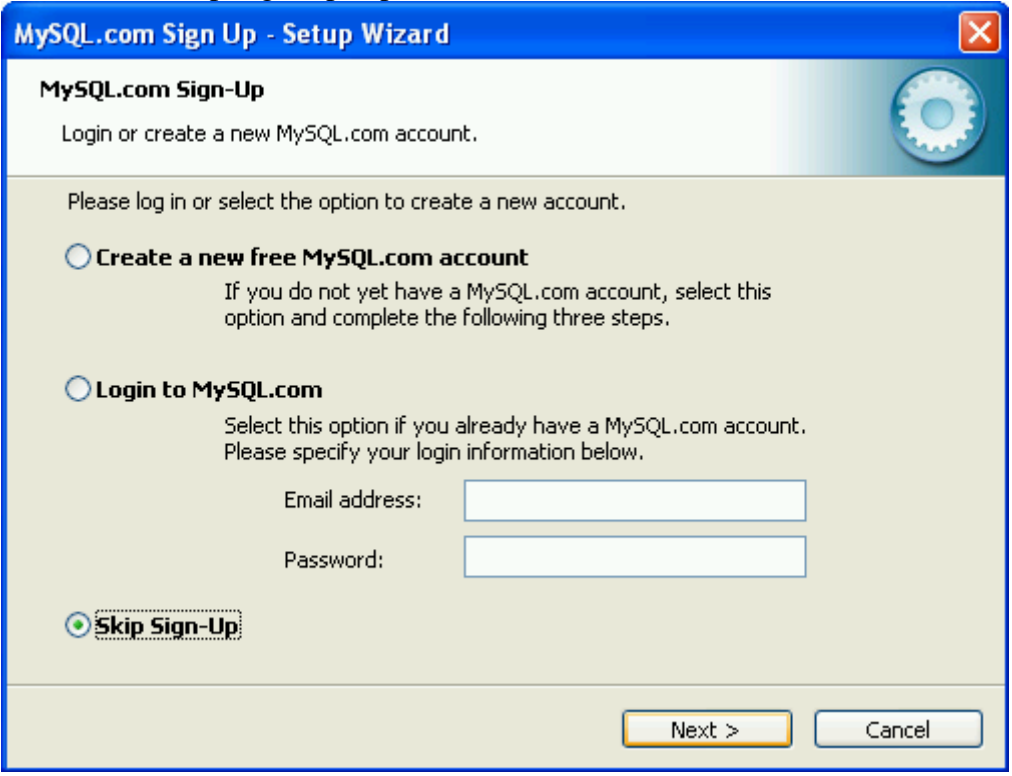

## Chooose the "Configure the MySQL Server now" option:

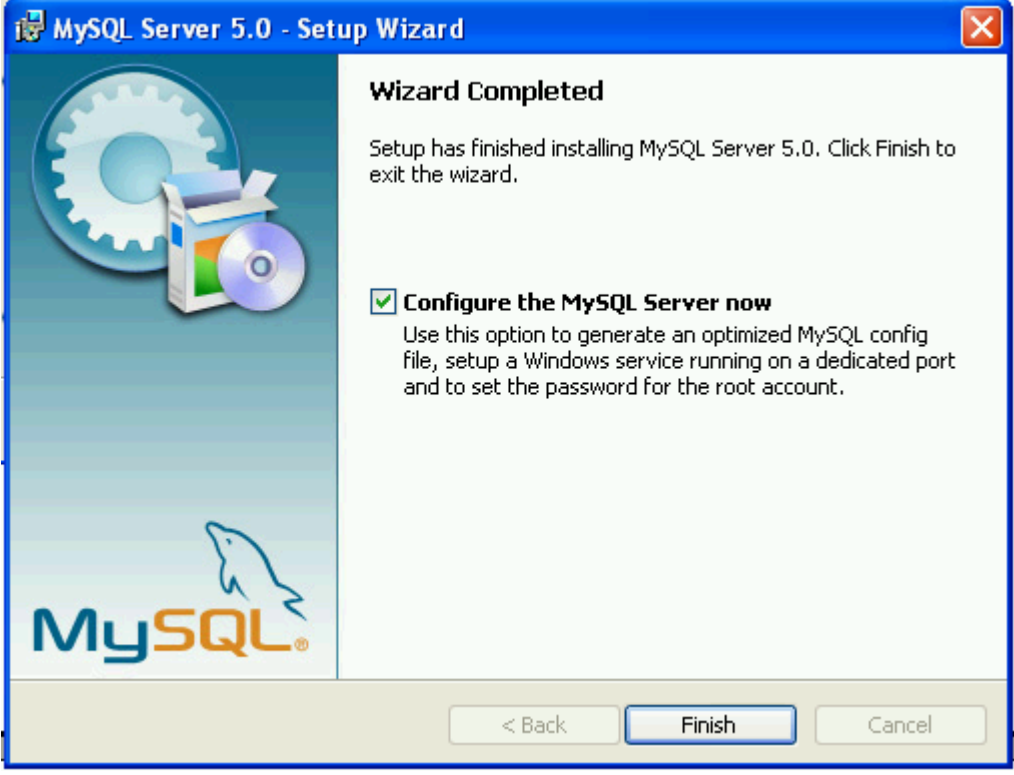

## Choose the "Standard Configuration" option:

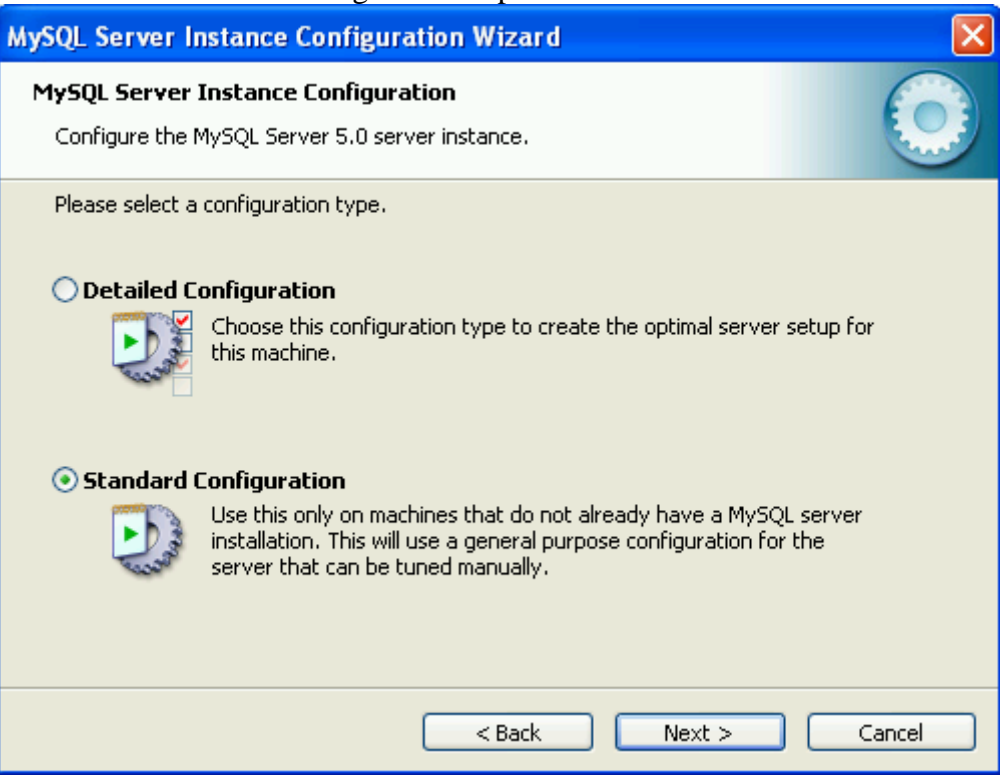

## **Standard Options**

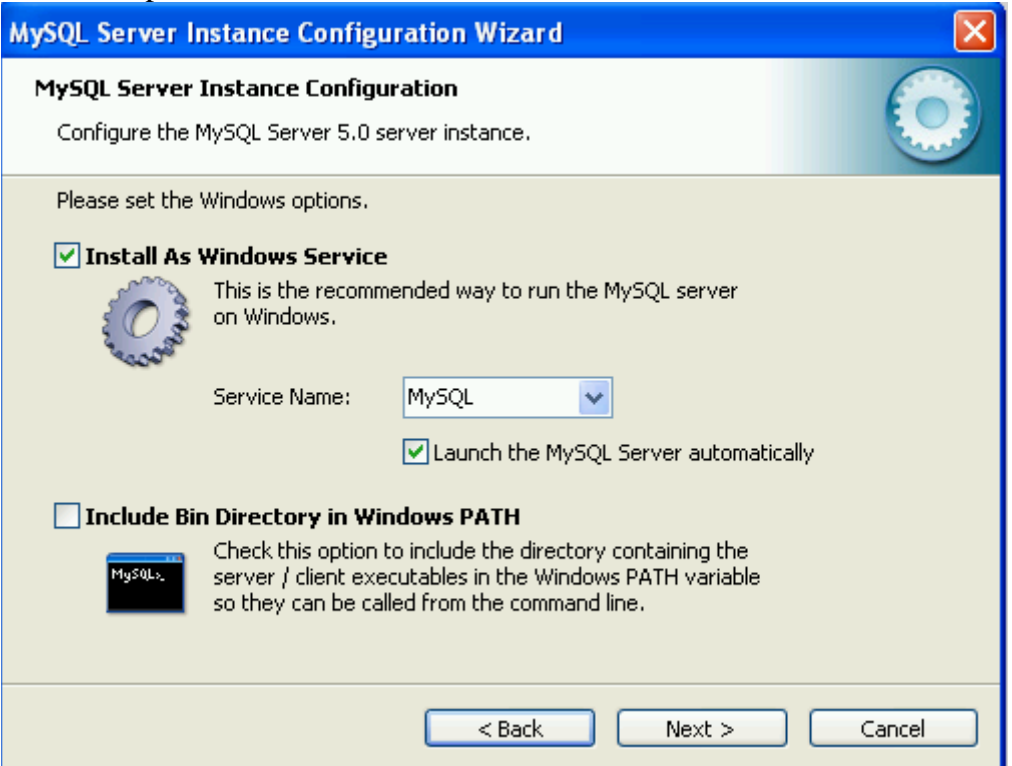

Choose a Root password

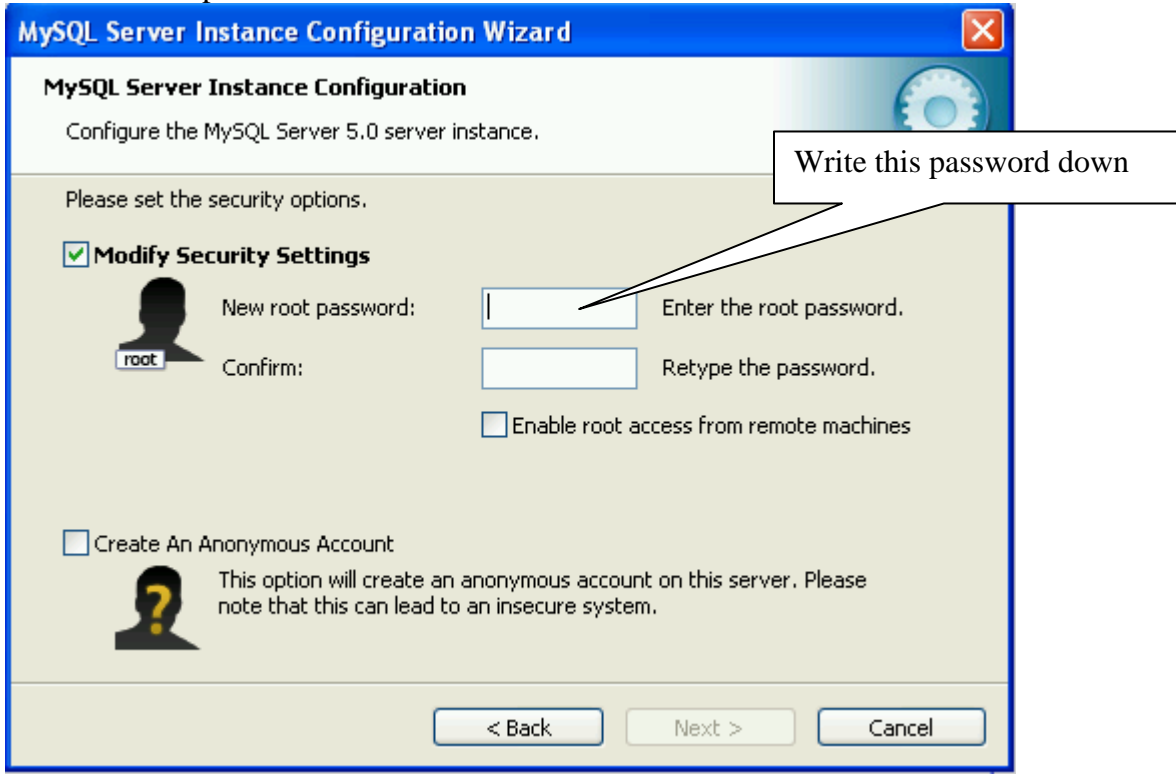

Continue and write settings to finish

#### IMPORTANT:

Calnail uses large BLOB sizes. This means the maximum allowable packet must be over 1MB.

To correct this issue a my.ini file is provided for you. Drop this file into the c:\programs files\mysql\ folder where the current my.ini files resides. Then restart the server.

## APPENDIX F: CALNAIL INSTALLATION OF PHP FOR CALNAIL

#### PHP Install Documention:

Requires you have a working Web server!

Right click and extract the Php Zip file to C:\PHP or a folder of your choice Edit the directory Security so Everyone and Read and Write to the directory

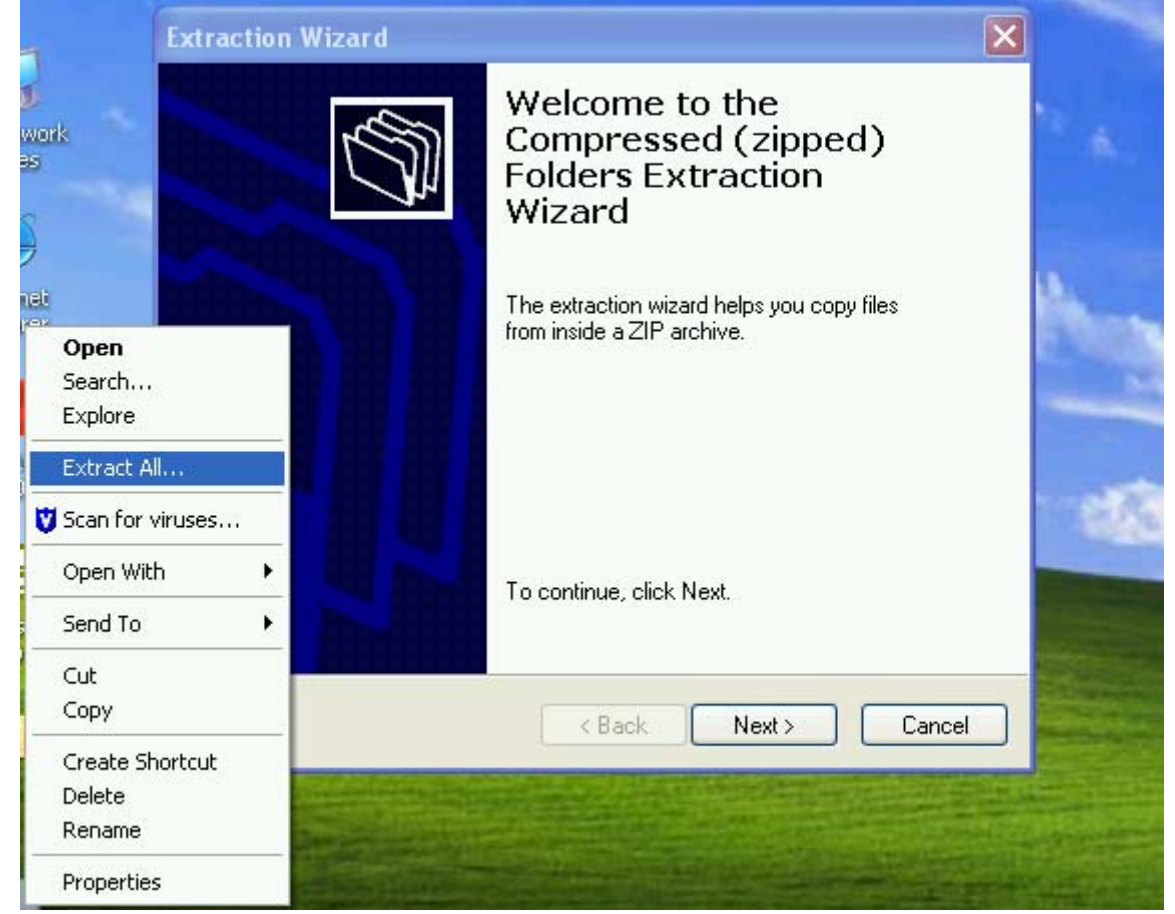

The folder will contain Installation instructions to install PHP in a text format. This guide will show how to install PHP with IIS.

- Rename php.ini-recommended to php.ini
- Edit the php.ini file with a Text Editor
- Set doc\_root = c:\Inetpub\wwwroot
- Set extension\_dir = c:\php\ext
- Set cgi.force redirect  $= 0$
- Search for the phrase "Windows Extensions"
- Uncomment the mbstring, gd2, and mysql extensions by removing the ";" in front (shown in the picture below)

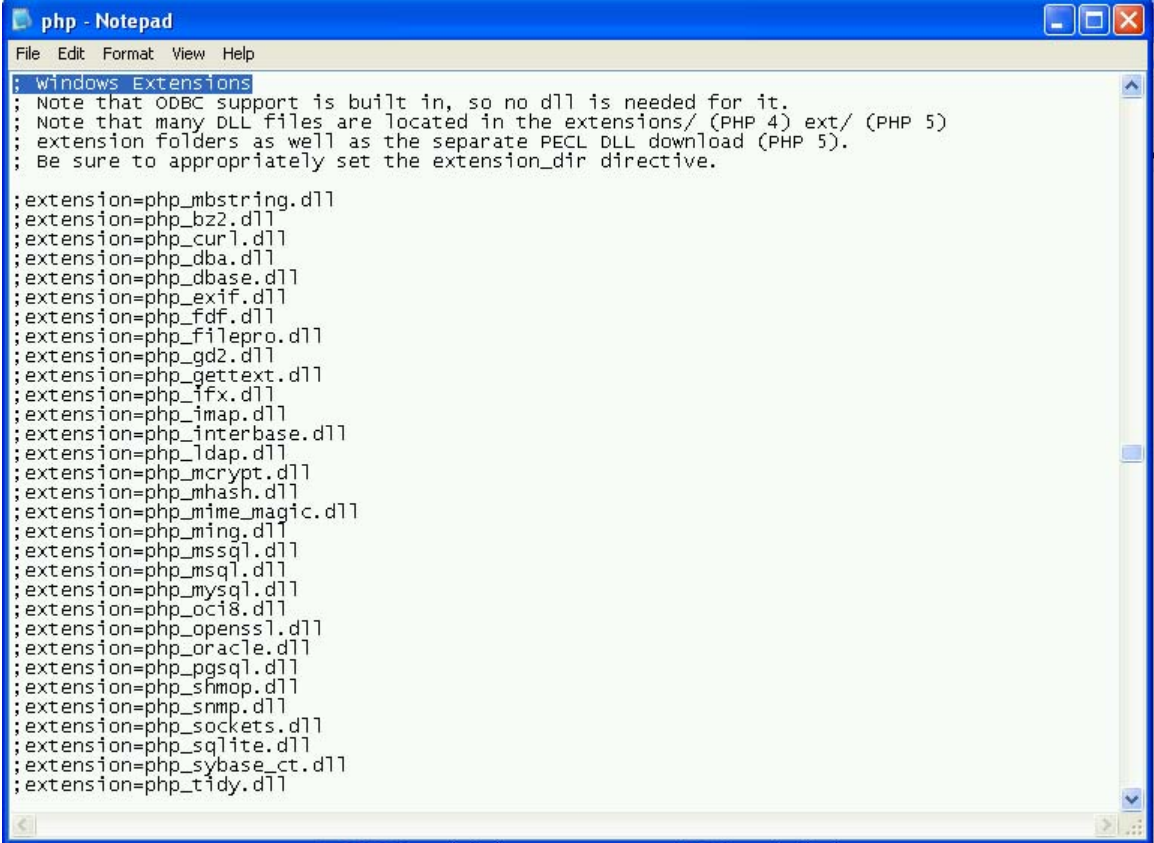

#### Add the PHP directory to the PATH

- Goto the System Properties in the control panel
- Click the advanced tab
- Click Environment variables

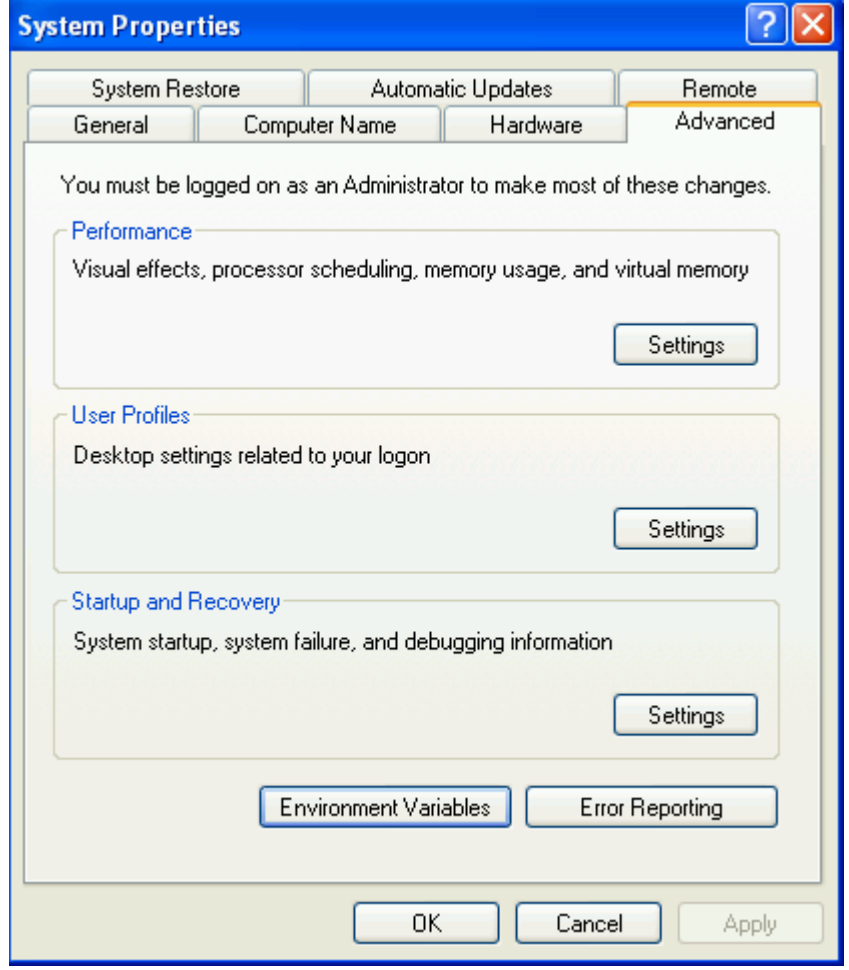

- Use the scrool bar to fine "Path" and Edit
- Add the directory to the end of the path ";C:\PHP"
- Hit ok and save

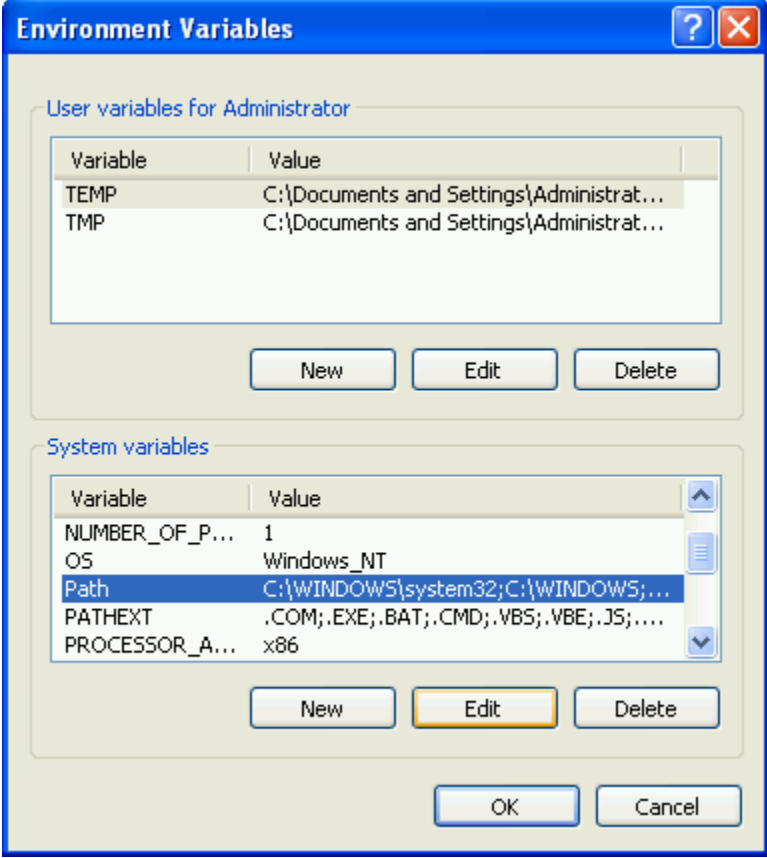

Open the Information Services Manager

- Right click the web sit you wish to add php extentions to and click properties
- Click the ISAPI filters tab

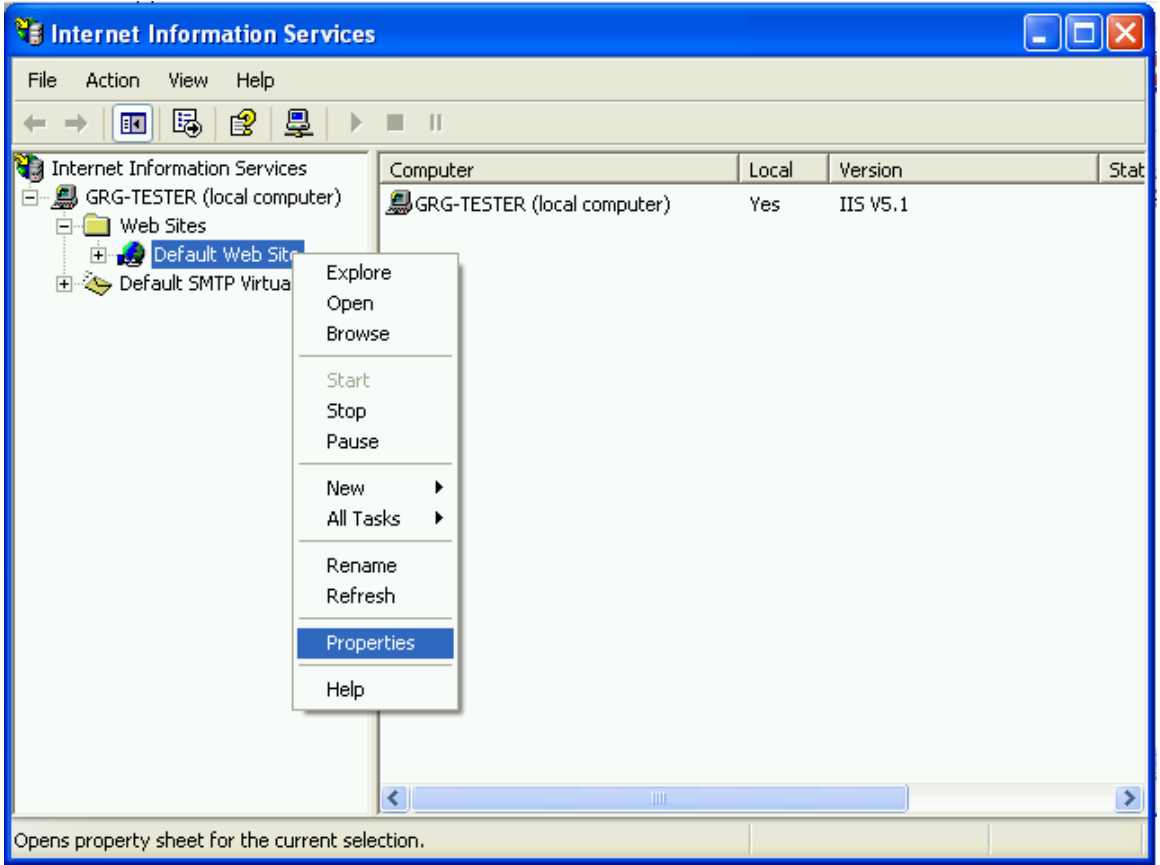

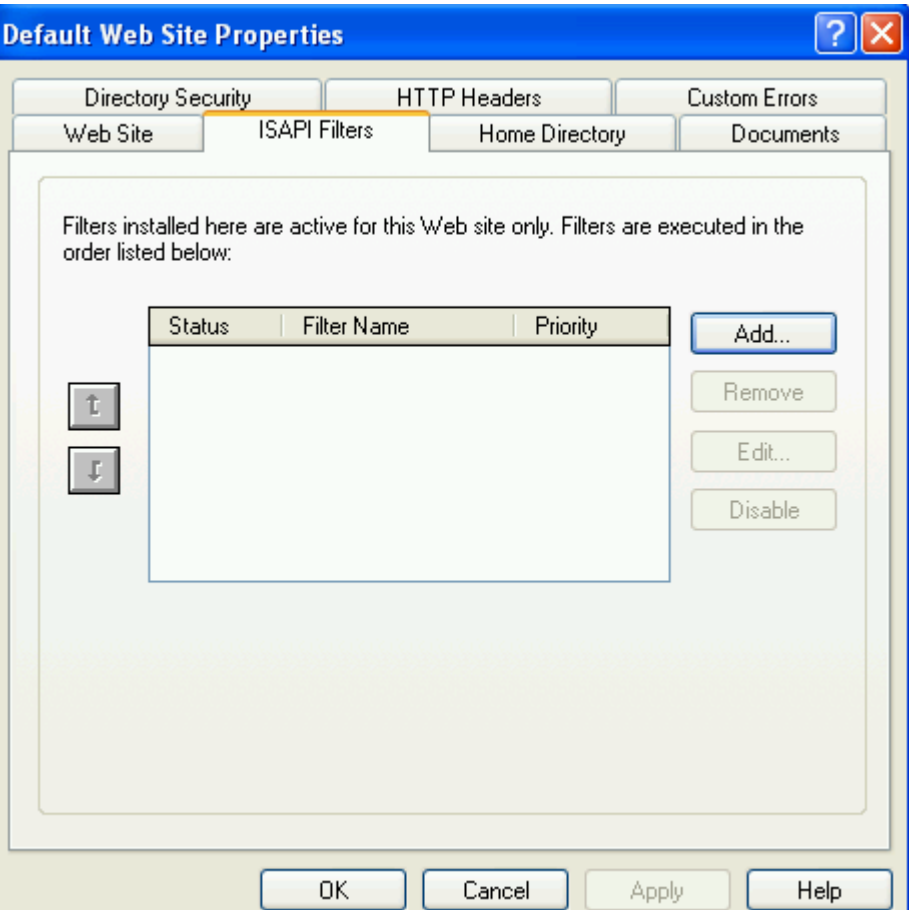

- Lable the ISAPI filter "PHP"
- Browse for the php5isapi.dll in the C:\PHP directory
- Save the filter

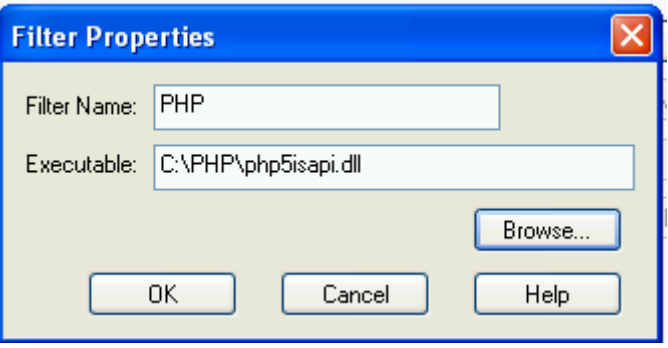

- Goto the Documents tab
- Add index.php as a document type

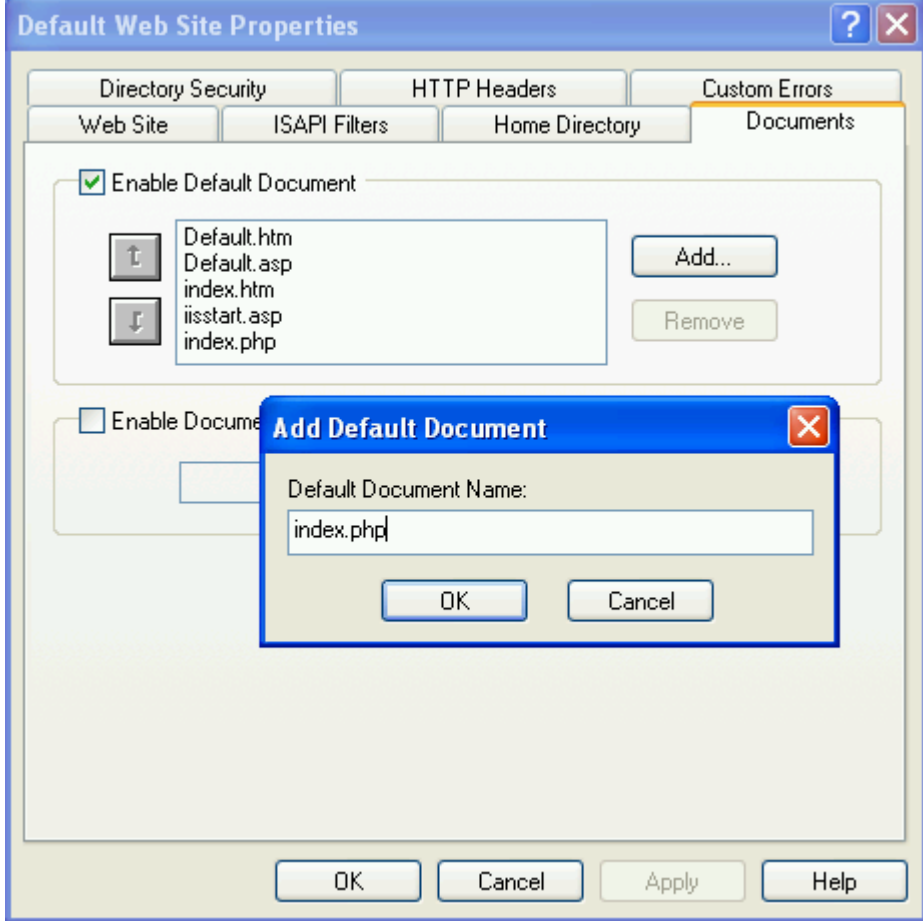

- Goto the Home Directory tab
- Click Configuration

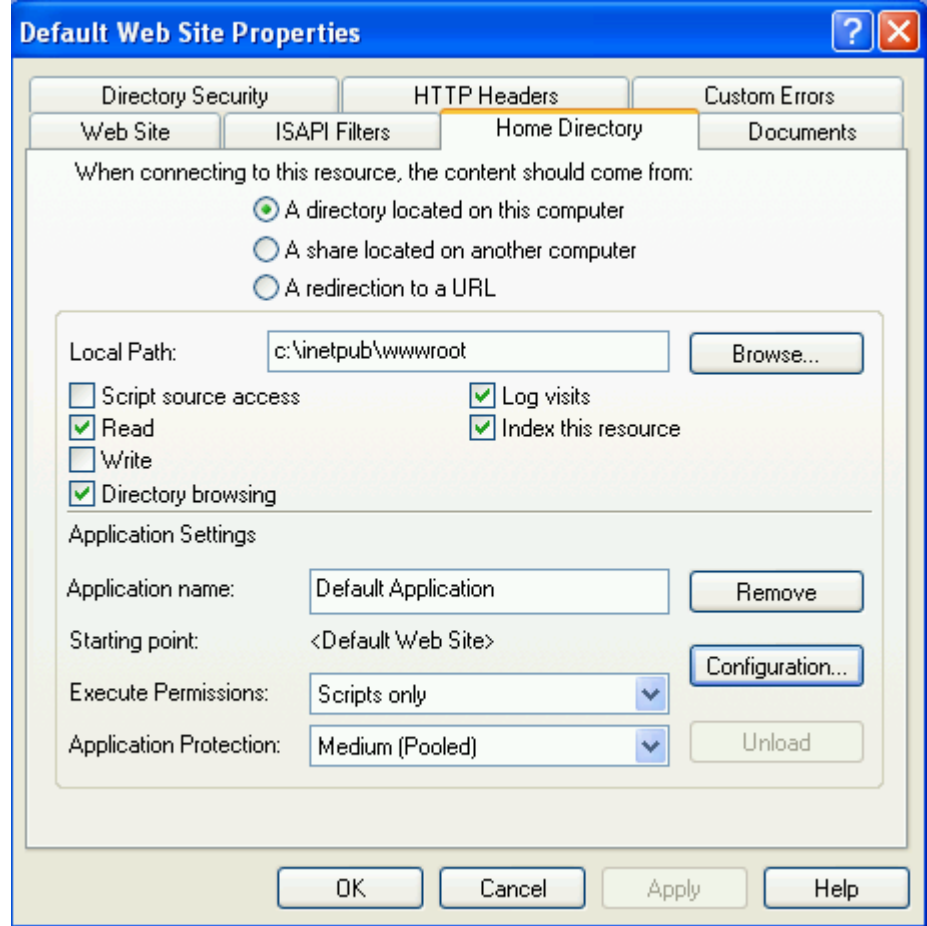

- Click Configuration
- Add an extension
- Input the path to the php-cgi.exe
- Use .php as the extension and save

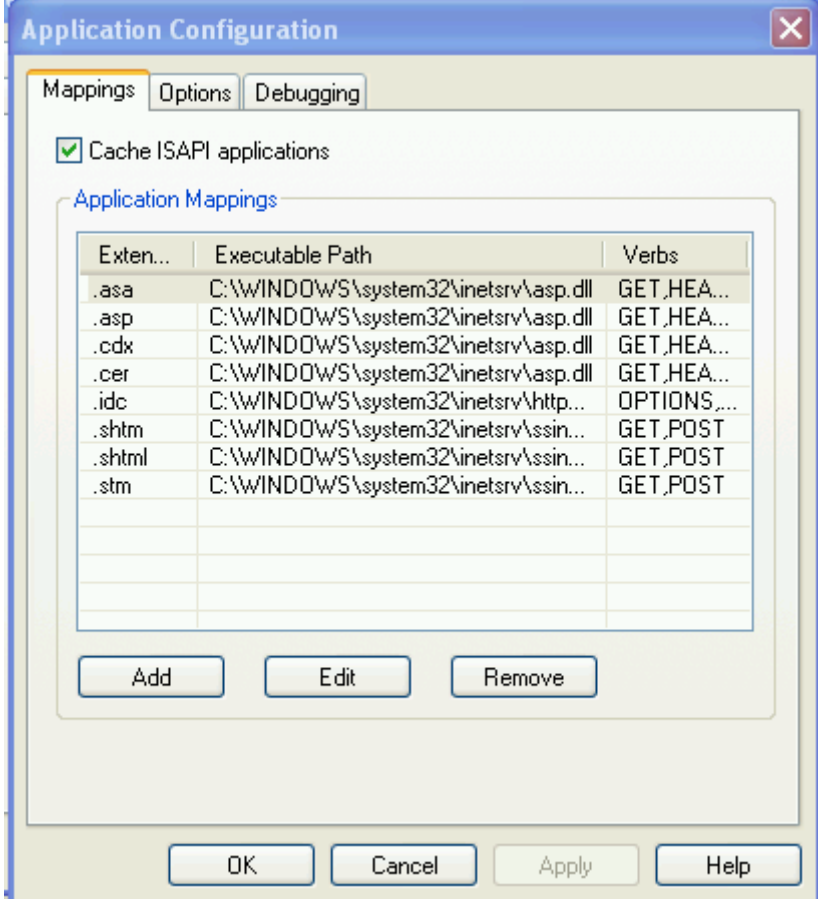

Restart the server and your finished

## APPENDIX G: CALNAIL USER'S GUIDE

#### **Calnail Users Guide:**

#### **Start Page:**

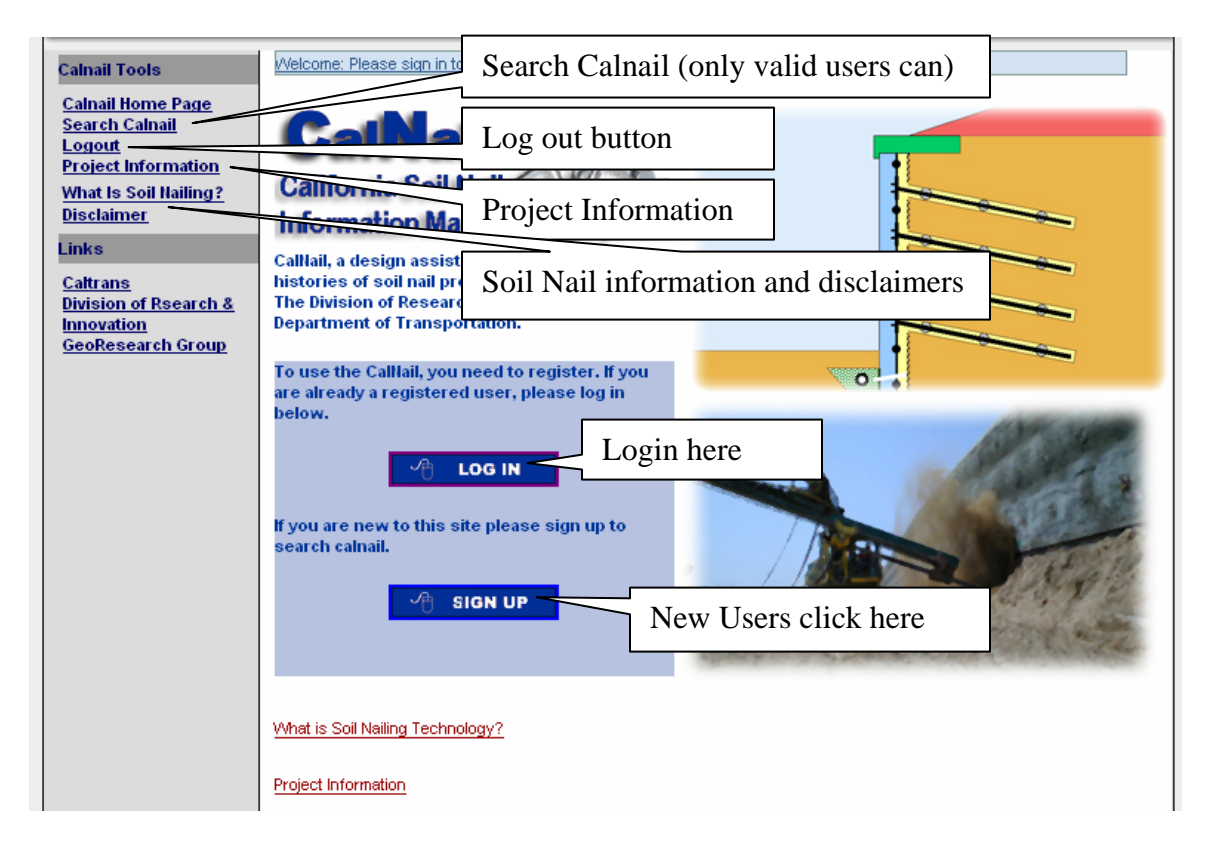

When a user logs into calnail they will first see this login page. If you are a new user you need to sign up to utilize any of calnails functions. Use the signup button to get an account.

#### **New Accounts:**

 New accounts MUST have a valid Caltrans email. Email outside of Caltrans will not properly sent through (SMPT limitations). Once you fill out the form an email will be sent to you. Clicking on the link will validate your account and you will be free to use the search features only. If you need more privileges an administrator will be needed to grant you the permissions you require.

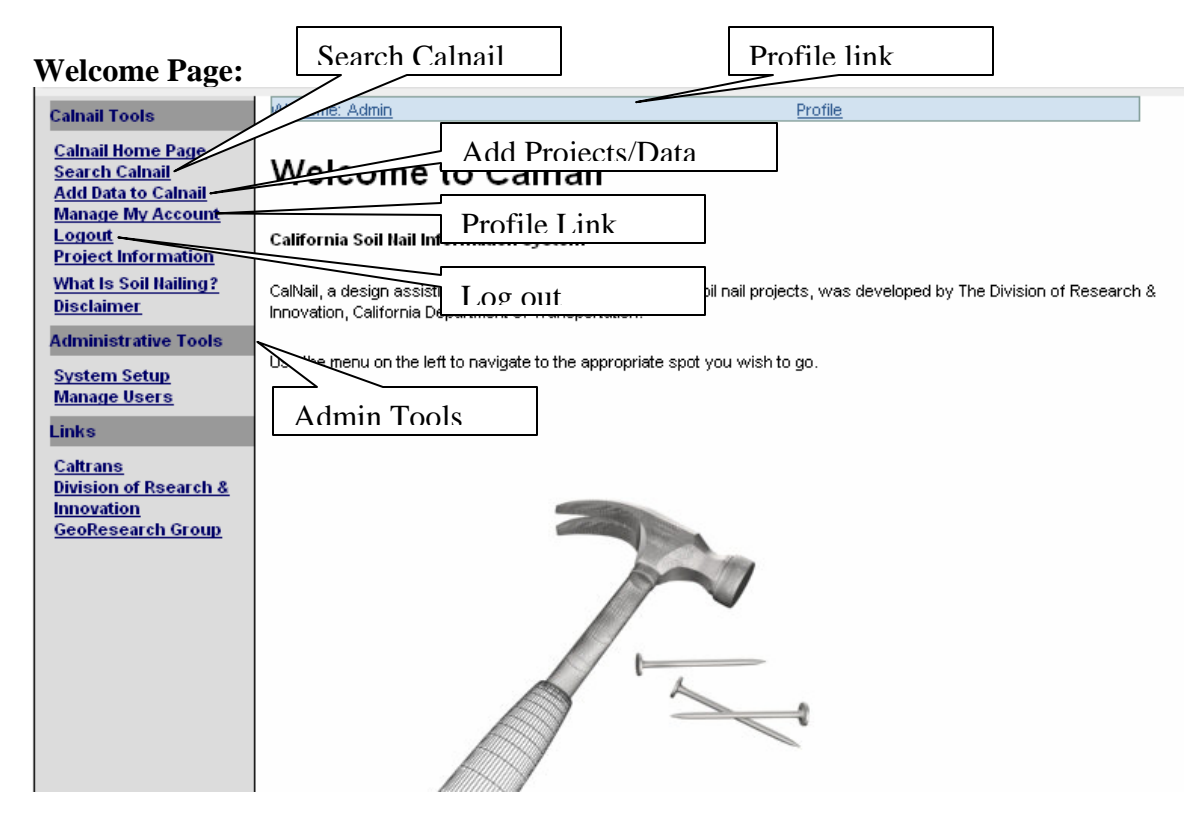

#### **Search Calnail:**

 You can search calnail with this link using 4 types of search criteria. You can issue a search by Project, Soil, Wall, and Nail information. These searches in turn will hand a results page (which is read only) of the following requested results if any.

#### **Add Projects/Data:**

 Managers or Admins can add to the database with this link. You can also edit projects and data from this page.

#### **Log out:**

Close out your connection when through browsing calnail here.

#### **Profile Link:**

 This allows a validated user to edit their profile and change their personal information or change their password if entered.

#### **Admin tools:**

 System Setup is a list manager that gives you as an admin the ability to edit pull down menus by adding/editing/removing items from the database.

 Manage Users is a simple user editor that allows the admin to grant permissions and validate users (if need be).

## **Search Calnail**

#### Use the menu to add,edit,delete from the lists

Search By Type

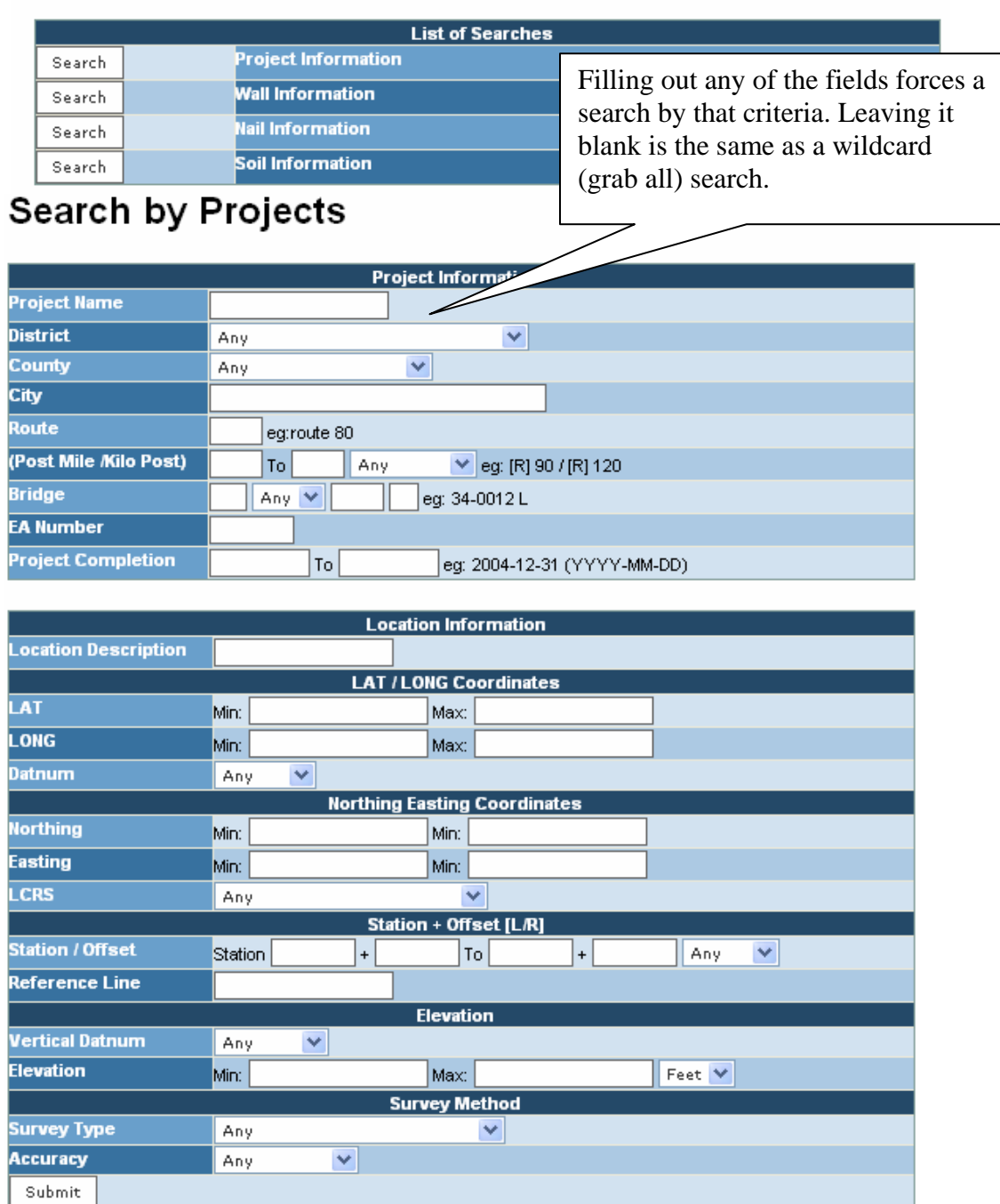

Searching is straightforward, if you enter criteria to search for it will filter based on that input. No input is the same as searching ALL records.

# **Add Projects/Data:**

Use the menu to add, edit, or delete projects

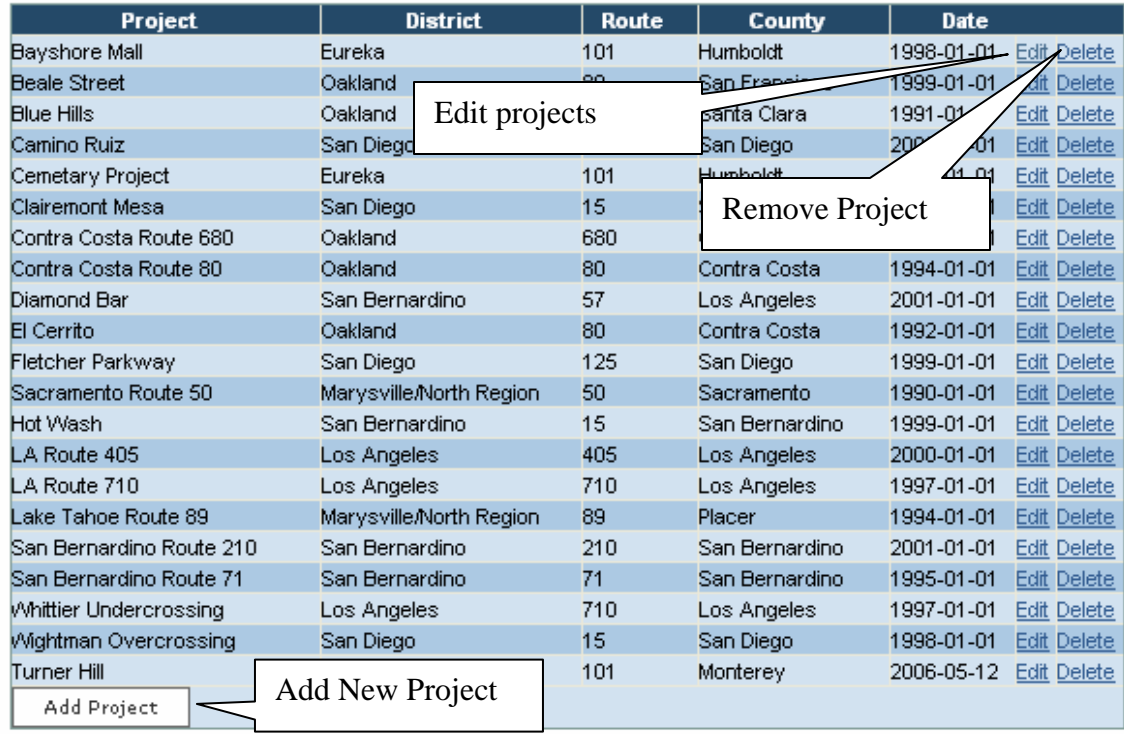

Only Managers and Admins can use these pages to add, edit, delete projects from the database. The next section will show how to interact with add/edit pages.

Editing pages will show related fields, which are associated with the project, soil, nail, or wall requested for edit.

Deleting pages will require confirmation like the screen shown below.

#### **Adding Data:**

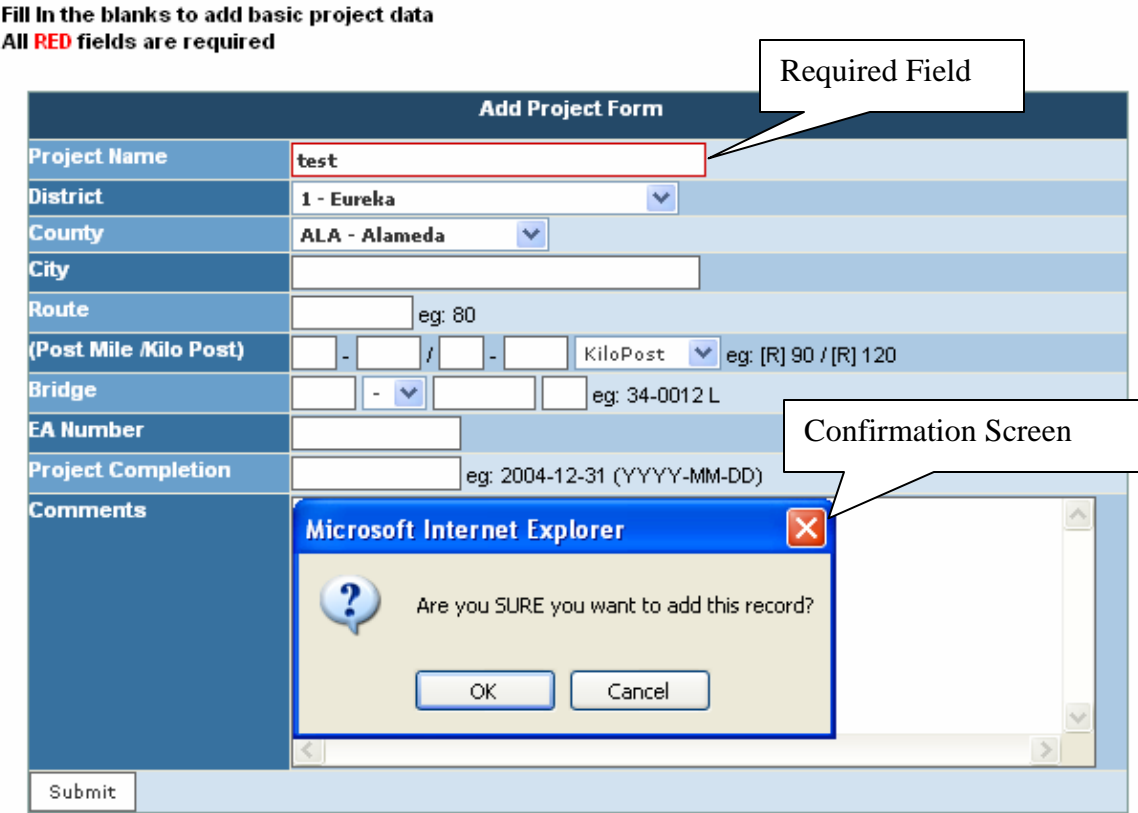

When adding information there are fields, which are required, to successfully add any information to the database. When a successful entry of this is entered and submitted a confirmation screen will appear to ensure you are complete with your filing.

Data type checking is preformed before confirmation to ensure any non valid datatypes are not entered.

After adding information some screens will move to an Edit portion which allows the edition of more "related" data to the project, wall, nail, or soil.

#### **Edit Data/Information:**

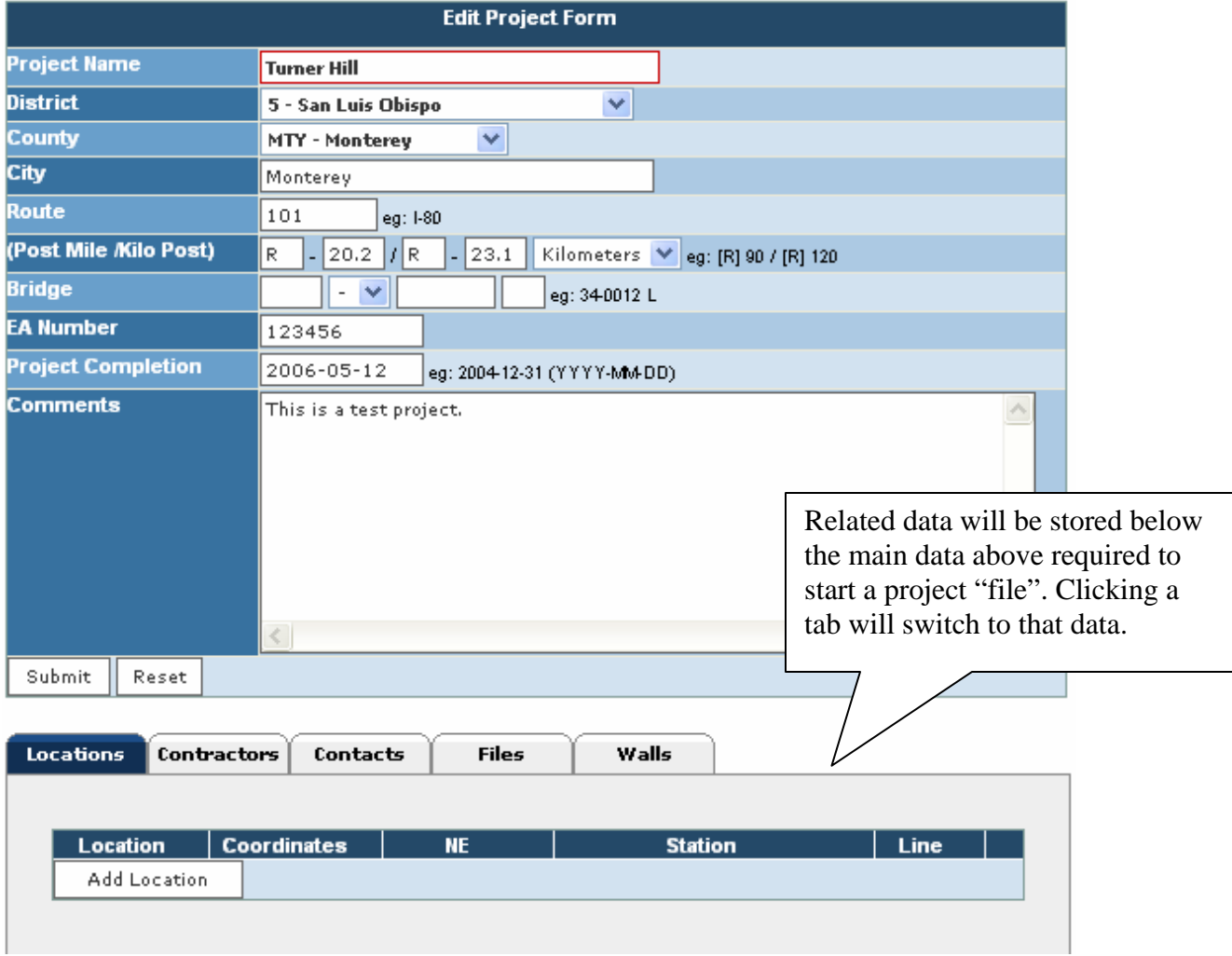

When editing a project or other large associated collection of information like wall's or soils. Related data sets will be shown on the bottom in the form of a tabbed menu. Adding data to these related fields is the same as adding to the main project despite their different requirements.

Using the edit button will allow you to parse down to other related subsets. Wall data which contains nail and soils information. Editing the soil or nail information in turn shows their subsets.
## **Admin Tools: (System Setup)**

#### **Lists of Named Items**

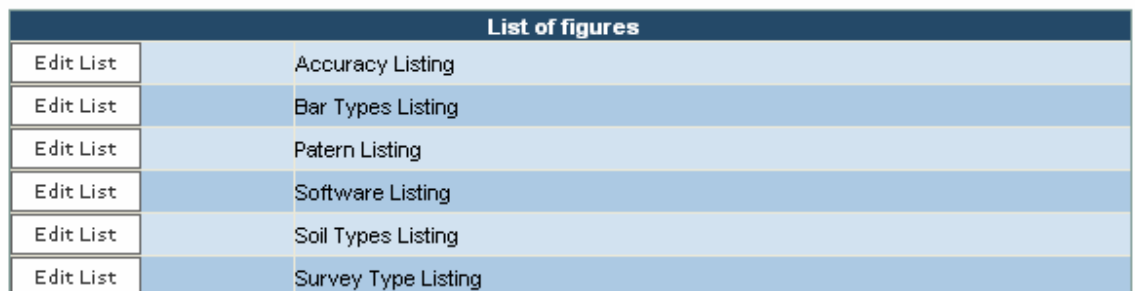

#### **Code Lists**

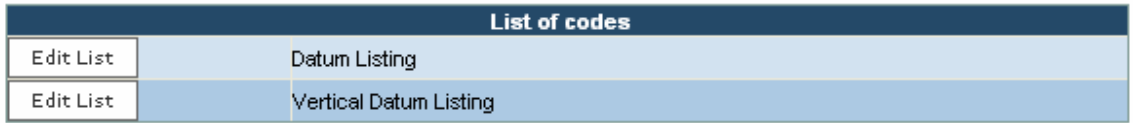

### **Specialized Lists**

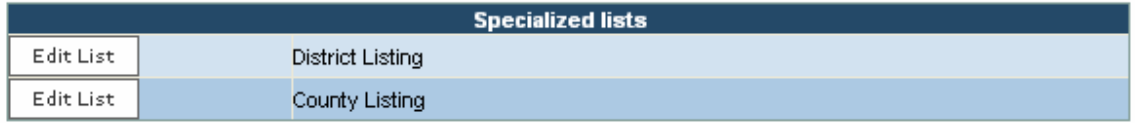

Editing these lists effects the drop down menus. Such as this drop down menu which is the district listing. By editing these menus you as an administrator can remove, add, change the names in these drop down menus.

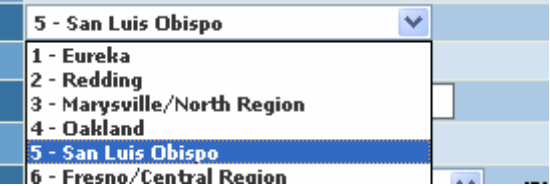

Each menu is a simple 1 or 2 field edit screen with their own required fields and listing mechanisms.

# **Admin Tools: (User management)**

Use the menu to add, edit, or delete users

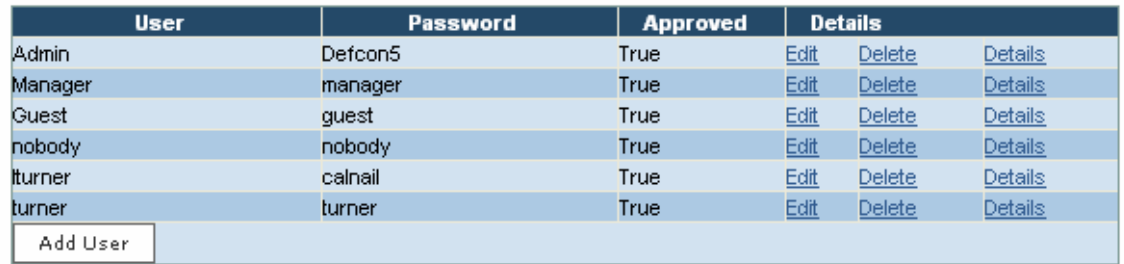

IMPORTANT: Do NOT leave this window open since users can see passwords in plain text!!!

Editing a user:

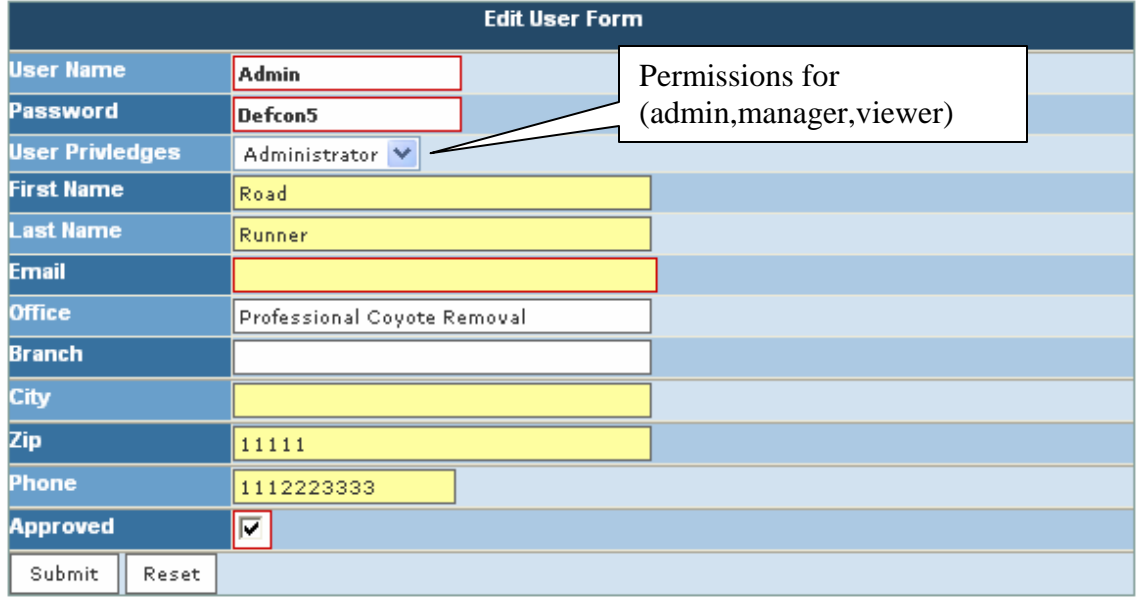

This menu is very straightforward just edit any information you wish. The approved check box is what allows a user to use his/her username and password.

There are 3 levels of users. Admins can do anything to the site **potentially harmful things**. Managers can search and add projects only. Viewers can only use the search features.

There is no guest searching only validated accounts will be allowed to login.